**ThinkCentre** 

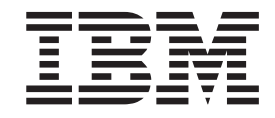

# Guide d'utilisation Types 8185, 8186, 8187, 8188, 8189 Types 8190, 8192, 8193, 8194, 8195 Types 8196, 8197, 8432, 8433

**ThinkCentre** 

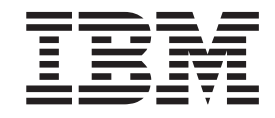

# Guide d'utilisation Types 8185, 8186, 8187, 8188, 8189 Types 8190, 8192, 8193, 8194, 8195 Types 8196, 8197, 8432, 8433

#### **Important**

Avant d'utiliser le présent document et le produit associé, prenez connaissance des informations générales figurant à la section [«Consignes de sécurité» à la page ix](#page-10-0) et à l['Annexe E, «Remarques», à la page 119.](#page-132-0)

#### **Première édition - Mai 2003**

Réf. US : 71P6645

LE PRESENT DOCUMENT EST LIVRE ″EN L'ETAT″. IBM DECLINE TOUTE RESPONSABILITE, EXPRESSE OU IMPLICITE, RELATIVE AUX INFORMATIONS QUI Y SONT CONTENUES, Y COMPRIS EN CE QUI CONCERNE LES GARANTIES DE QUALITE MARCHANDE OU D'ADAPTATION A VOS BESOINS. Certaines juridictions n'autorisent pas l'exclusion des garanties implicites, auquel cas l'exclusion ci-dessus ne vous sera pas applicable.

Ce document est mis à jour périodiquement. Chaque nouvelle édition inclut les mises à jour. Les informations qui y sont fournies sont susceptibles d'être modifiées avant que les produits décrits ne deviennent eux-mêmes disponibles. En outre, il peut contenir des informations ou des références concernant certains produits, logiciels ou services non annoncés dans ce pays. Cela ne signifie cependant pas qu'ils y seront annoncés.

Pour plus de détails, pour toute demande d'ordre technique, ou pour obtenir des exemplaires de documents IBM, référez-vous aux documents d'annonce disponibles dans votre pays, ou adressez-vous à votre partenaire commercial.

Vous pouvez également consulter les serveurs Internet suivants :

- v [http://www.fr.ibm.com \(serveur IBM en France\)](http://www.fr.ibm.com)
- v [http://www.can.ibm.com \(serveur IBM au Canada\)](http://www.can.ibm.com)
- [http://www.ibm.com \(serveur IBM aux Etats-Unis\)](http://www.ibm.com)

*Compagnie IBM France Direction Qualité Tour Descartes 92066 Paris-La Défense Cedex 50*

© Copyright IBM France 2003. Tous droits réservés.

**© Copyright International Business Machines Corporation 2003. All rights reserved.**

# **Table des matières**

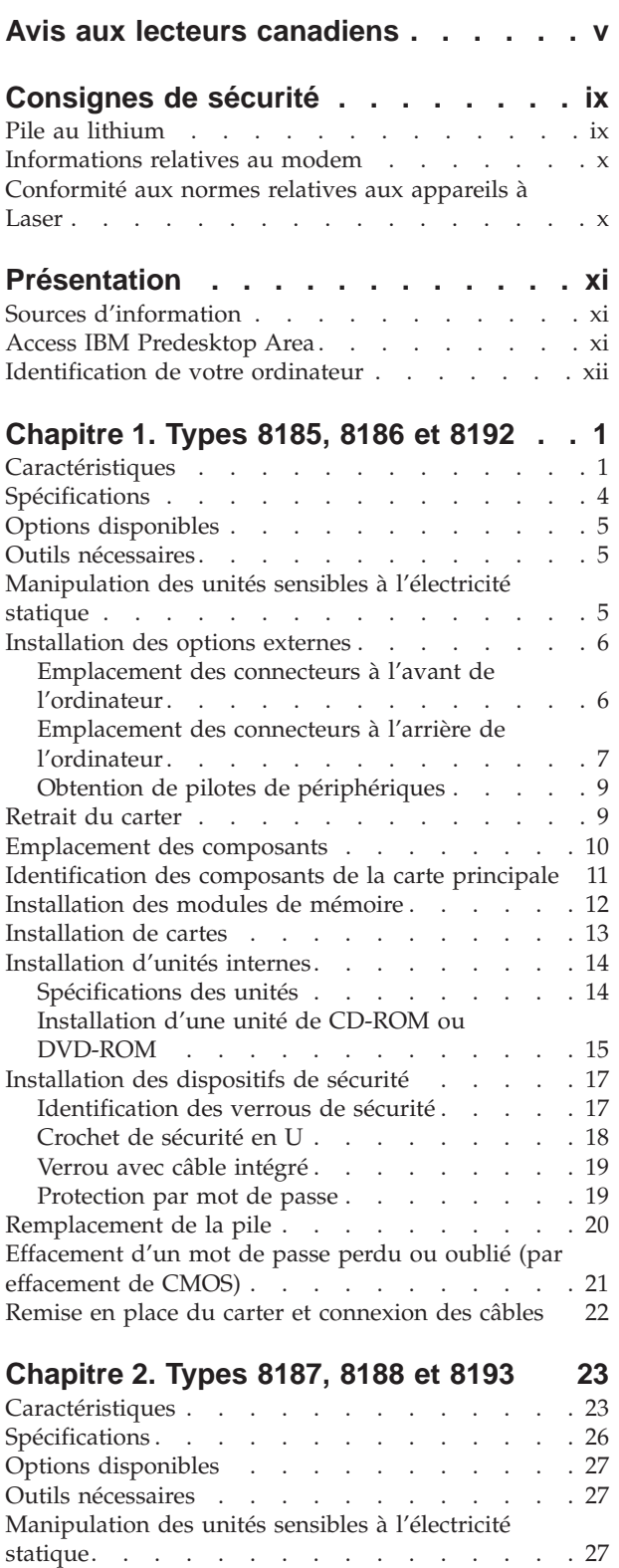

[Installation des options externes](#page-41-0) . . . . . . . [28](#page-41-0)

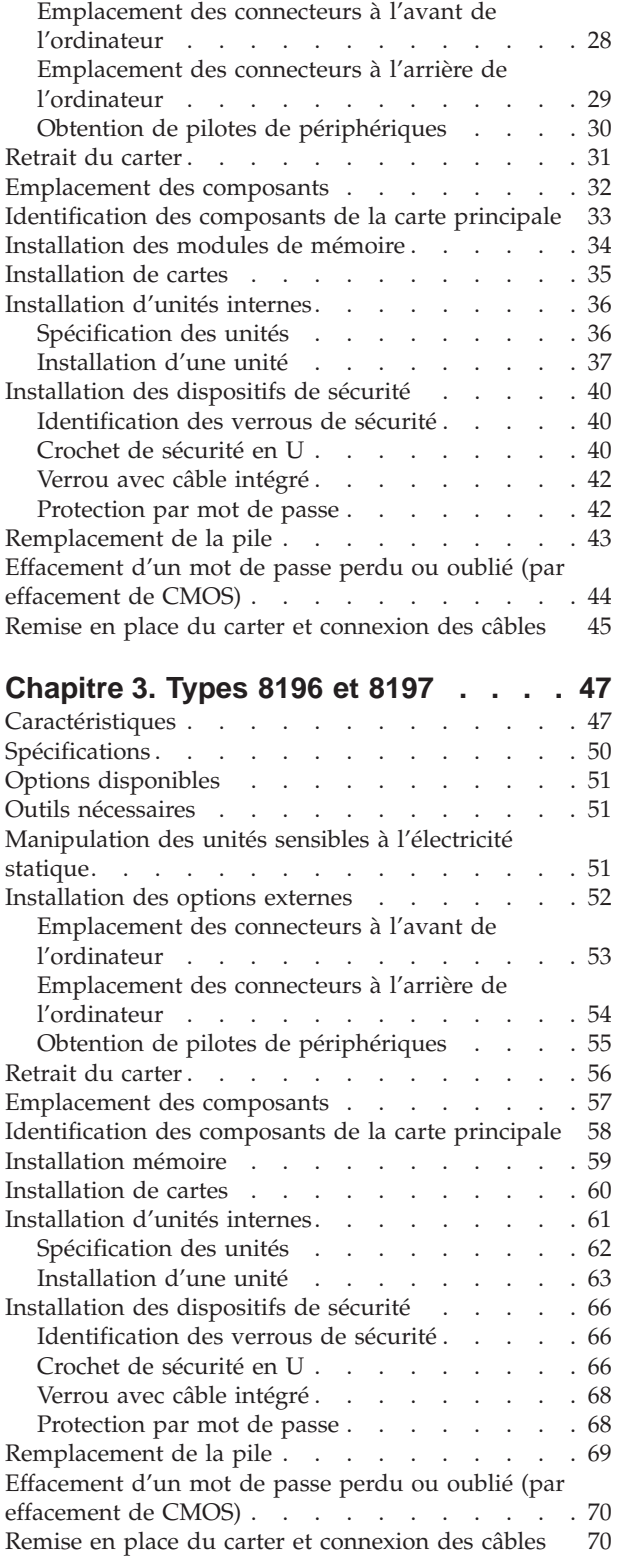

## **[Chapitre 4. Types 8189, 8190, 8194,](#page-86-0)**

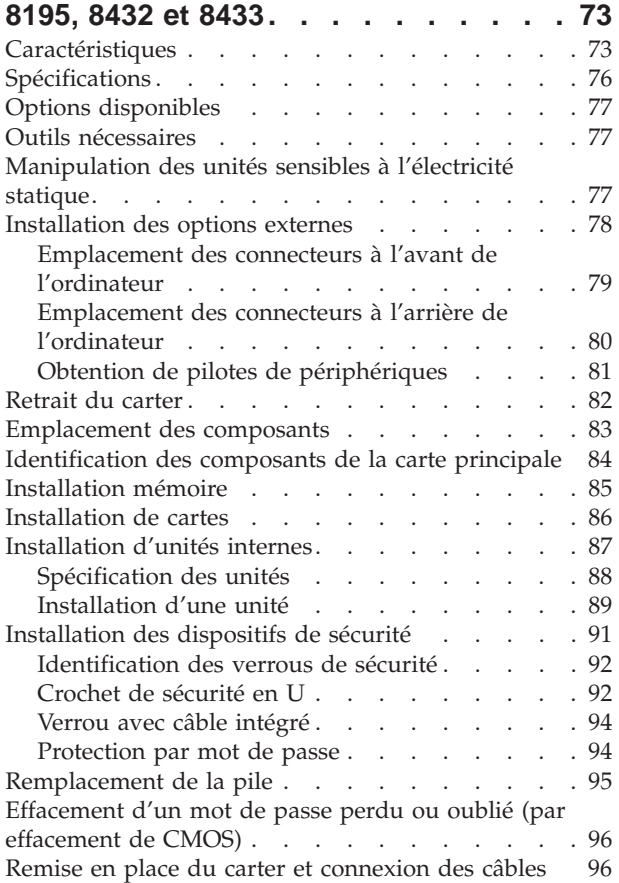

# **[Chapitre 5. Utilitaire de configuration](#page-112-0)**

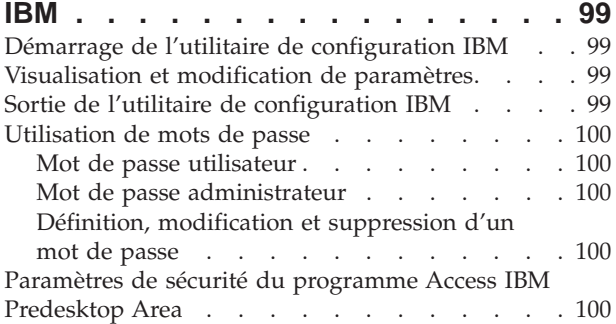

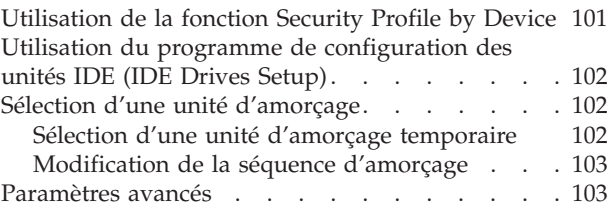

#### **[Annexe A. Mise à jour de programmes](#page-118-0)**

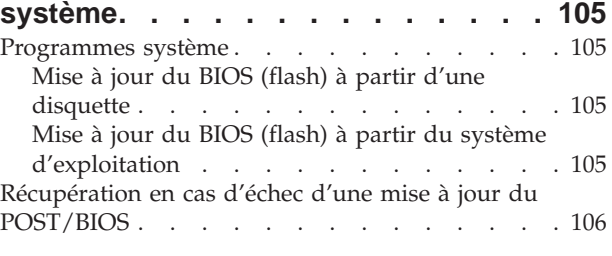

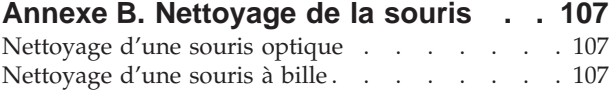

### **[Annexe C. Commandes de](#page-122-0)**

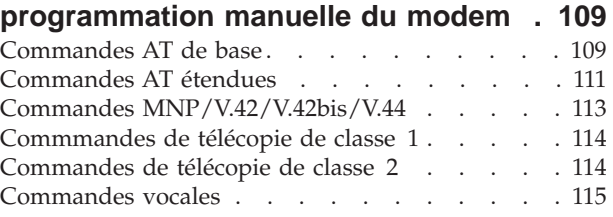

# **[Annexe D. Liste des unités](#page-130-0)**

**[remplaçables par l'utilisateur \(CRU\). . 117](#page-130-0)**

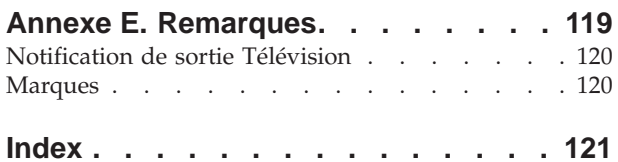

# <span id="page-6-0"></span>**Avis aux lecteurs canadiens**

Le présent document a été traduit en France. Voici les principales différences et particularités dont vous devez tenir compte.

#### **Illustrations**

Les illustrations sont fournies à titre d'exemple. Certaines peuvent contenir des données propres à la France.

#### **Terminologie**

La terminologie des titres IBM peut différer d'un pays à l'autre. Reportez-vous au tableau ci-dessous, au besoin.

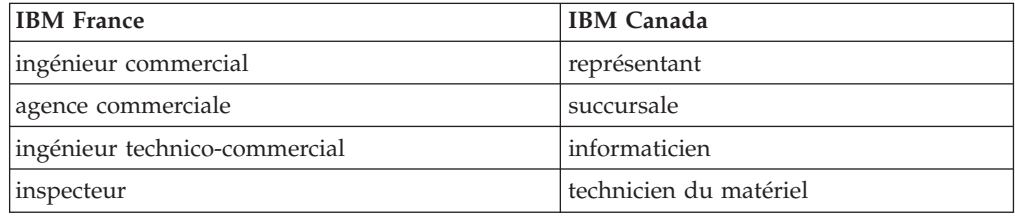

#### **Claviers**

Les lettres sont disposées différemment : le clavier français est de type AZERTY, et le clavier français-canadien, de type QWERTY.

#### **OS/2 - Paramètres canadiens**

Au Canada, on utilise :

- v les pages de codes 850 (multilingue) et 863 (français-canadien),
- le code pays 002,
- le code clavier CF.

#### **Nomenclature**

Les touches présentées dans le tableau d'équivalence suivant sont libellées différemment selon qu'il s'agit du clavier de la France, du clavier du Canada ou du clavier des États-Unis. Reportez-vous à ce tableau pour faire correspondre les touches françaises figurant dans le présent document aux touches de votre clavier.

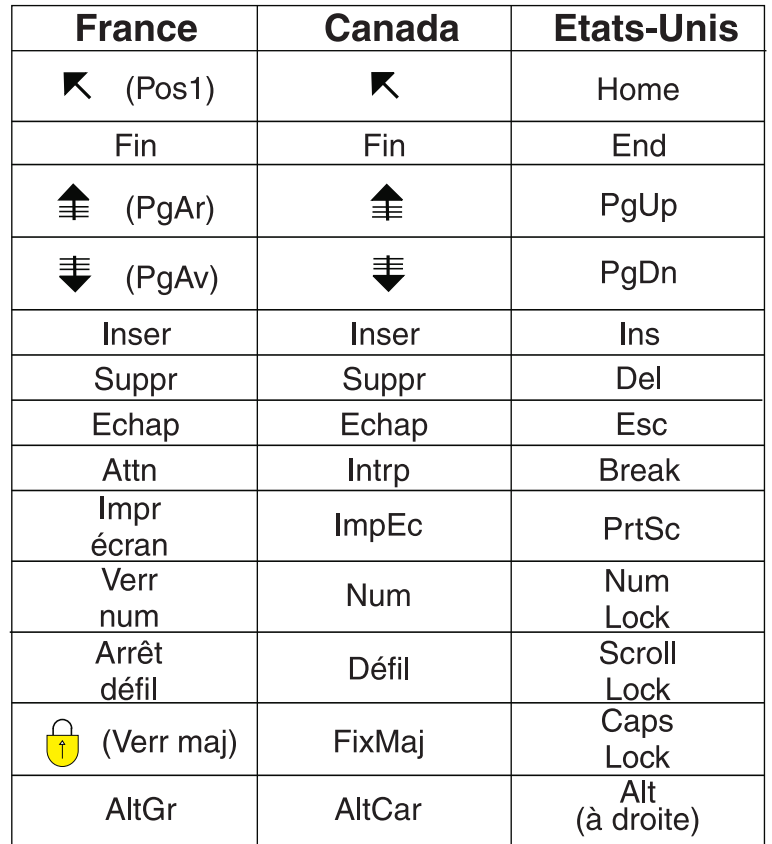

#### **Recommandations à l'utilisateur**

Ce matériel utilise et peut émettre de l'énergie radiofréquence. Il risque de parasiter les communications radio et télévision s'il n'est pas installé et utilisé conformément aux instructions du constructeur (instructions d'utilisation, manuels de référence et manuels d'entretien).

Si cet équipement provoque des interférences dans les communications radio ou télévision, mettez-le hors tension puis sous tension pour vous en assurer. Il est possible de corriger cet état de fait par une ou plusieurs des mesures suivantes :

- Réorienter l'antenne réceptrice ;
- Déplacer l'équipement par rapport au récepteur ;
- v Éloigner l'équipement du récepteur ;
- v Brancher l'équipement sur une prise différente de celle du récepteur pour que ces unités fonctionnent sur des circuits distincts ;
- S'assurer que les vis de fixation des cartes et des connecteurs ainsi que les fils de masse sont bien serrés ;
- v Vérifier la mise en place des obturateurs sur les connecteurs libres.

Si vous utilisez des périphériques non IBM avec cet équipement, nous vous recommandons d'utiliser des câbles blindés mis à la terre, à travers des filtres si nécessaire.

En cas de besoin, adressez-vous à votre détaillant.

Le fabricant n'est pas responsable des interférences radio ou télévision qui pourraient se produire si des modifications non autorisées ont été effectuées sur l'équipement.

L'obligation de corriger de telles interférences incombe à l'utilisateur.

Au besoin, l'utilisateur devrait consulter le détaillant ou un technicien qualifié pour obtenir de plus amples renseignements.

#### **Brevets**

Il est possible qu'IBM détienne des brevets ou qu'elle ait déposé des demandes de brevets portant sur certains sujets abordés dans ce document. Le fait qu'IBM vous fournisse le présent document ne signifie pas qu'elle vous accorde un permis d'utilisation de ces brevets. Vous pouvez envoyer, par écrit, vos demandes de renseignements relatives aux permis d'utilisation au directeur général des relations commerciales d'IBM, 3600 Steeles Avenue East, Markham, Ontario, L3R 9Z7.

#### **Assistance téléphonique**

Si vous avez besoin d'assistance ou si vous voulez commander du matériel, des logiciels et des publications IBM, contactez IBM direct au 1 800 465-1234.

# <span id="page-10-0"></span>**Consignes de sécurité**

#### **DANGER**

**Le courant électrique provenant de l'alimentation, du téléphone et des câbles de transmission peut présenter un danger.**

**Pour éviter tout risque de choc électrique :**

- v **Ne manipulez aucun câble et n'effectuez aucune opération d'installation, d'entretien ou de reconfiguration de ce produit au cours d'un orage.**
- v **Branchez tous les cordons d'alimentation sur un socle de prise de courant correctement câblé et mis à la terre.**
- v **Branchez sur des socles de prise de courant correctement câblés tout équipement connecté à ce produit.**
- v **Lorsque cela est possible, n'utilisez qu'une seule main pour connecter ou déconnecter les câbles d'interface.**
- v **Ne mettez jamais un équipement sous tension en cas d'incendie ou d'inondation, ou en présence de dommages matériels.**
- v **Avant de retirer les carters de l'unité, mettez celle-ci hors tension et déconnectez ses cordons d'alimentation, ainsi que les câbles qui la relient aux réseaux, aux systèmes de télécommunication et aux modems (sauf instruction contraire mentionnée dans les procédures d'installation et de configuration).**
- Lorsque vous installez, que vous déplacez, ou que vous manipulez le présent **produit ou des périphériques qui lui sont raccordés, reportez-vous aux instructions ci-dessous pour connecter et déconnecter les différents cordons.**

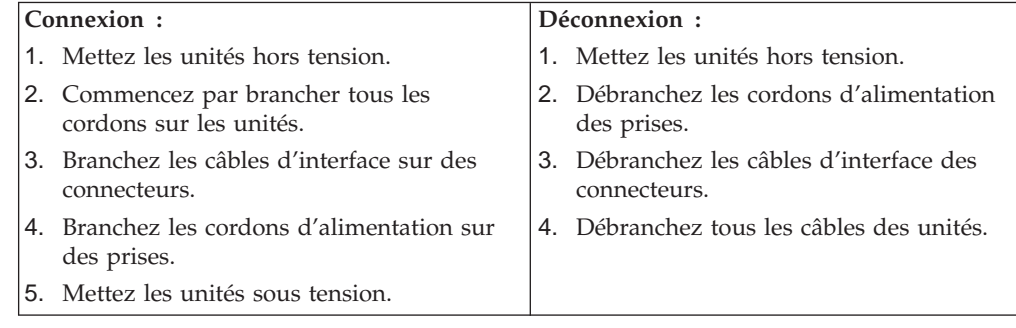

# **Pile au lithium**

#### **ATTENTION :**

**Danger d'explosion en cas de remplacement incorrect de la pile.**

Remplacer la pile usagée par une pile de référence identique exclusivement, (référence 33F8354), ou suivre les instructions du fabricant qui en définit les équivalences. La pile contient du lithium et peut exploser en cas de mauvaise utilisation, de mauvaise manipulation ou de mise au rebut inappropriée.

#### *Ne pas :*

- la jeter à l'eau
- l'exposer à une température supérieure à 100  $^{\circ}$ C
- v chercher à la réparer ou à la démonter

Ne pas mettre la pile à la poubelle. Pour la mise au rebut, se reporter à la réglementation en vigueur.

# <span id="page-11-0"></span>**Informations relatives au modem**

Lors de l'utilisation de votre matériel téléphonique, il est important de respecter les consignes ci-après afin de réduire les risques d'incendie, d'électrocution et d'autres blessures :

- N'installez jamais de cordons téléphoniques durant un orage.
- v Les prises téléphoniques ne doivent pas être installées dans des endroits humides, excepté si le modèle a été conçu à cet effet.
- v Ne touchez jamais un cordon téléphonique ou un terminal non isolé avant que la ligne ait été déconnectée du réseau téléphonique.
- v Soyez toujours prudent lorsque vous procédez à l'installation ou à la modification de lignes téléphoniques.
- Si vous devez téléphoner pendant un orage, pour éviter tout risque de choc électrique, utilisez toujours un téléphone sans fil.
- v En cas de fuite de gaz, n'utilisez jamais un téléphone situé à proximité de la fuite.

# **Conformité aux normes relatives aux appareils à Laser**

Certains modèles d'ordinateurs personnels IBM sont équipés en usine d'une unité de CD-ROM ou de DVD-ROM. Mais ces unités sont également vendues séparément en tant qu'options. L'unité de CD-ROM/DVD-ROM est un appareil à laser. Aux Etats-Unis, l'unité de CD-ROM/DVD-ROM est certifiée conforme aux normes indiquées dans le sous-chapitre J du DHHS 21 CFR relatif aux produits à laser de classe 1. Dans les autres pays, elles sont certifiées être des produits à laser de classe 1 conformes aux normes IEC 825 et CENELEC EN 60 825.

Lorsqu'une unité de CD-ROM ou de DVD-ROM est installée, tenez compte des remarques suivantes.

#### **ATTENTION :**

**Pour éviter tout risque d'exposition au rayon laser, respectez les consignes de réglage et d'utilisation des commandes, ainsi que les procédures décrites dans le présent manuel.**

En ouvrant l'unité de CD-ROM ou de DVD-ROM, vous vous exposez au rayonnement dangereux du laser. Aucune pièce de l'unité n'est réparable. **Ne retirez pas le carter de l'unité.**

Certaines unités de CD-ROM ou de DVD-ROM peuvent contenir une diode à laser de classe 3A ou 3B. Prenez connaissance des informations suivantes.

#### **DANGER**

**Rayonnement laser lorsque le carter est ouvert. Evitez toute exposition directe au rayon laser. Evitez de regarder fixement le faisceau ou de l'observer à l'aide d'instruments optiques.**

# <span id="page-12-0"></span>**Présentation**

Merci d'avoir choisi un ordinateur IBM\*. Votre ordinateur intègre la plupart des dernières avancées en matière de technologie informatique et peut être mis à niveau au fur et à mesure de vos besoins.

Le présent manuel prend en charge plusieurs modèles d'ordinateur. Les informations de cette section vous aident à identifier votre ordinateur et à trouver le chapitre contenant les informations propres au modèle dont vous disposez.

En ajoutant des options matérielles à votre ordinateur NetVista, vous pouvez aisément augmenter ses capacités. Le présent manuel fournit des instructions pour l'installation d'options externes et internes. Pour ajouter du matériel, conformez-vous aux instructions qui suivent, ainsi qu'à celles accompagnant votre nouvel équipement.

# **Sources d'information**

Le manuel *Aide-mémoire* fourni avec votre ordinateur contient des informations sur l'installation de l'ordinateur et le démarrage du système d'exploitation. Il comporte également les procédure de base d'identification et de résolution des incidents, les procédures de reprise logicielle, ainsi que les informations concernant les services d'aide et d'assistance et les informations de garantie.

Access IBM, qui se trouve sur le Bureau, permet d'accéder à des informations supplémentaires concernant l'ordinateur.

Si vous disposez d'un accès Internet, les manuels les plus récents sont disponibles sur le Web. Pour y accéder, entrez l'adresse suivante dans le navigateur :

http://www.ibm.com/pc/support

Entrez le numéro de modèle et le type de machine dans la zone **Quick Path**, cliquez ensuite sur **Go**.

# **Access IBM Predesktop Area**

Le programme Access IBM Predesktop Area est une zone de démarrage pour un certain nombre d'outils destinés à s'exécuter indépendamment sur le système d'exploitation Windows\*. Le programme Access IBM Predesktop Area fournit un environnement convivial vous permettant de diagnostiquer et résoudre les incidents qui pourraient mettre l'ordinateur hors d'état de fonctionner.

Pour ouvrir le programme Access IBM Predesktop Area, procédez comme suit :

- 1. Si votre ordinateur est déjà sous tension au démarrage de la procédure, arrêtez le système d'exploitation et mettez la machine hors tension.
- 2. Mettez l'ordinateur sous tension et attendez que l'invite suivante s'affiche sur la mire :

(To interrupt normal startup, press Enter)

Appuyez sur Entrée lorsque l'invite s'affiche.

3. Le programme Access IBM Predesktop Area apparaît.

# <span id="page-13-0"></span>**Identification de votre ordinateur**

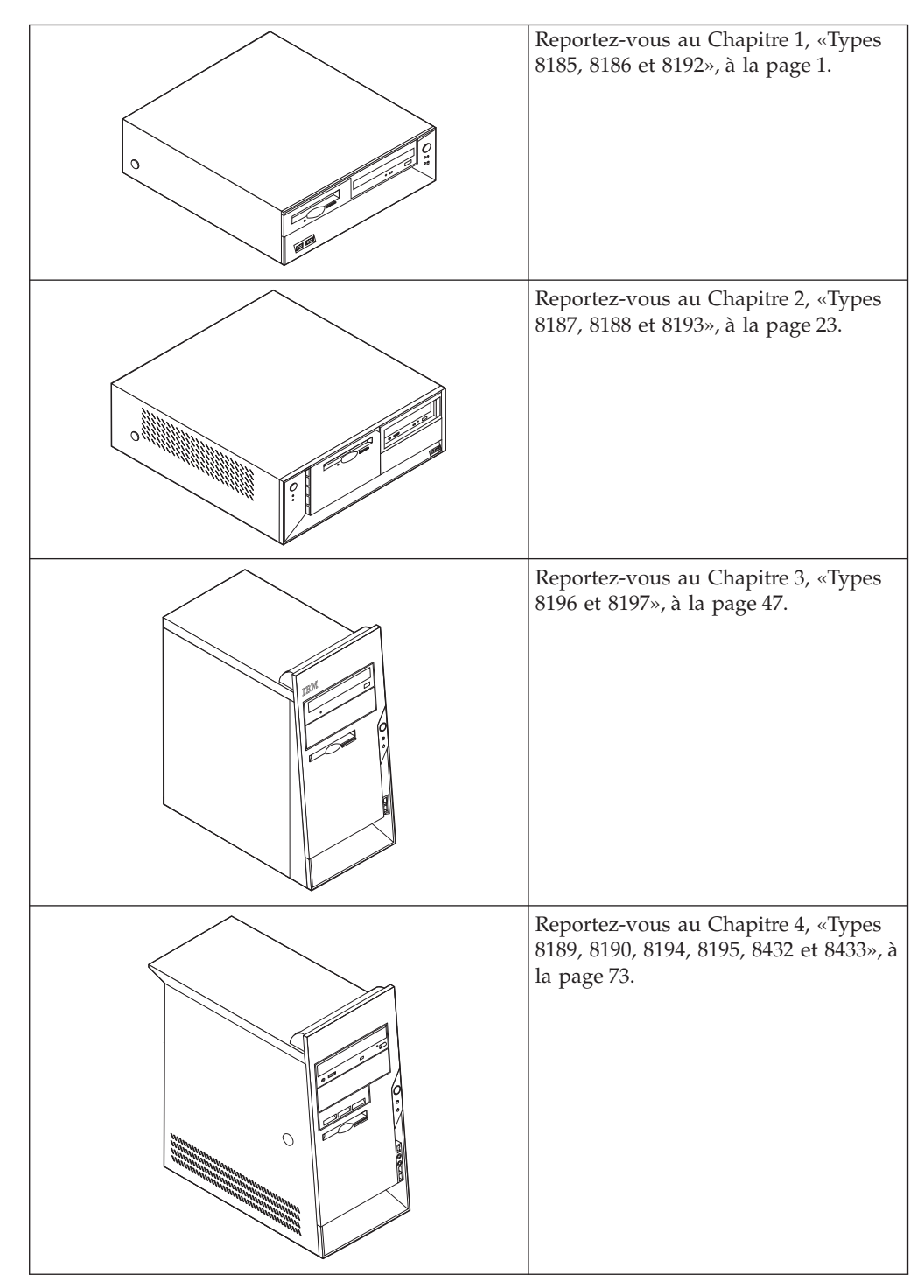

# <span id="page-14-0"></span>**Chapitre 1. Types 8185, 8186 et 8192**

![](_page_14_Picture_1.jpeg)

Le présent chapitre décrit les fonctions et options disponibles sur l'ordinateur. Vous pouvez augmenter les capacités de votre ordinateur en lui ajoutant de la mémoire, des unités ou des cartes. Pour ajouter du matériel supplémentaire, conformez-vous aux instructions qui suivent, ainsi qu'à celles accompagnant votre nouvel équipement.

#### **Important**

Avant d'installer une option, reportez-vous à la section [«Consignes de](#page-10-0) [sécurité» à la page ix.](#page-10-0) En respectant ces précautions et ces conseils, vous travaillerez en toute sécurité.

# **Caractéristiques**

La présente section décrit les caractéristiques de votre ordinateur et les logiciels préinstallés.

#### **Informations système**

Les informations suivantes font référence à de nombreux modèles. Pour afficher les caractéristiques d'un modèle spécifique, cliquez sur **Information** dans Access IBM Predesktop Area. Reportez-vous à la section [«Access IBM](#page-12-0) [Predesktop Area» à la page xi.](#page-12-0)

**Microprocesseur** (varie selon le modèle)

- v Processeur Intel\* Pentium\* 4 avec 512 ko de mémoire cache L2 interne et micro-architecture Intel NetBurst\*
- v Processeur Intel Celeron\* avec 128 ko de mémoire cache interne L2

#### **Mémoire**

- v Prise en charge de quatre modules de mémoire DIMM
- 512 ko de mémoire flash pour les programmes système

#### **Unités internes**

- v Unité de disquette 3,5 pouces, 1,44 Mo
- v Unité de disque dur
- v Unité de CD-ROM ou de DVD-ROM EIDE (sur certains modèles)

#### **Sous-système vidéo**

- Contrôleur graphique intégré pour moniteur VGA
- v Emplacement de carte vidéo AGP (Accelerated Graphics Port) sur la carte principale

#### **Sous-système audio**

- AC'97 avec ADI 1981B Audio Codec
- v Connecteurs micro sur panneau arrière (entrée ligne, sortie ligne et microphone)

#### **Connectivité**

- Contrôleur Ethernet Intel intégré 10/100 Mbps supportant la fonction Wake on LAN\* (sur certains modèles)
- v Contrôleur Ethernet Intel intégré 10/100/1000 Mbps supportant la fonction Wake on LAN (sur certains modèles)
- Modem V.90/V.44 (sur certains modèles)

#### **Fonctions de gestion du système**

- Fonctions RPL (Remote Program Load) et DHCP (Dynamic Host Configuration Protocol)
- Wake on LAN
- Wake on Ring (dans l'utilitaire de configuration IBM, cette fonction est appelée détection d'appel sur le port série pour un modem externe)
- Administration à distance
- Démarrage automatique
- BIOS et logiciels SM (System Management)
- v Enregistrement des résultats de test de matériel du POST

#### **Fonctions d'entrée-sortie**

- Port ECP (Extended Capabilities Port)/EPP (Extended Parallel Port) à 25 broches
- Port série à 9 broches
- v Huit ports USB à 4 broches (deux sur le panneau frontal et six sur le panneau arrière)
- Port souris PS/2
- Port clavier PS/2
- v Connecteur Ethernet
- Connecteur d'écran VGA
- Trois connecteurs audio (entrée ligne, sortie ligne et microphone)
- v Connecteurs frontaux pour le microphone et le casque (sur certains modèles)

#### **Emplacements d'extension**

- v Trois baies d'unité
- v Trois emplacements de carte PCI 32 bits (prise en charge uniquement des cartes d'extension extra-plates)
- v Un port d'extension AGP (Accelerated Graphics Port) (prise en charge uniquement des cartes d'extension extra-plates)

#### **Alimentation**

- v Alimentation 200 W avec sélecteur de tension manuel
- Commutation automatique 50/60 Hz de la fréquence d'entrée
- v Prise en charge de la gestion avancée de l'alimentation
- Prise en charge de l'interface ACPI

#### **Sécurité**

- v Mots de passe administrateur et utilisateur
- v Support pour l'ajout d'un crochet et d'un câble de verrouillage
- Support pour l'ajout d'un verrou avec câble intégré
- Contrôle de la séquence de démarrage
- v Démarrage sans unité de disquette, de clavier ou de souris
- Mode de démarrage automatique
- v Contrôle d'E-S disquette et disque dur
- v Contrôle d'E-S de port série et parallèle
- v Profil de sécurité par unité

#### **Logiciels IBM préinstallés**

Il se peut que votre ordinateur soit livré avec des logiciels préinstallés. Dans ce cas, un système d'exploitation, des pilotes de périphériques destinés à prendre en charge les fonctions intégrées et d'autres programmes sont intégrés.

#### **Systèmes d'exploitation (préinstallés)** (varient selon le modèle)

**Remarque :** Tous les pays ne disposent pas de ces systèmes d'exploitation.

- Microsoft\* Windows XP Home
- Microsoft Windows XP Professional
- Microsoft Windows 2000

#### **Systèmes d'exploitation (compatibilité testée)**<sup>1</sup>

- Microsoft Windows NT Workstation version 4.0
- Microsoft Windows 98 Second Edition (SE)

<sup>1.</sup> A la date de mise sous presse du présent manuel, les systèmes d'exploitation figurant dans cette liste étaient encore en cours de test de compatibilité. D'autres systèmes d'exploitation peuvent être identifiés comme étant compatibles avec votre PC après la parution de la présente publication. Cette liste n'est donc ni définitive ni exhaustive et est susceptible d'être modifiée. Pour déterminer si la compatibilité d'un système d'exploitation a fait l'objet de tests, consultez le site Web de son fournisseur.

# <span id="page-17-0"></span>**Spécifications**

La présente section indique les spécifications physiques de l'ordinateur NetVista.

![](_page_17_Picture_287.jpeg)

fonctions de gestion de l'alimentation utilisées.

# <span id="page-18-0"></span>**Options disponibles**

Il est possible d'installer les options suivantes :

- Options externes
	- Périphériques parallèles, tels que des imprimantes ou des unités externes
	- Périphériques série, tels que des modems externes et des appareils photo numériques
	- Périphériques audio, par exemple haut-parleurs externes pour le système audio
	- Périphériques USB, tels que des imprimantes, des manettes de jeux ou des scanneurs
	- Dispositif de sécurité
	- Ecrans
- Options internes
	- Mémoire système (barrettes DIMM)
	- Cartes PCI (prise en charge uniquement des cartes d'extension extra-plates)
	- Cartes AGP (Accelerated Graphics Port) (prise en charge uniquement des cartes d'extension extra-plates)
	- Unités internes, telles que :
		- Unité de CD-ROM et unité de DVD-ROM (sur certains modèles)
		- Unité de disque dur
		- Unités de disquette et autres unités de stockage sur support amovible

Vous trouverez sur le Web, aux adresses suivantes, les toutes dernières informations relatives aux options qu'il est possible d'installer :

- http://www.ibm.com/pc/us/options/
- http://www.ibm.com/pc/support/

Vous pouvez également obtenir ces informations en appelant les numéros de téléphone suivants :

- v Aux Etats-Unis, appelez le 1 800 IBM2YOU (1 800 426-2968), votre revendeur IBM ou votre partenaire commercial.
- v Au Canada, appelez le 1-800-565-3344 ou le 1-800-IBM-4YOU.
- v Dans les autres pays, appelez votre revendeur IBM ou votre partenaire commercial IBM.

# **Outils nécessaires**

Pour installer certaines options, vous aurez besoin d'un tournevis à lame plate. D'autres outils peuvent s'avérer nécessaires pour certains équipements. (Reportez-vous aux instructions accompagnant ces équipements.)

# **Manipulation des unités sensibles à l'électricité statique**

Si l'électricité statique est inoffensive pour votre santé, elle risque en revanche de causer des dommages importants aux composants et à l'équipement supplémentaire de votre ordinateur.

Lorsque vous ajoutez un nouveau matériel, *n'ouvrez pas* son emballage antistatique tant que vous n'y êtes pas invité par la procédure d'installation.

<span id="page-19-0"></span>Lorsque vous manipulez du matériel ou d'autres composants de l'ordinateur, prenez les précautions suivantes pour éviter de les endommager :

- v Limitez vos mouvements, car ceux-ci provoquent une accumulation d'électricité statique.
- v Manipulez toujours les composants avec précaution. Saisissez par les côtés les cartes et les modules de mémoire. Evitez de poser vos doigts sur la zone de circuits imprimés.
- v Empêchez toute autre personne de toucher les composants.
- v Lorsque vous installez un nouvel équipement, mettez en contact son emballage antistatique avec l'obturateur en métal d'un emplacement d'extension ou avec toute autre surface métallique non peinte de l'ordinateur; maintenez ce contact pendant au moins deux secondes. Cela permet de décharger l'électricité statique présente sur l'emballage et dans votre corps.
- v Lorsque cela est possible, retirez le matériel de son emballage antistatique au dernier moment et installez-le directement dans l'ordinateur, sans le poser. Sinon, vous devez le poser par dessus son emballage antistatique, sur une surface plane et lisse.
- Ne posez pas l'option sur le carter de l'ordinateur ni sur toute autre surface métallique.

### **Installation des options externes**

Cette section présente les différents connecteurs externes situés sur l'ordinateur, auxquels vous pouvez connecter des options externes, par exemple des haut-parleurs externes, une imprimante ou un scanneur. Pour certaines options externes, outre la connexion physique, vous devez installer des logiciels supplémentaires. Lorsque vous installez une option externe, reportez-vous à la présente section pour identifier le connecteur requis, puis aux instructions sur l'option concernée pour effectuer la connexion et installer les logiciels et les pilotes nécessaires.

### **Emplacement des connecteurs à l'avant de l'ordinateur**

L'illustration suivante indique l'emplacement des connecteurs à l'avant de l'ordinateur.

![](_page_19_Figure_11.jpeg)

![](_page_19_Picture_12.jpeg)

Prise de microphone (sur certains modèles) Prise de casque (sur certains modèles)

# <span id="page-20-0"></span>**Emplacement des connecteurs à l'arrière de l'ordinateur**

L'illustration suivante indique l'emplacement des connecteurs à l'arrière de l'ordinateur.

![](_page_20_Figure_2.jpeg)

**Remarque :** Certains connecteurs situés à l'arrière de l'ordinateur sont pourvus d'icônes en couleur qui vous indiquent où connecter les câbles sur l'ordinateur.

![](_page_21_Picture_110.jpeg)

# <span id="page-22-0"></span>**Obtention de pilotes de périphériques**

Vous pouvez vous procurer sur le Web les pilotes de systèmes d'exploitation non préinstallés en vous connectant à l'adresse http://www.ibm.com/pc/support/. Les fichiers README fournis avec ces pilotes contiennent les instructions d'installation.

# **Retrait du carter**

#### **Important**

Reportez-vous aux sections [«Consignes de sécurité» à la page ix](#page-10-0) et [«Manipulation des unités sensibles à l'électricité statique» à la page 5](#page-18-0) avant de retirer le carter.

Pour retirer le carter, procédez comme suit :

- 1. Arrêtez le système d'exploitation, retirez tous les supports (disquettes, CD ou bandes) des unités et mettez hors tension tous les périphériques connectés ainsi que l'ordinateur.
- 2. Débranchez tous les cordons d'alimentation des socles de prises de courant.
- 3. Déconnectez tous les câbles raccordés à l'ordinateur (cordons d'alimentation, câbles d'entrée-sortie et tout autre câble connecté à l'ordinateur).
- 4. Appuyez sur les boutons situés sur les côtés de l'ordinateur et faites pivoter l'arrière du carter en le levant vers la face avant de la machine.

![](_page_22_Picture_10.jpeg)

# <span id="page-23-0"></span>**Emplacement des composants**

L'illustration suivante vous aidera à repérer l'emplacement des divers composants de votre ordinateur.

![](_page_23_Figure_2.jpeg)

# <span id="page-24-0"></span>**Identification des composants de la carte principale**

La carte principale (également appelée *carte mère*) constitue la carte à circuits principale de votre ordinateur. Elle fournit les fonctions de base de l'ordinateur et prend en charge tout un ensemble d'unités installées par IBM ou par vous-même, ultérieurement.

L'illustration suivante indique l'emplacement des composants sur la carte principale.

![](_page_24_Figure_3.jpeg)

# <span id="page-25-0"></span>**Installation des modules de mémoire**

Votre ordinateur est équipé de quatre connecteurs prévus pour l'installation de modules de mémoire DIMM, qui peuvent fournir jusqu'à 4 Go de mémoire système.

Lorsque vous installez ou remplacez des barrettes DIMM, respectez les règles suivantes :

- v La mémoire système est répartie sur deux canaux (canal A et canal B). Les connecteurs DIMM 1 et 2 constituent le canal A et les connecteurs DIMM 3 et 4 constituent le canal B.
- v Si les connecteurs DIMM 1 et 3 (ou 2 et 4) ont les mêmes technologie et taille de mémoire, le système fonctionne en mode double canal.
- v Utilisez de la mémoire DDR SDRAM de 2,5 V à 184 broches, 333 MHz.
- v N'utilisez que des barrettes DIMM de 128 Mo, 256 Mo, 512 Mo ou 1 Go (le cas échéant), que vous pouvez combiner à votre gré.
- v La hauteur maximale des DIMM est de 25,4 mm.

**Remarque :** Seules des barrettes DIMM SDRAM DDR peuvent être utilisées.

Pour installer une barrette DIMM, procédez comme suit :

- 1. Retirez le carter. Reportez-vous à la section [«Retrait du carter» à la page 9.](#page-22-0)
- 2. Identifiez les connecteurs DIMM. Reportez-vous à la section [«Identification des](#page-24-0) [composants de la carte principale» à la page 11.](#page-24-0)
- 3. Ouvrez les crochets de retenue.

![](_page_25_Figure_13.jpeg)

4. Vérifiez que les encoches de la barrette DIMM sont bien alignées sur les pattes du connecteur. Enfoncez la barrette DIMM dans le connecteur jusqu'à ce que les crochets de retenue se referment.

![](_page_25_Figure_15.jpeg)

#### **Etape suivante**

- Pour installer une autre option, reportez-vous à la section appropriée.
- v Pour terminer l'installation, reportez-vous à la section [«Remise en place du](#page-35-0) [carter et connexion des câbles» à la page 22.](#page-35-0)

# <span id="page-26-0"></span>**Installation de cartes**

Cette section explique comment installer et retirer des cartes. Votre ordinateur est équipé de trois emplacements d'extension destinés aux cartes PCI et d'un emplacement réservé à une carte AGP. Ces cartes doivent être extra-plates. Votre machine prend en charge des cartes dont la longueur ne dépasse pas 168 mm.

Pour installer une carte, procédez comme suit :

- 1. Retirez le carter. Reportez-vous à la section [«Retrait du carter» à la page 9.](#page-22-0)
- 2. Faites pivoter l'un des loquets de la baie vers la face avant de la machine ; tirez ensuite le boîtier de l'unité vers le haut, comme indiqué, jusqu'à ce qu'il s'enclenche en position verticale. Répétez la procédure pour l'autre baie.

![](_page_26_Figure_5.jpeg)

3. Retirez la barre de support de l'ordinateur en la tirant vers l'extérieur.

![](_page_26_Figure_7.jpeg)

4. Retirez le loquet de l'emplacement de carte, puis le cache obturant l'emplacement de carte approprié.

![](_page_26_Picture_9.jpeg)

- <span id="page-27-0"></span>5. Sortez la carte de son emballage antistatique.
- 6. Installez la carte dans l'emplacement approprié de la carte principale.
- 7. Installez le loquet de l'emplacement de carte.

![](_page_27_Figure_3.jpeg)

- 8. Dégagez les câbles qui pourraient gêner la remise en place des baies d'unité.
- 9. Replacez la barre de support et faites à nouveau pivoter les deux baies jusqu'à leur position d'origine.

#### **Etape suivante**

- v Pour installer une autre option, reportez-vous à la section appropriée.
- v Pour terminer l'installation, reportez-vous à la section [«Remise en place du](#page-35-0) [carter et connexion des câbles» à la page 22.](#page-35-0)

# **Installation d'unités internes**

Cette section explique comment installer et retirer des unités internes.

Les unités internes sont des périphériques utilisés par l'ordinateur pour lire et stocker des données. Vous pouvez ajouter des unités à votre ordinateur pour augmenter ses capacités de stockage et lui permettre de lire d'autres types de support (CD-ROM, par exemple).

Les unités internes s'installent dans des *baies*. Dans le présent manuel, l'on désignera ces baies sous le nom de baie 1, baie 2, baie 3, et ainsi de suite.

Lorsque vous installez une unité interne, il est important de prendre en compte la taille et le type d'unité pouvant être installées dans chacune des baies. Vous devez également connecter correctement les câbles d'unité interne à l'unité installée.

# **Spécifications des unités**

Il se peut que votre ordinateur soit livré avec ces unités pré-installées :

- v une unité de disquette 3 pouces 1/2 dans la baie 1
- v une unité de CD-ROM ou de DVD-ROM dans la baie 2 (sur certains modèles)
- v une unité de disque dur 3 pouces 1/2 dans la baie 3

Les baies dépourvues d'unité sont dotées d'une plaque antistatique et d'un obturateur.

<span id="page-28-0"></span>L'illustration suivante indique l'emplacement des différentes baies.

![](_page_28_Picture_1.jpeg)

La liste suivante décrit quelques-unes des unités pouvant être installées dans les différentes baies ainsi que leur hauteur maximale :

![](_page_28_Picture_124.jpeg)

#### **Remarques :**

- 1. Vous ne pouvez pas installer d'unité dont la hauteur est supérieure à 43 mm.
- 2. Installez les unités à support amovible (bande ou CD) dans la baie accessible (baie 2).

# **Installation d'une unité de CD-ROM ou DVD-ROM**

Pour installer une unité de CD-ROM ou de DVD-ROM dans la baie 2, procédez comme suit :

- 1. Retirez le carter (reportez-vous à la section [«Retrait du carter» à la page 9\)](#page-22-0).
- 2. Retirez l'obturateur de baie du panneau frontal.
- 3. Retirez la plaque métallique de l'unité en insérant un tournevis à lame plate dans l'un de ses emplacements de façon à la dégager doucement.
- 4. Vérifiez que l'unité est correctement définie en tant qu'unité principale. Reportez-vous à la documentation fournie avec votre unité de CD-ROM ou de DVD-ROM pour plus d'informations sur le cavalier de définition de l'unité principale/secondaire.
- 5. Faites pivoter le loquet de la baie vers la face avant de la machine ; tirez ensuite le boîtier de l'unité vers le haut, comme indiqué, jusqu'à ce qu'il s'enclenche en position verticale.

![](_page_29_Figure_0.jpeg)

6. Installez l'unité dans la baie. Alignez les orifices et insérez les deux vis.

![](_page_29_Figure_2.jpeg)

7. Chaque unité IDE est associée à deux câbles : un cordon d'alimentation à quatre fils branché sur le bloc d'alimentation et un câble d'interface relié à la carte principale. Pour une unité de CD-ROM, il se peut que vous disposiez également d'un câble audio.

Pour installer une unité de CD-ROM ou de DVD-ROM sur votre ordinateur, procédez comme suit :

- a. Localisez le câble d'interface fourni avec votre ordinateur ou la nouvelle unité.
- b. Localisez le connecteur IDE secondaire PATA sur la carte principale. Reportez-vous à la section [«Identification des composants de la carte](#page-24-0) [principale» à la page 11.](#page-24-0)
- c. Branchez l'une des extrémités du câble d'interface sur le connecteur IDE secondaire PATA de la carte principale et l'autre sur l'unité de CD-ROM ou de DVD-ROM.
- d. Votre ordinateur présente des connecteurs d'alimentation supplémentaires sur lesquels vous pouvez brancher d'autres unités. Branchez le câble d'alimentation à l'unité.

![](_page_30_Picture_0.jpeg)

- <span id="page-30-0"></span>8. Dégagez les câbles qui pourraient gêner la remise en place du boîtier de l'unité.
- 9. Remettez en place le boîtier de l'unité.

**Etape suivante**

- v Pour installer une autre option, reportez-vous à la section appropriée.
- v Pour terminer l'installation, reportez-vous à la section [«Remise en place du](#page-35-0) [carter et connexion des câbles» à la page 22.](#page-35-0)

# **Installation des dispositifs de sécurité**

Pour empêcher les vols de matériel et les accès non autorisés à votre ordinateur, différentes options de verrouillage de sécurité sont disponibles. Les sections suivantes vous aident à identifier et installer les différents types de verrous pouvant être disponibles pour votre ordinateur. Outre les verrous physiques, vous pouvez empêcher l'utilisation non autorisée de votre ordinateur en installant un verrou logiciel bloquant le clavier et exigeant un mot de passe.

Vérifiez que tous les câbles de sécurité que vous installez n'interfèrent pas avec d'autres câbles de l'ordinateur.

# **Identification des verrous de sécurité**

L'illustration suivante indique l'emplacement des dispositifs de sécurité à l'arrière de l'ordinateur.

![](_page_30_Figure_11.jpeg)

<sup>1</sup> Crochet de sécurité en U 2 Verrou avec câble intégré

# <span id="page-31-0"></span>**Crochet de sécurité en U**

A l'aide d'un crochet de sécurité en U de 5 mm, d'un câble de sécurité en acier et d'un cadenas, vous pouvez fixer votre ordinateur à un bureau, une table ou tout autre point d'attache non permanent. Les ordinateurs conçus pour accueillir un crochet de sécurité en U sont équipés d'ouvertures à l'arrière du boîtier.

Pour installer le crochet en U :

- 1. Retirez le carter (reportez-vous à la section [«Retrait du carter» à la page 9\)](#page-22-0).
- 2. Utilisez un outil, par exemple un tournevis, pour enlever les deux obturateurs qui masquent les ouvertures métalliques prévues pour le crochet en U.
- 3. Appuyez de chaque côté du déflecteur et soulevez-le pour le retirer de l'ordinateur.
- 4. Insérez le crochet en U dans les ouvertures du panneau arrière. Ensuite, installez les écrous, puis vissez-les avec une clé de dimension appropriée ou une clé réglable.
- 5. Remettez en place le carter de l'ordinateur. Pour plus d'informations, reportez-vous à la section [«Remise en place du carter et connexion des câbles»](#page-35-0) [à la page 22.](#page-35-0)
- 6. Faites passer le câble dans le crochet en U, puis enroulez-le autour d'un objet qui ne fait pas partie de la structure même du bâtiment ou qui n'y est pas fixé de façon définitive. Liez ensuite les deux extrémités du câble à un verrou.

![](_page_31_Figure_9.jpeg)

# <span id="page-32-0"></span>**Verrou avec câble intégré**

A l'aide d'un verrou avec câble intégré (parfois désigné sous le terme de verrou Kensington), vous pouvez fixer votre ordinateur à un bureau, une table ou tout autre point d'attache non permanent. Le verrou avec câble est relié à un emplacement de sécurité à l'arrière de l'ordinateur et il est commandé par une clé. Il s'agit du même type de verrou que celui utilisé sur la plupart des ordinateurs portables. Vous pouvez commander un verrou avec câble directement auprès d'IBM. Entrez l'adresse http://www.pc.ibm.com/support et recherchez le terme *Kensington*.

![](_page_32_Figure_2.jpeg)

# **Protection par mot de passe**

Pour empêcher l'utilisation non autorisée de votre ordinateur, vous pouvez définir un mot de passe à l'aide de l'utilitaire de configuration, IBM Setup Utility. Lorsque vous mettez l'ordinateur sous tension, vous êtes invité à entrer le mot de passe pour déverrouiller le clavier afin de pouvoir l'utiliser.

#### **Etape suivante**

- Pour installer une autre option, reportez-vous à la section appropriée.
- v Pour terminer l'installation, reportez-vous à la section [«Remise en place du](#page-35-0) [carter et connexion des câbles» à la page 22.](#page-35-0)

### <span id="page-33-0"></span>**Remplacement de la pile**

L'ordinateur comporte une mémoire spéciale qui conserve la date, l'heure et les paramètres des fonctions intégrées (par exemple, les affectations des ports parallèles). Une pile conserve ces informations actives lorsque vous mettez l'ordinateur hors tension.

La pile ne nécessite normalement aucun entretien particulier ni chargement, mais doit être remplacée lorsque sa charge diminue. En cas de défaillance de la pile, la date, l'heure et les données de configuration (y compris les mots de passe) sont perdues. L'ordinateur affiche alors un message d'erreur.

Pour plus d'informations sur le remplacement et la mise au rebut de la pile, reportez-vous à la section [«Pile au lithium» à la page ix.](#page-10-0)

Pour changer la pile, procédez comme suit :

- 1. Mettez l'ordinateur hors tension, ainsi que tous les périphériques connectés.
- 2. Retirez le carter. Reportez-vous à la section [«Retrait du carter» à la page 9.](#page-22-0)
- 3. Identifiez la pile. Reportez-vous à la section [«Identification des composants de](#page-24-0) [la carte principale» à la page 11.](#page-24-0)
- 4. Si nécessaire, retirez les cartes qui pourraient bloquer l'accès à la pile. Pour plus d'informations, reportez-vous à la section [«Installation de cartes» à la](#page-26-0) [page 13.](#page-26-0)
- 5. Retirez la pile usagée.

![](_page_33_Picture_10.jpeg)

6. Installez la nouvelle pile.

![](_page_33_Figure_12.jpeg)

- 7. Remettez en place les cartes que vous avez retirées pour accéder à la pile. Pour consulter les instructions de remplacement des cartes, reportez-vous à la section [«Installation de cartes» à la page 13.](#page-26-0)
- 8. Remettez le carter en place et rebranchez le cordon d'alimentation. Reportez-vous à la section [«Remise en place du carter et connexion des](#page-35-0) [câbles» à la page 22.](#page-35-0)

**Remarque :** Lorsque l'ordinateur est mis sous tension pour la première fois, il est possible qu'un message d'erreur s'affiche, Ceci est normal après le remplacement de la pile.

- 9. Mettez l'ordinateur sous tension ainsi que tous les périphériques connectés.
- 10. L'utilitaire de configuration IBM vous permet de définir la date et l'heure, ainsi que les mots de passe. Reportez-vous au [Chapitre 5, «Utilitaire de](#page-112-0) [configuration IBM», à la page 99.](#page-112-0)

# <span id="page-34-0"></span>**Effacement d'un mot de passe perdu ou oublié (par effacement de CMOS)**

Utilisez la présente section si vous avez perdu ou oublié le mot de passe. Pour plus d'informations sur les mots de passe oubliés ou perdus, consultez Access IBM sur votre Bureau.

**Remarque :** Certains modèles d'ordinateur peuvent être équipés d'une carte fille POV, installée sur la carte principale. Dans ce cas, le mot de passe est stocké dans la mémoire EEPROM de la carte POV et ne peut pas être effacé. Consultez la section [«Identification des composants de la carte](#page-24-0) [principale» à la page 11](#page-24-0) pour connaître l'emplacement de la carte fille POV.

Pour effacer un mot de passe oublié :

- 1. Mettez l'ordinateur hors tension, ainsi que tous les périphériques connectés.
- 2. Retirez le carter. Reportez-vous à la section [«Retrait du carter» à la page 9.](#page-22-0)
- 3. Identifiez le cavalier d'effacement de CMOS et de reprise se trouvant sur la carte principale. Reportez-vous à la section [«Identification des composants de](#page-24-0) [la carte principale» à la page 11.](#page-24-0)
- 4. Si nécessaire, reportez-vous à la section [«Installation de cartes» à la page 13](#page-26-0) afin de retirer toute carte qui pourrait bloquer l'accès au cavalier d'effacement de CMOS et de reprise.
- 5. Le cavalier est normalement en position standard (broches 1 et 2). Mettez-le en position de maintenance ou de configuration (broches 2 et 3).
- 6. Remettez le carter en place et rebranchez le cordon d'alimentation. Reportez-vous à la section [«Remise en place du carter et connexion des](#page-35-0) [câbles» à la page 22.](#page-35-0)
- 7. Redémarrez l'ordinateur et laissez-le tourner une dizaine de secondes. Maintenez l'interrupteur d'alimentation enfoncé pendant 5 secondes environ ; l'ordinateur s'éteint.
- 8. Répétez les étapes 2 à 4 à la page 21.
- 9. Remettez le cavalier en position standard (broches 1 et 2).
- 10. Remettez le carter en place et rebranchez le cordon d'alimentation. Reportez-vous à la section [«Remise en place du carter et connexion des](#page-35-0) [câbles» à la page 22.](#page-35-0)

# <span id="page-35-0"></span>**Remise en place du carter et connexion des câbles**

Une fois que vous avez fini d'installer toutes vos options, vous devez remettre en place les composants que vous avez enlevés, ainsi que le carter, puis reconnecter les câbles (y compris les fils téléphoniques et les cordons d'alimentation). En outre, selon les options que vous avez installées, vous devrez peut-être confirmer la mise à jour des informations dans l'utilitaire de configuration IBM.

Pour remettre en place le carter et connecter les câbles, procédez comme suit :

- 1. Vérifiez que tous les composants ont été remontés correctement et que vous n'avez pas oublié d'outils ou de vis à l'intérieur de l'ordinateur.
- 2. Dégagez les câbles qui pourraient gêner la remise en place du carter.
- 3. Placez le carter sur le châssis et faites-le pivoter vers le bas jusqu'à ce qu'il s'enclenche.

![](_page_35_Figure_6.jpeg)

- 4. Rebranchez les câbles et les cordons d'alimentation externes. Reportez-vous à la section [«Installation des options externes» à la page 6.](#page-19-0)
- 5. Pour mettre à jour la configuration, reportez-vous au [Chapitre 5, «Utilitaire de](#page-112-0) [configuration IBM», à la page 99.](#page-112-0)
# **Chapitre 2. Types 8187, 8188 et 8193**

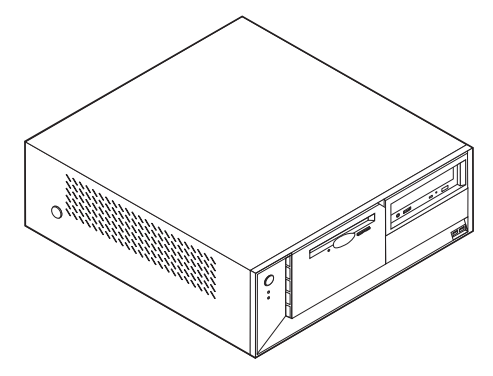

Le présent chapitre décrit les fonctions et options disponibles sur l'ordinateur. Vous pouvez augmenter les capacités de votre ordinateur en lui ajoutant de la mémoire, des unités ou des cartes. Pour ajouter du matériel supplémentaire, conformez-vous aux instructions qui suivent, ainsi qu'à celles accompagnant votre nouvel équipement.

#### **Important**

Avant d'installer une option, reportez-vous à la section [«Consignes de](#page-10-0) [sécurité» à la page ix.](#page-10-0) En respectant ces précautions et ces conseils, vous travaillerez en toute sécurité.

### **Caractéristiques**

La présente section décrit les caractéristiques de votre ordinateur et les logiciels préinstallés.

#### **Informations système**

Les informations suivantes font référence à de nombreux modèles. Pour afficher les caractéristiques d'un modèle spécifique, cliquez sur **Information** dans Access IBM Predesktop Area. Reportez-vous à la section [«Access IBM](#page-12-0) [Predesktop Area» à la page xi.](#page-12-0)

**Microprocesseur** (varie selon le modèle)

- v Processeur Intel\* Pentium\* 4 avec 512 ko de mémoire cache L2 interne et micro-architecture Intel NetBurst\*
- v Processeur Intel Celeron\* avec 128 ko de mémoire cache interne L2

#### **Mémoire**

- v Prise en charge de quatre modules de mémoire DIMM
- v 512 ko de mémoire flash pour les programmes système

### **Unités internes**

- v Unité de disquette 3,5 pouces, 1,44 Mo
- v Unité de disque dur
- v Unité de CD-ROM ou de DVD-ROM EIDE (sur certains modèles)

### **Sous-système vidéo**

- Contrôleur graphique intégré pour moniteur VGA
- v Emplacement de carte vidéo AGP (Accelerated Graphics Port) sur la carte principale

### **Sous-système audio**

- AC'97 avec ADI 1981B Audio Codec
- v Connecteurs micro sur panneau arrière (entrée ligne, sortie ligne et microphone)

### **Connectivité**

- Contrôleur Ethernet Intel intégré 10/100 Mbps supportant la fonction Wake on LAN\* (sur certains modèles)
- Contrôleur Ethernet Intel intégré 10/100/1000 Mbps supportant la fonction Wake on LAN (sur certains modèles)
- Modem V.90/V.44 (sur certains modèles)

### **Fonctions de gestion du système**

- v Fonctions RPL (Remote Program Load) et DHCP (Dynamic Host Configuration Protocol)
- Wake on LAN
- Wake on Ring (dans l'utilitaire de configuration IBM, cette fonction est appelée détection d'appel sur le port série pour un modem externe)
- Administration à distance
- Démarrage automatique
- BIOS et logiciels SM (System Management)
- v Enregistrement des résultats de test de matériel du POST

### **Fonctions d'entrée-sortie**

- v Port ECP (Extended Capabilities Port)/EPP (Extended Parallel Port) à 25 broches
- Port série à 9 broches
- v Huit ports USB à 4 broches (deux sur le panneau frontal et six sur le panneau arrière)
- Port souris PS/2
- Port clavier PS/2
- Connecteur Ethernet
- Connecteur d'écran VGA
- v Trois connecteurs audio (entrée ligne, sortie ligne et microphone)

### **Emplacements d'extension**

- v Quatre baies d'unité
- Trois emplacements de carte PCI 32 bits
- Un port d'extension AGP (Accelerated Graphics Port)

### **Alimentation**

- Alimentation 230 W avec sélecteur de tension manuel
- v Commutation automatique 50/60 Hz de la fréquence d'entrée
- v Prise en charge de la gestion avancée de l'alimentation
- Prise en charge de l'interface ACPI

### **Sécurité**

- v Mots de passe administrateur et utilisateur
- v Support pour l'ajout d'un crochet et d'un câble de verrouillage
- Support pour l'ajout d'un verrou avec câble intégré
- Contrôle de la séquence de démarrage
- v Démarrage sans unité de disquette, de clavier ou de souris
- Mode de démarrage automatique
- v Contrôle d'E-S disquette et disque dur
- v Contrôle d'E-S de port série et parallèle
- v Profil de sécurité par unité

#### **Logiciels IBM préinstallés**

Il se peut que votre ordinateur soit livré avec des logiciels préinstallés. Dans ce cas, un système d'exploitation, des pilotes de périphériques destinés à prendre en charge les fonctions intégrées et d'autres programmes sont intégrés.

#### **Systèmes d'exploitation (préinstallés)** (varient selon le modèle)

**Remarque :** Tous les pays ne disposent pas de ces systèmes d'exploitation.

- Microsoft\* Windows XP Home
- Microsoft Windows XP Professional
- Microsoft Windows 2000

### **Systèmes d'exploitation (compatibilité testée)**<sup>2</sup>

- Microsoft Windows NT Workstation version 4.0
- Microsoft Windows 98 Second Edition (SE)

<sup>2.</sup> A la date de mise sous presse du présent manuel, les systèmes d'exploitation figurant dans cette liste étaient encore en cours de test de compatibilité. D'autres systèmes d'exploitation peuvent être identifiés comme étant compatibles avec votre PC après la parution de la présente publication. Cette liste n'est donc ni définitive ni exhaustive et est susceptible d'être modifiée. Pour déterminer si la compatibilité d'un système d'exploitation a fait l'objet de tests, consultez le site Web de son fournisseur.

# **Spécifications**

La présente section indique les spécifications physiques de l'ordinateur NetVista.

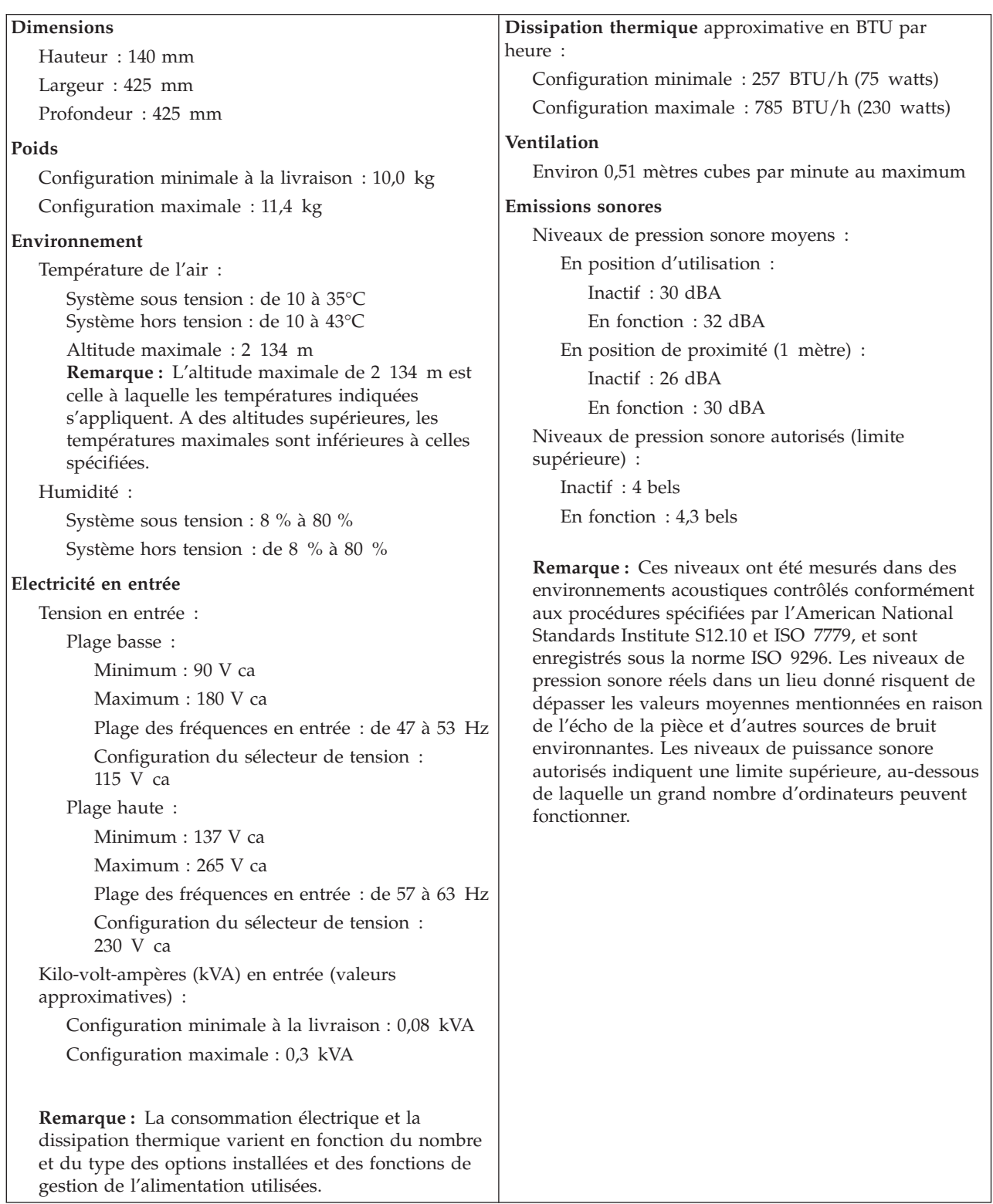

## <span id="page-40-0"></span>**Options disponibles**

Il est possible d'installer les options suivantes :

- Options externes
	- Périphériques parallèles, tels que des imprimantes ou des unités externes
	- Périphériques série, tels que des modems externes et des appareils photo numériques
	- Périphériques audio, par exemple haut-parleurs externes pour le système audio
	- Périphériques USB, tels que des imprimantes, des manettes de jeux ou des scanneurs
	- Dispositif de sécurité
	- Ecrans
- Options internes
	- Mémoire système (barrettes DIMM)
	- Cartes PCI
	- Cartes AGP (Accelerated Graphics Port)
	- Unités internes, telles que :
		- Unité de CD-ROM ou de DVD-ROM (sur certains modèles)
		- Unité de disque dur
		- Unités de disquette et autres unités de stockage sur support amovible

Vous trouverez sur le Web, aux adresses suivantes, les toutes dernières informations relatives aux options qu'il est possible d'installer :

- http://www.ibm.com/pc/us/options/
- http://www.ibm.com/pc/support/

Vous pouvez également obtenir ces informations en appelant les numéros de téléphone suivants :

- v Aux Etats-Unis, appelez le 1 800 IBM2YOU (1 800 426-2968), votre revendeur IBM ou votre partenaire commercial.
- v Au Canada, appelez le 1-800-565-3344 ou le 1-800-IBM-4YOU.
- v Dans les autres pays, appelez votre revendeur IBM ou votre partenaire commercial IBM.

### **Outils nécessaires**

Pour installer certaines options, vous aurez besoin d'un tournevis à lame plate. D'autres outils peuvent s'avérer nécessaires pour certains équipements. (Reportez-vous aux instructions accompagnant ces équipements.)

### **Manipulation des unités sensibles à l'électricité statique**

Si l'électricité statique est inoffensive pour votre santé, elle risque en revanche de causer des dommages importants aux composants et à l'équipement supplémentaire de votre ordinateur.

Lorsque vous ajoutez un nouveau matériel, *n'ouvrez pas* son emballage antistatique tant que vous n'y êtes pas invité par la procédure d'installation.

<span id="page-41-0"></span>Lorsque vous manipulez du matériel ou d'autres composants de l'ordinateur, prenez les précautions suivantes pour éviter de les endommager :

- v Limitez vos mouvements, car ceux-ci provoquent une accumulation d'électricité statique.
- v Manipulez toujours les composants avec précaution. Saisissez par les côtés les cartes et les modules de mémoire. Evitez de poser vos doigts sur la zone de circuits imprimés.
- v Empêchez toute autre personne de toucher les composants.
- v Lorsque vous installez un nouvel équipement, mettez en contact son emballage antistatique avec l'obturateur en métal d'un emplacement d'extension ou avec toute autre surface métallique non peinte de l'ordinateur; maintenez ce contact pendant au moins deux secondes. Cela permet de décharger l'électricité statique présente sur l'emballage et dans votre corps.
- Lorsque cela est possible, retirez le matériel de son emballage antistatique au dernier moment et installez-le directement dans l'ordinateur, sans le poser. Sinon, vous devez le poser par dessus son emballage antistatique, sur une surface plane et lisse.
- Ne posez pas l'option sur le carter de l'ordinateur ni sur toute autre surface métallique.

### **Installation des options externes**

Cette section présente les différents connecteurs externes situés sur l'ordinateur, auxquels vous pouvez connecter des options externes, par exemple des haut-parleurs externes, une imprimante ou un scanneur. Pour certaines options externes, outre la connexion physique, vous devez installer des logiciels supplémentaires. Lorsque vous installez une option externe, reportez-vous à la présente section pour identifier le connecteur requis, puis aux instructions sur l'option concernée pour effectuer la connexion et installer les logiciels et les pilotes nécessaires.

### **Emplacement des connecteurs à l'avant de l'ordinateur**

L'illustration suivante indique l'emplacement des connecteurs à l'avant de l'ordinateur.

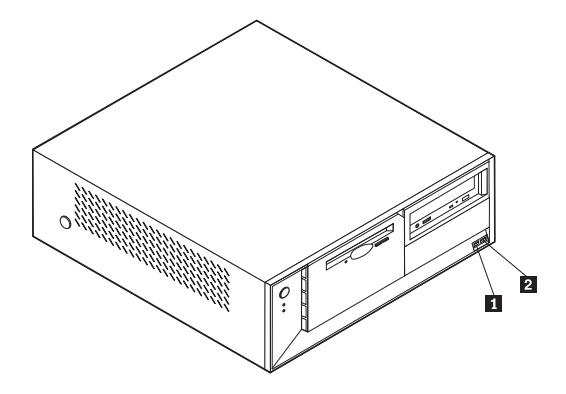

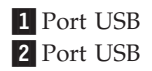

# **Emplacement des connecteurs à l'arrière de l'ordinateur**

L'illustration suivante indique l'emplacement des connecteurs à l'arrière de l'ordinateur.

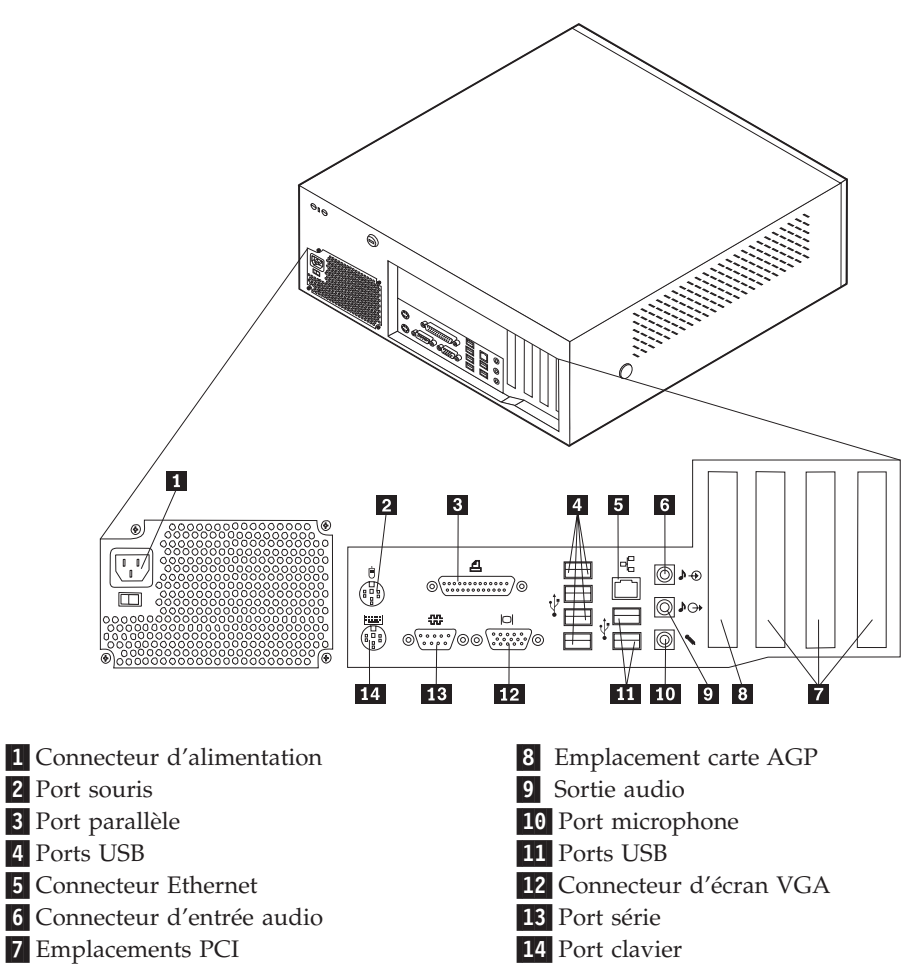

**Remarque :** Certains connecteurs situés à l'arrière de l'ordinateur sont pourvus d'icônes en couleur qui vous indiquent où connecter les câbles sur l'ordinateur.

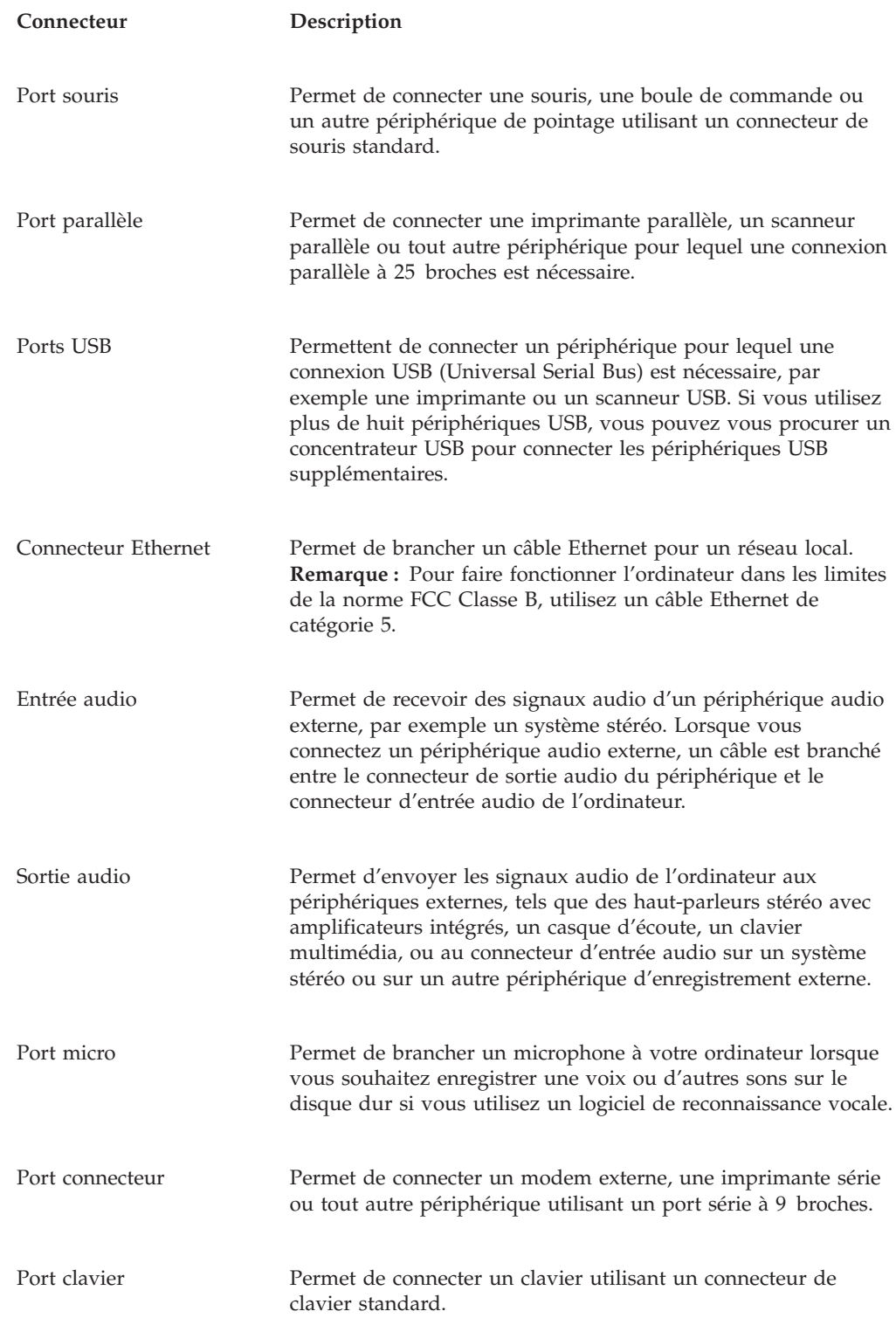

# **Obtention de pilotes de périphériques**

Vous pouvez vous procurer sur le Web les pilotes pour les systèmes d'exploitation non préinstallés en vous connectant à l'adresse http://www.ibm.com/pc/support/. Les fichiers README fournis avec ces pilotes contiennent les instructions d'installation.

# <span id="page-44-0"></span>**Retrait du carter**

#### **Important :**

Reportez-vous aux sections [«Consignes de sécurité» à la page ix](#page-10-0) et [«Manipulation des unités sensibles à l'électricité statique» à la page 27](#page-40-0) avant de retirer le carter.

Pour retirer le carter, procédez comme suit :

- 1. Arrêtez le système d'exploitation, retirez tous les supports (disquettes, CD ou bandes) des unités et mettez hors tension tous les périphériques connectés ainsi que l'ordinateur.
- 2. Débranchez tous les cordons d'alimentation des socles de prises de courant.
- 3. Déconnectez tous les câbles raccordés à l'ordinateur (cordons d'alimentation, câbles d'entrée-sortie et tout autre câble connecté à l'ordinateur).
- 4. Appuyez sur les boutons situés sur les côtés de l'ordinateur et faites pivoter l'arrière du carter en le levant vers la face avant de la machine.

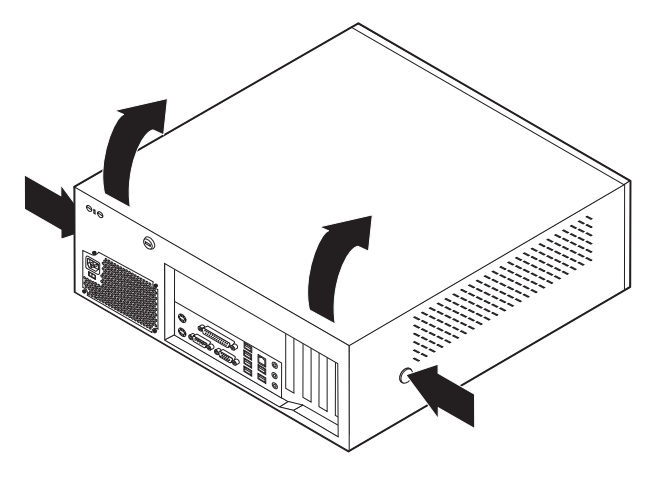

# **Emplacement des composants**

L'illustration suivante vous aidera à repérer l'emplacement des divers composants de votre ordinateur.

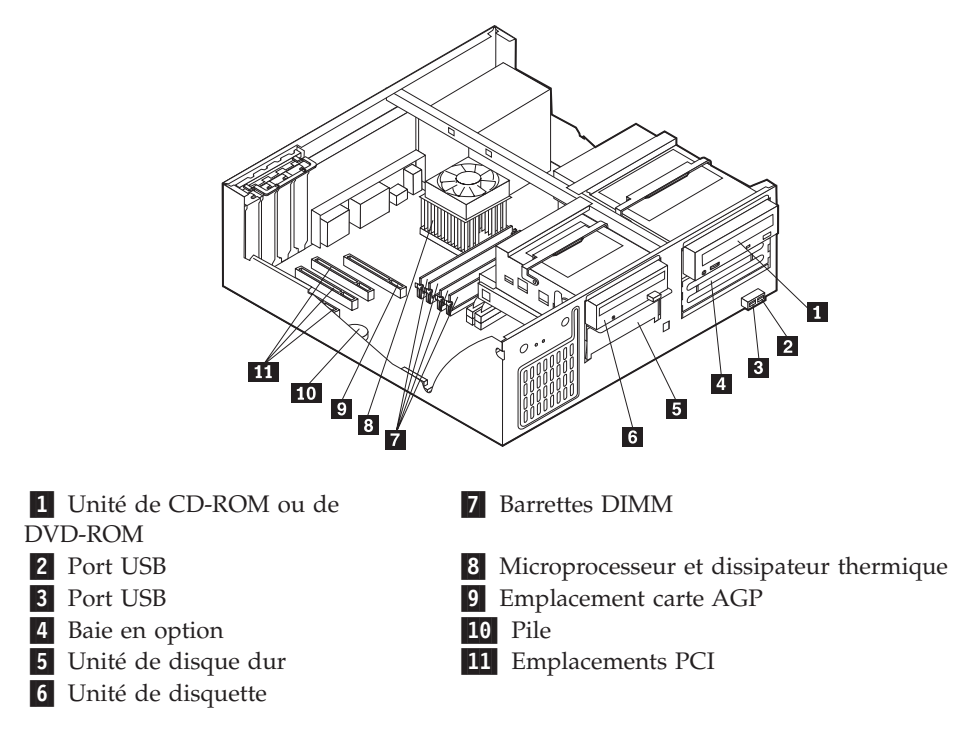

# <span id="page-46-0"></span>**Identification des composants de la carte principale**

La carte principale (également appelée *carte mère*) constitue la carte à circuits principale de votre ordinateur. Elle fournit les fonctions de base de l'ordinateur et prend en charge tout un ensemble d'unités installées par IBM ou par vous-même, ultérieurement.

L'illustration suivante indique l'emplacement des composants sur la carte principale.

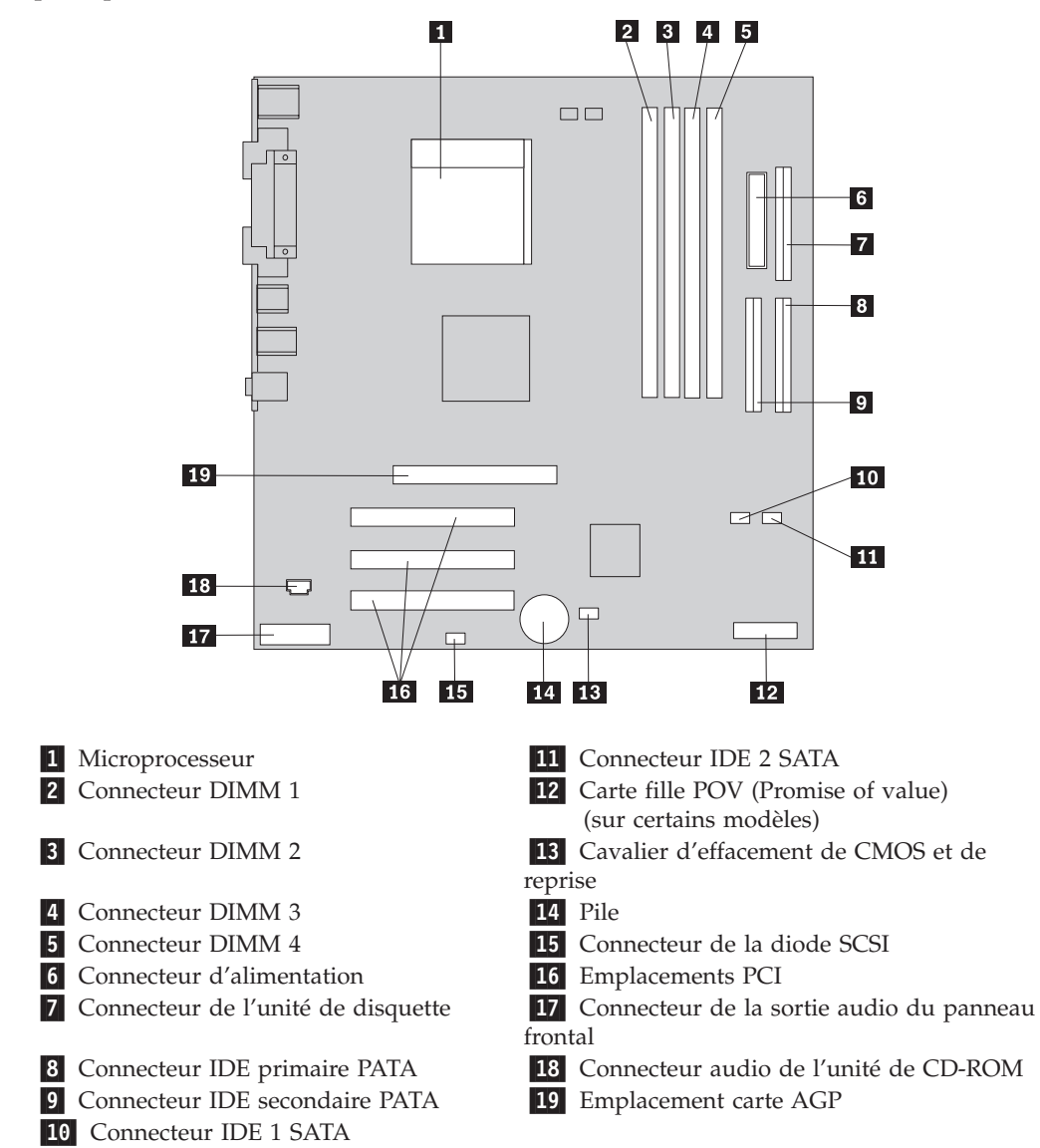

### **Installation des modules de mémoire**

Votre ordinateur est équipé de quatre connecteurs prévus pour l'installation de modules de mémoire DIMM, qui peuvent fournir jusqu'à 4 Go de mémoire système.

Lorsque vous installez ou remplacez des barrettes DIMM, respectez les règles suivantes :

- v La mémoire système est répartie sur deux canaux (canal A et canal B). Les connecteurs DIMM 1 et 2 constituent le canal A et les connecteurs DIMM 3 et 4 constituent le canal B.
- v Si les connecteurs DIMM 1 et 3 (ou 2 et 4) ont les mêmes technologie et taille de mémoire, le système fonctionne en mode double canal.
- v Utilisez de la mémoire DDR SDRAM de 2,5 V à 184 broches, 333 MHz.
- v N'utilisez que des barrettes DIMM de 128 Mo, 256 Mo, 512 Mo ou 1 Go (le cas échéant), que vous pouvez combiner à votre gré.
- v La hauteur maximale des DIMM est de 25,4 mm.

**Remarque :** Seules des barrettes DIMM SDRAM DDR peuvent être utilisées.

Pour installer une barrette DIMM, procédez comme suit :

- 1. Retirez le carter. Reportez-vous à la section [«Retrait du carter» à la page 31.](#page-44-0)
- 2. Vous devrez peut-être retirer une carte pour accéder aux emplacements DIMM. Reportez-vous à la section [«Installation de cartes» à la page 35.](#page-48-0)
- 3. Identifiez les connecteurs DIMM. Reportez-vous à la section [«Identification des](#page-46-0) [composants de la carte principale» à la page 33.](#page-46-0)
- 4. Ouvrez les crochets de retenue.

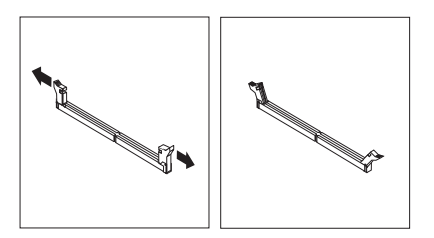

5. Vérifiez que les encoches de la barrette DIMM sont bien alignées sur les pattes du connecteur. Enfoncez la barrette DIMM dans le connecteur jusqu'à ce que les crochets de retenue se referment.

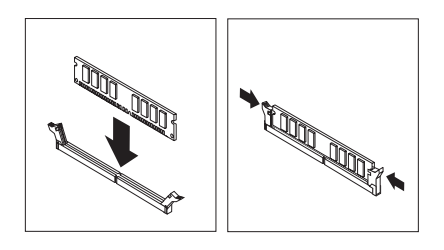

### **Etape suivante**

- Pour installer une autre option, reportez-vous à la section appropriée.
- v Pour terminer l'installation, reportez-vous à la section [«Remise en place du](#page-58-0) [carter et connexion des câbles» à la page 45.](#page-58-0)

# <span id="page-48-0"></span>**Installation de cartes**

Cette section explique comment installer et retirer des cartes. Votre ordinateur est équipé de trois emplacements d'extension destinés aux cartes PCI et d'un emplacement réservé à une carte AGP. La taille maximale des cartes que vous pouvez installer est de 340 mm.

Pour installer une carte, procédez comme suit :

- 1. Retirez le carter. Reportez-vous à la section [«Retrait du carter» à la page 31.](#page-44-0)
- 2. Retirez le loquet de l'emplacement de carte, puis le cache obturant l'emplacement de carte approprié.

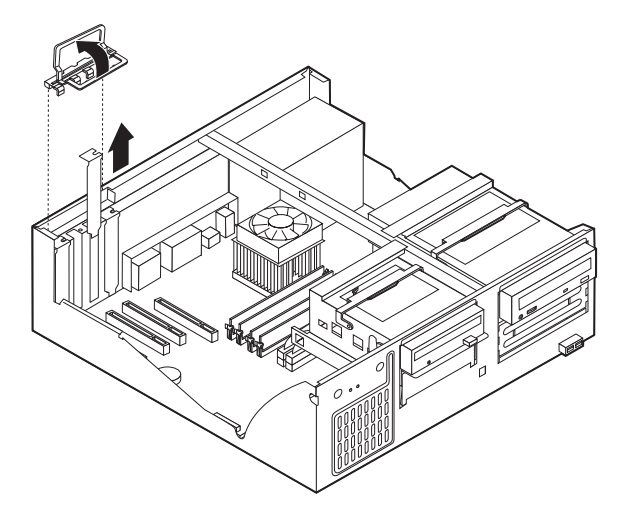

- 3. Sortez la carte de son emballage antistatique.
- 4. Installez la carte dans l'emplacement approprié de la carte principale.
- 5. Installez le loquet de l'emplacement de carte.

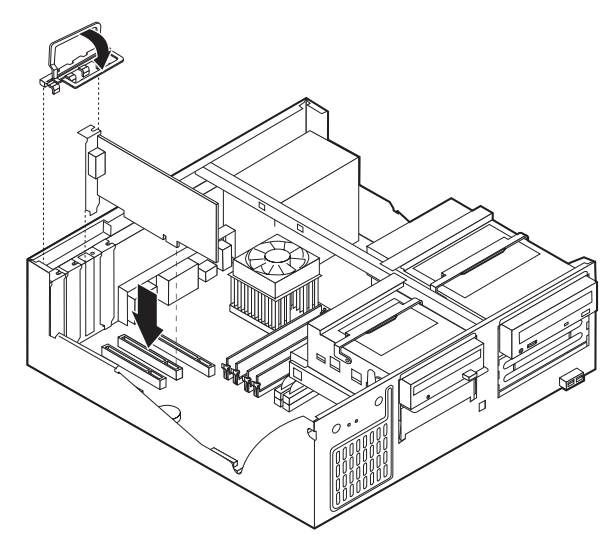

#### **Etape suivante**

- v Pour installer une autre option, reportez-vous à la section appropriée.
- v Pour terminer l'installation, reportez-vous à la section [«Remise en place du](#page-58-0) [carter et connexion des câbles» à la page 45.](#page-58-0)

## **Installation d'unités internes**

Cette section explique comment installer et retirer des unités internes.

Les unités internes sont des périphériques utilisés par l'ordinateur pour lire et stocker des données. Vous pouvez ajouter des unités à votre ordinateur pour augmenter ses capacités de stockage et lui permettre de lire d'autres types de support. Voici quelques-unes des différentes unités susceptibles de venir compléter votre ordinateur :

- Unités de disque dur PATA (Parallel Advanced Technology Attachment)
- Unités de disque dur ATA série
- v Unités de CD-ROM ou de DVD-ROM
- Unités de bande
- v Unités de support amovible

**Remarque :** Ces unités sont également appelées unités IDE (Integrated Drive Electronics).

Les unités internes s'installent dans des *baies*. Dans le présent manuel, l'on désignera ces baies sous le nom de baie 1, baie 2, baie 3, et ainsi de suite.

Lorsque vous installez une unité interne, il est important de prendre en compte la taille et le type d'unité pouvant être installées dans chacune des baies. Vous devez également connecter correctement les câbles d'unité interne à l'unité installée.

# **Spécification des unités**

Votre ordinateur est livré avec ces unités préinstallées :

- v une unité de CD-ROM ou de DVD-ROM dans la baie 1 (sur certains modèles)
- v une unité de disque dur 3 pouces 1/2 dans la baie 3
- v une unité de disquette 3 pouces 1/2 dans la baie 4

Les baies dépourvues d'unité sont dotées d'une plaque antistatique et d'un obturateur.

L'illustration suivante indique l'emplacement des différentes baies.

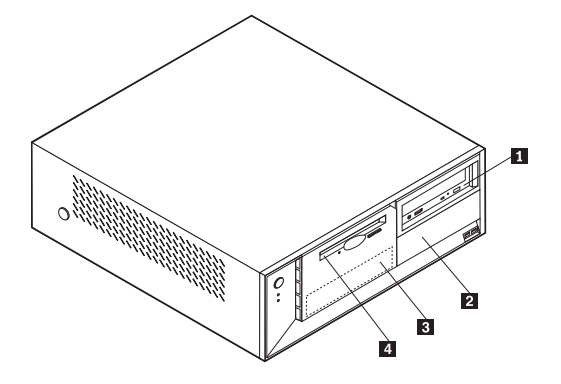

La liste suivante décrit quelques-unes des unités pouvant être installées dans les différentes baies ainsi que leur hauteur maximale :

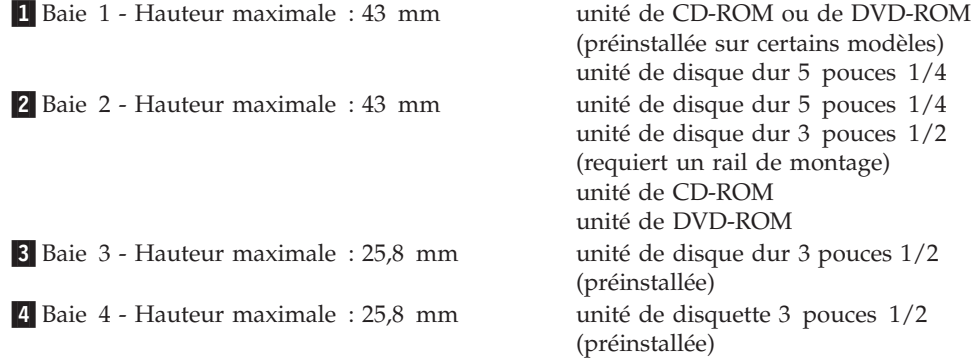

#### **Remarques :**

- 1. Vous ne pouvez pas installer d'unité dont la hauteur est supérieure à 43 mm.
- 2. Installez les unités à support amovible (bande ou CD) dans les baies accessibles (baie 1 ou 2).

### **Installation d'une unité**

Pour installer une unité interne, procédez comme suit :

- 1. Retirez le carter. Reportez-vous à la section [«Retrait du carter» à la page 31.](#page-44-0)
- 2. Si votre ordinateur est équipé d'une unité de CD-ROM ou de DVD-ROM, il vous faudra en retirer les cordons d'alimentation et les câbles d'interface.
- 3. Si vous installez une unité à support amovible, retirez le cache obturant la baie du panneau frontal.
- 4. Retirez la plaque métallique de l'unité en insérant un tournevis à lame plate dans l'un de ses emplacements de façon à la dégager doucement.

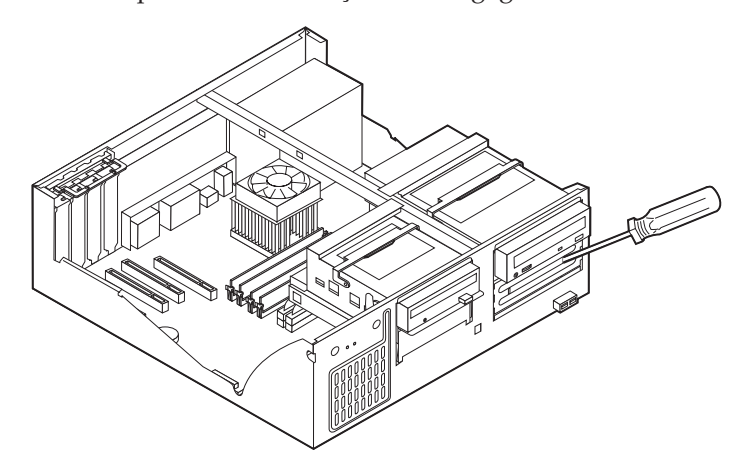

5. Faites pivoter le loquet de la baie vers la face avant de la machine ; tirez ensuite le boîtier de l'unité vers le haut, comme indiqué, jusqu'à ce qu'il

s'enclenche en position verticale.

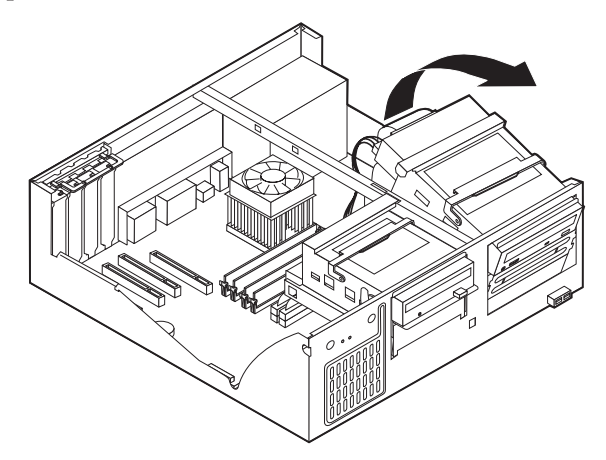

6. Assurez-vous que l'unité que vous installez est correctement définie en tant qu'unité principale ou secondaire.

**Remarque :** Il n'est pas nécessaire de définir une unité de disque dur ATA série comme unité principale ou unité secondaire.

- v S'il s'agit de la première unité de CD-ROM ou de DVD-ROM, optez pour l'unité principale.
- v Dans le cas d'une unité de CD-ROM ou de DVD-ROM supplémentaire, définissez-la comme unité secondaire.
- v Dans le cas d'une unité de disque dur ATA parallèle supplémentaire, définissez-la comme unité secondaire.

Reportez-vous à la documentation fournie avec votre unité de CD-ROM ou de DVD-ROM pour plus d'informations sur le cavalier de définition de l'unité principale/secondaire.

7. Installez l'unité dans la baie. Alignez les orifices et insérez les deux vis.

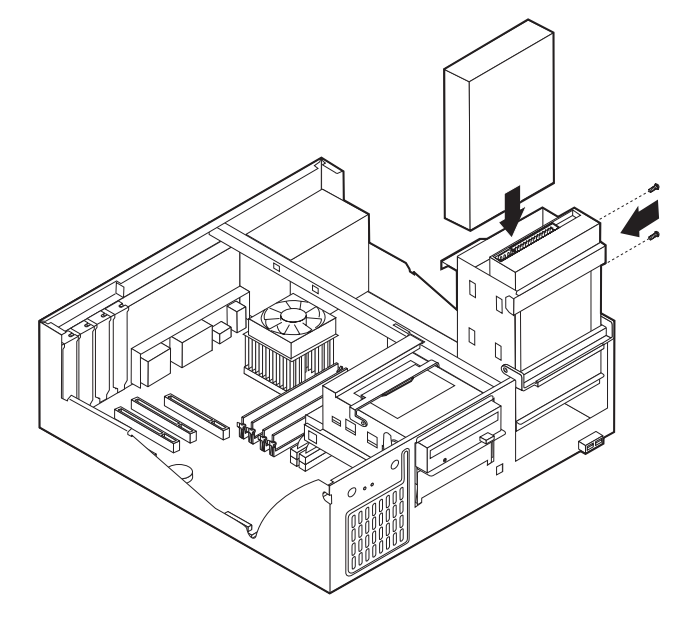

- 8. Remettez en place le boîtier de l'unité.
- 9. Une unité de disque dur est associée à deux câbles : un cordon d'alimentation branché sur le bloc d'alimentation et un câble d'interface relié à la carte principale.

v Une unité de disque dur ATA parallèle requiert un cordon d'alimentation à quatre fils.

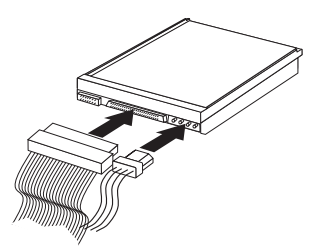

v Une unité de disque dur ATA série requiert un cordon d'alimentation à quatre fils.

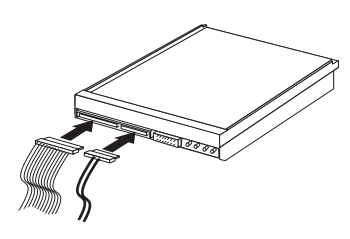

Les étapes permettant de connecter une unité varient selon le type du périphérique. Utilisez l'une des procédures ci-dessous pour connecter votre unité.

### **Connexion de la première unité de CD-ROM ou de DVD-ROM**

- 1. Localisez le câble d'interface à trois connecteurs fourni avec votre ordinateur ou la nouvelle unité.
- 2. Localisez le connecteur IDE secondaire PATA sur la carte principale. Reportez-vous à la section [«Identification des composants de la carte](#page-46-0) [principale» à la page 33.](#page-46-0)
- 3. Branchez l'une des extrémités du câble d'interface sur l'unité et l'autre sur le connecteur IDE secondaire PATA, sur la carte principale. Pour réduire les parasites, utilisez uniquement les connecteurs situés à l'extrémité du câble.
- 4. Votre ordinateur présente des connecteurs d'alimentation supplémentaires sur lesquels vous pouvez brancher d'autres unités. Connectez le cordon d'alimentation à l'unité.
- 5. S'il y a lieu, connectez le câble audio à l'unité de CD-ROM et à la carte principale. Reportez-vous à la section [«Identification des composants de la carte](#page-46-0) [principale» à la page 33.](#page-46-0)

### **Connexion d'une unité de CD-ROM ou DVD-ROM supplémentaire ou d'une unité de disque dur ATA parallèle**

- 1. Localisez le connecteur IDE secondaire PATA sur la carte principale et le câble d'interface à trois connecteurs. Reportez-vous à la section [«Identification des](#page-46-0) [composants de la carte principale» à la page 33.](#page-46-0)
- 2. Branchez le connecteur supplémentaire du câble d'interface à la nouvelle unité.
- 3. Votre ordinateur présente des connecteurs d'alimentation supplémentaires sur lesquels vous pouvez brancher d'autres unités. Connectez le cordon d'alimentation à l'unité.

### **Connexion d'une unité de disque dur ATA série**

Vous pouvez brancher une unité de disque dur série au connecteur IDE 1 SATA ou IDE 2 SATA.

1. Localisez le câble d'interface fourni avec la nouvelle unité.

- 2. Localisez un connecteur IDE SATA disponible sur la carte principale. Reportez-vous à la section [«Identification des composants de la carte](#page-46-0) [principale» à la page 33.](#page-46-0)
- 3. Branchez l'une des extrémités du câble d'interface sur l'unité et l'autre sur un connecteur IDE SATA disponible sur la carte principale.
- 4. Votre ordinateur présente des connecteurs d'alimentation supplémentaires sur lesquels vous pouvez brancher d'autres unités. Connectez le cordon d'alimentation à l'unité.
	- **Etape suivante**
	- v Pour installer une autre option, reportez-vous à la section appropriée.
	- v Pour terminer l'installation, reportez-vous à la section [«Remise en place du](#page-58-0) [carter et connexion des câbles» à la page 45.](#page-58-0)

### **Installation des dispositifs de sécurité**

Pour empêcher les vols de matériel et les accès non autorisés à votre ordinateur, différentes options de verrouillage de sécurité sont disponibles. Les sections suivantes vous aident à identifier et installer les différents types de verrous pouvant être disponibles pour votre ordinateur. Outre les verrous physiques, vous pouvez empêcher l'utilisation non autorisée de votre ordinateur en installant un verrou logiciel bloquant le clavier et exigeant un mot de passe.

Vérifiez que tous les câbles de sécurité que vous installez n'interfèrent pas avec d'autres câbles de l'ordinateur.

### **Identification des verrous de sécurité**

L'illustration suivante indique l'emplacement des dispositifs de sécurité à l'arrière de l'ordinateur.

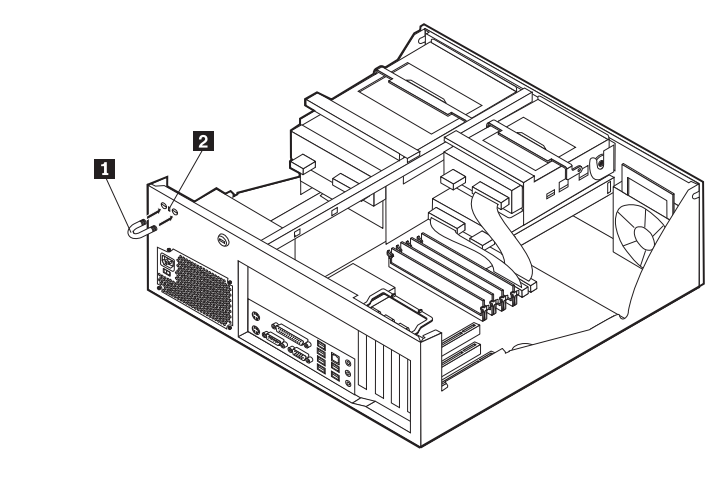

1 Crochet de sécurité en U 2 Verrou avec câble intégré

### **Crochet de sécurité en U**

A l'aide d'un crochet de sécurité en U de 5 mm, d'un câble de sécurité en acier et d'un cadenas, vous pouvez fixer votre ordinateur à un bureau, une table ou tout

autre point d'attache non permanent. Les ordinateurs conçus pour accueillir un crochet de sécurité en U sont équipés d'ouvertures à l'arrière du boîtier.

Pour installer le crochet en U :

- 1. Retirez le carter. Reportez-vous à la section [«Retrait du carter» à la page 31.](#page-44-0)
- 2. Utilisez un outil, par exemple un tournevis, pour enlever les deux obturateurs qui masquent les ouvertures métalliques prévues pour le crochet en U.
- 3. Insérez le crochet en U dans les ouvertures du panneau arrière. Ensuite, installez les écrous, puis vissez-les avec une clé de dimension appropriée ou une clé réglable.
- 4. Remettez en place le carter de l'ordinateur. Pour plus d'informations, reportez-vous à la section [«Remise en place du carter et connexion des câbles»](#page-58-0) [à la page 45.](#page-58-0)
- 5. Faites passer le câble dans le crochet en U, puis enroulez-le autour d'un objet qui ne fait pas partie de la structure même du bâtiment ou qui n'y est pas fixé de façon définitive. Liez ensuite les deux extrémités du câble à un verrou.

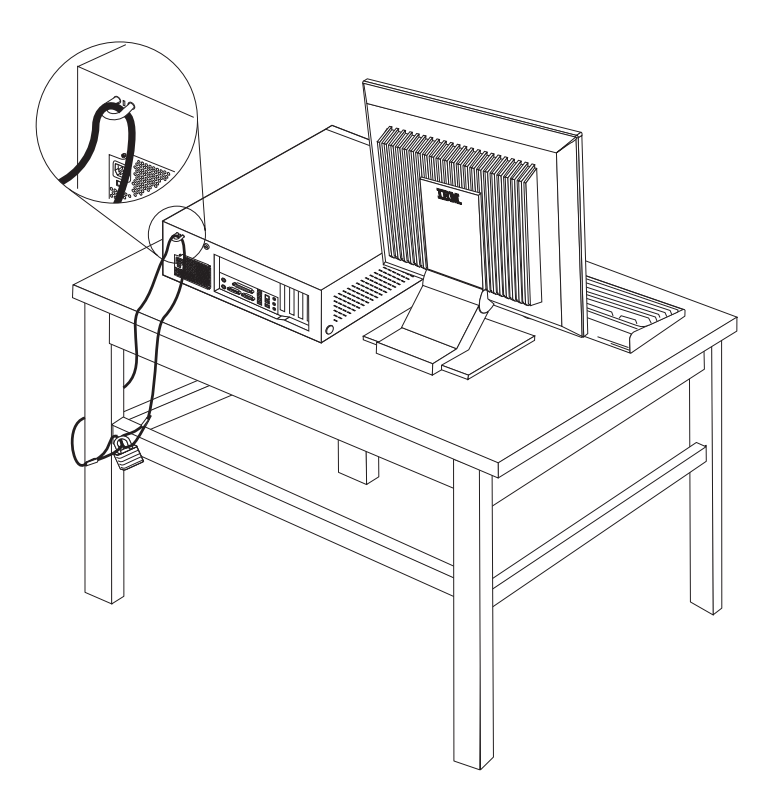

# **Verrou avec câble intégré**

A l'aide d'un verrou avec câble intégré (parfois désigné sous le terme de verrou Kensington), vous pouvez fixer votre ordinateur à un bureau, une table ou tout autre point d'attache non permanent. Le verrou avec câble est relié à un emplacement de sécurité à l'arrière de l'ordinateur et il est commandé par une clé. Il s'agit du même type de verrou que celui utilisé sur la plupart des ordinateurs portables. Vous pouvez commander un verrou avec câble directement auprès d'IBM. Entrez l'adresse http://www.pc.ibm.com/support et recherchez le terme *Kensington*.

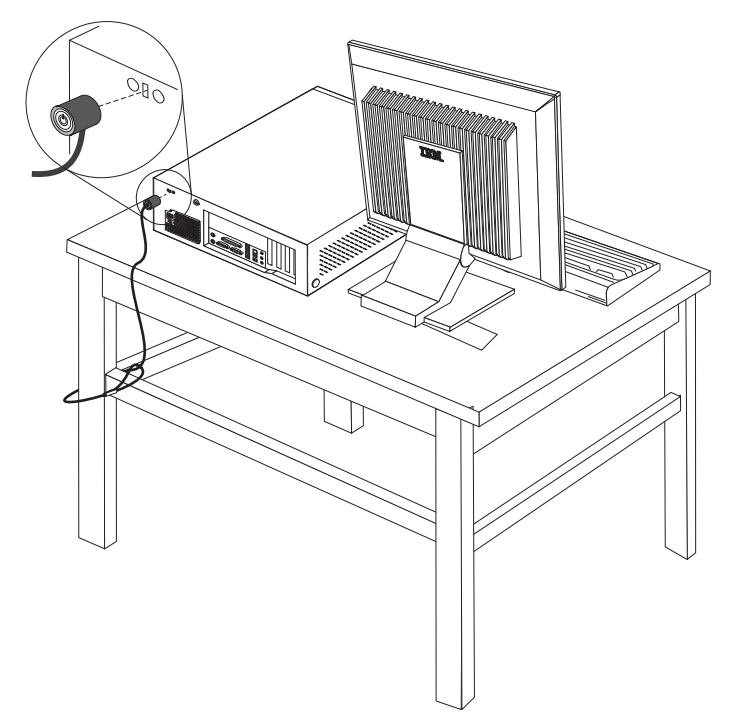

### **Protection par mot de passe**

Pour empêcher l'utilisation non autorisée de votre ordinateur, vous pouvez définir un mot de passe à l'aide de l'utilitaire de configuration, IBM Setup Utility. Lorsque vous mettez l'ordinateur sous tension, vous êtes invité à entrer le mot de passe pour déverrouiller le clavier afin de pouvoir l'utiliser.

#### **Etape suivante**

- v Pour installer une autre option, reportez-vous à la section appropriée.
- v Pour terminer l'installation, reportez-vous à la section [«Remise en place du](#page-58-0) [carter et connexion des câbles» à la page 45.](#page-58-0)

### **Remplacement de la pile**

L'ordinateur comporte une mémoire spéciale qui conserve la date, l'heure et les paramètres des fonctions intégrées (par exemple, les affectations des ports parallèles). Une pile conserve ces informations actives lorsque vous mettez l'ordinateur hors tension.

La pile ne nécessite normalement aucun entretien particulier ni chargement, mais doit être remplacée lorsque sa charge diminue. En cas de défaillance de la pile, la date, l'heure et les données de configuration (y compris les mots de passe) sont perdues. L'ordinateur affiche alors un message d'erreur.

Pour plus d'informations sur le remplacement et la mise au rebut de la pile, reportez-vous à la section [«Pile au lithium» à la page ix.](#page-10-0)

Pour changer la pile, procédez comme suit :

- 1. Mettez l'ordinateur hors tension, ainsi que tous les périphériques connectés.
- 2. Retirez le carter. Reportez-vous à la section [«Retrait du carter» à la page 31.](#page-44-0)
- 3. Identifiez la pile. Reportez-vous à la section [«Identification des composants de](#page-46-0) [la carte principale» à la page 33.](#page-46-0)
- 4. Si nécessaire, retirez les cartes qui pourraient bloquer l'accès à la pile. Pour plus d'informations, reportez-vous à la section [«Installation de cartes» à la](#page-48-0) [page 35.](#page-48-0)
- 5. Retirez la pile usagée.

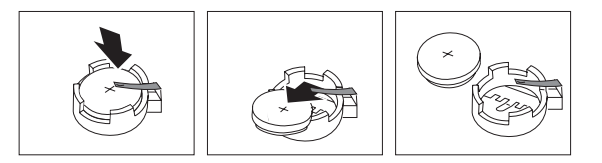

6. Installez la nouvelle pile.

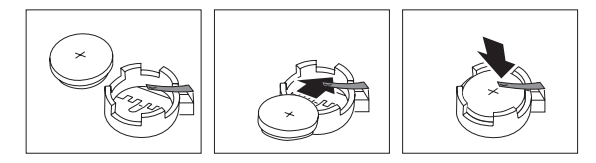

- 7. Remettez en place les cartes que vous avez retirées pour accéder à la pile. Pour consulter les instructions de remplacement des cartes, reportez-vous à la section [«Installation de cartes» à la page 35.](#page-48-0)
- 8. Remettez le carter en place et rebranchez le cordon d'alimentation. Reportez-vous à la section [«Remise en place du carter et connexion des](#page-58-0) [câbles» à la page 45.](#page-58-0)

**Remarque :** Lorsque l'ordinateur est mis sous tension pour la première fois, il est possible qu'un message d'erreur s'affiche, Ceci est normal après le remplacement de la pile.

- 9. Mettez l'ordinateur sous tension ainsi que tous les périphériques connectés.
- 10. L'utilitaire de configuration IBM vous permet de définir la date et l'heure, ainsi que les mots de passe. Reportez-vous au [Chapitre 5, «Utilitaire de](#page-112-0) [configuration IBM», à la page 99.](#page-112-0)

# **Effacement d'un mot de passe perdu ou oublié (par effacement de CMOS)**

Utilisez la présente section si vous avez perdu ou oublié le mot de passe. Pour plus d'informations sur les mots de passe oubliés ou perdus, consultez Access IBM sur votre Bureau.

**Remarque :** Certains modèles d'ordinateur peuvent être équipés d'une carte fille POV, installée sur la carte principale. Dans ce cas, le mot de passe est stocké dans la mémoire EEPROM de la carte POV et ne peut pas être effacé. Consultez la section [«Identification des composants de la carte](#page-46-0) [principale» à la page 33](#page-46-0) pour connaître l'emplacement de la carte fille POV.

Pour effacer un mot de passe oublié :

- 1. Mettez l'ordinateur hors tension, ainsi que tous les périphériques connectés.
- 2. Retirez le carter. Reportez-vous à la section [«Retrait du carter» à la page 31.](#page-44-0)
- 3. Identifiez le cavalier d'effacement de CMOS et de reprise se trouvant sur la carte principale. Reportez-vous à la section [«Identification des composants de](#page-46-0) [la carte principale» à la page 33.](#page-46-0)
- 4. Si nécessaire, reportez-vous à la section [«Installation de cartes» à la page 35](#page-48-0) afin de retirer toute carte qui pourrait bloquer l'accès au cavalier d'effacement de CMOS et de reprise.
- 5. Le cavalier est normalement en position standard (broches 1 et 2). Mettez-le en position de maintenance ou de configuration (broches 2 et 3).
- 6. Remettez le carter en place et rebranchez le cordon d'alimentation. Reportez-vous à la section [«Remise en place du carter et connexion des](#page-58-0) [câbles» à la page 45.](#page-58-0)
- 7. Redémarrez l'ordinateur et laissez-le tourner une dizaine de secondes. Maintenez l'interrupteur d'alimentation enfoncé pendant 5 secondes environ ; l'ordinateur s'éteint.
- 8. Répétez les étapes 2 à 4 à la page 44.
- 9. Remettez le cavalier en position standard (broches 1 et 2).
- 10. Remettez le carter en place et rebranchez le cordon d'alimentation. Reportez-vous à la section [«Remise en place du carter et connexion des](#page-58-0) [câbles» à la page 45.](#page-58-0)

### <span id="page-58-0"></span>**Remise en place du carter et connexion des câbles**

Une fois que vous avez fini d'installer toutes vos options, vous devez remettre en place les composants que vous avez enlevés, ainsi que le carter, puis reconnecter les câbles (y compris les fils téléphoniques et les cordons d'alimentation). En outre, selon les options que vous avez installées, vous devrez peut-être confirmer la mise à jour des informations dans l'utilitaire de configuration IBM.

Pour remettre en place le carter et connecter les câbles, procédez comme suit :

- 1. Vérifiez que tous les composants ont été remontés correctement et que vous n'avez pas oublié d'outils ou de vis à l'intérieur de l'ordinateur.
- 2. Dégagez les câbles qui pourraient gêner la remise en place du carter.
- 3. Placez le carter sur le châssis et faites-le pivoter vers le bas jusqu'à ce qu'il s'enclenche.

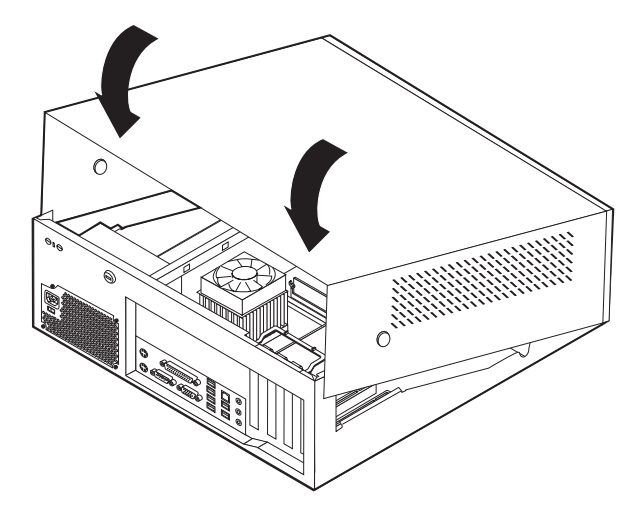

- 4. Rebranchez les câbles et les cordons d'alimentation externes. Reportez-vous à la section [«Installation des options externes» à la page 28.](#page-41-0)
- 5. Pour mettre à jour la configuration, reportez-vous au [Chapitre 5, «Utilitaire de](#page-112-0) [configuration IBM», à la page 99.](#page-112-0)

# **Chapitre 3. Types 8196 et 8197**

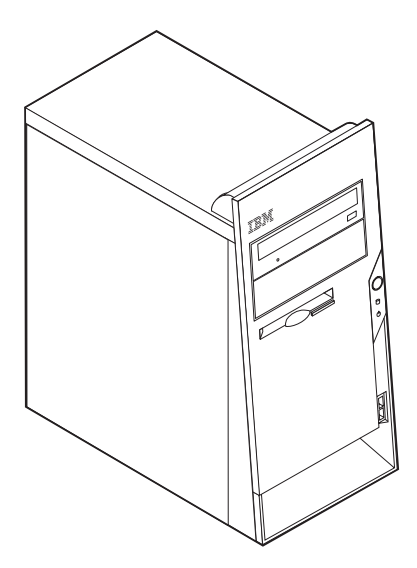

Le présent chapitre décrit les fonctions et options disponibles sur l'ordinateur. Vous pouvez augmenter les capacités de votre ordinateur en lui ajoutant de la mémoire, des unités ou des cartes. Pour ajouter du matériel supplémentaire, conformez-vous aux instructions qui suivent, ainsi qu'à celles accompagnant votre nouvel équipement.

#### **Important**

Avant d'installer une option, reportez-vous à la section [«Consignes de](#page-10-0) [sécurité» à la page ix.](#page-10-0) En respectant ces précautions et ces conseils, vous travaillerez en toute sécurité.

## **Caractéristiques**

La présente section décrit les caractéristiques de votre ordinateur et les logiciels préinstallés.

#### **Informations système**

Les informations suivantes font référence à de nombreux modèles. Pour afficher les caractéristiques d'un modèle spécifique, cliquez sur **Information** dans Access IBM Predesktop Area. Reportez-vous à la section [«Access IBM](#page-12-0) [Predesktop Area» à la page xi.](#page-12-0)

**Microprocesseur** (varie selon le modèle)

- v Processeur Intel\* Pentium\* 4 avec 512 ko de mémoire cache L2 interne et micro-architecture Intel NetBurst\*
- v Processeur Intel Celeron\* avec 128 ko de mémoire cache interne L2

#### **Mémoire**

v Prise en charge de quatre modules de mémoire DIMM

• 512 ko de mémoire flash pour les programmes système

### **Unités internes**

- v Unité de disquette 3,5 pouces, 1,44 Mo
- v Unité de disque dur
- v Unité de CD-ROM ou de DVD-ROM EIDE (sur certains modèles)

### **Sous-système vidéo**

- Contrôleur graphique intégré pour moniteur VGA
- v Emplacement de carte vidéo AGP (Accelerated Graphics Port) sur la carte principale

### **Sous-système audio**

- AC'97 avec ADI 1981B Audio Codec
- v Connecteurs micro sur panneau arrière (entrée ligne, sortie ligne et microphone)

### **Connectivité**

- Contrôleur Ethernet Intel intégré 10/100 Mbps supportant la fonction Wake on LAN (sur certains modèles)
- Contrôleur Ethernet Intel intégré 10/100/1000 Mbps supportant la fonction Wake on LAN (sur certains modèles)
- Modem V.90/V.44 (sur certains modèles)

### **Fonctions de gestion du système**

- v Fonctions RPL (Remote Program Load) et DHCP (Dynamic Host Configuration Protocol)
- Wake on LAN
- Wake on Ring (dans l'utilitaire de configuration IBM, cette fonction est appelée détection d'appel sur le port série pour un modem externe)
- Administration à distance
- Démarrage automatique
- v BIOS et logiciels SM (System Management)
- Enregistrement des résultats de test de matériel du POST

### **Fonctions d'entrée-sortie**

- v Port ECP (Extended Capabilities Port)/EPP (Extended Parallel Port) à 25 broches
- Port série à 9 broches
- v Huit ports USB à 4 broches (deux sur le panneau frontal et six sur le panneau arrière)
- Port souris PS/2
- Port clavier PS/2
- Connecteur Ethernet
- Connecteur d'écran VGA
- v Trois connecteurs audio (entrée ligne, sortie ligne et microphone)

### **Emplacements d'extension**

- v Quatre baies d'unité
- Trois emplacements de carte PCI 32 bits
- v Un port d'extension AGP (Accelerated Graphics Port) (sur certains modèles)

### **Alimentation**

- Alimentation 230 W avec sélecteur de tension manuel
- v Commutation automatique 50/60 Hz de la fréquence d'entrée
- v Prise en charge de la gestion avancée de l'alimentation
- Prise en charge de l'interface ACPI

### **Sécurité**

- v Mots de passe administrateur et utilisateur
- v Support pour l'ajout d'un crochet et d'un câble de verrouillage
- Support pour l'ajout d'un verrou avec câble intégré
- v Support d'un cadenas sur le châssis
- v Contrôle de la séquence de démarrage
- v Démarrage sans unité de disquette, de clavier ou de souris
- Mode de démarrage automatique
- v Contrôle d'E-S disquette et disque dur
- v Contrôle d'E-S de port série et parallèle
- v Profil de sécurité par unité

#### **Logiciels IBM préinstallés**

Il se peut que votre ordinateur soit livré avec des logiciels préinstallés. Dans ce cas, un système d'exploitation, des pilotes de périphériques destinés à prendre en charge les fonctions intégrées et d'autres programmes sont intégrés.

#### **Systèmes d'exploitation préinstallés (varie en fonction du modèle)**

**Remarque :** Tous les pays ne disposent pas de ces systèmes d'exploitation.

- Microsoft\* Windows XP Professional
- Microsoft Windows XP Home
- Microsoft Windows 2000

### **Systèmes d'exploitation (compatibilité testée)**<sup>3</sup>

- Microsoft Windows NT Workstation version 4.0
- Microsoft Windows 98 Second Edition (SE)

<sup>3.</sup> A la date de mise sous presse du présent manuel, les systèmes d'exploitation figurant dans cette liste étaient encore en cours de test de compatibilité. D'autres systèmes d'exploitation peuvent être identifiés comme étant compatibles avec votre PC après la parution de la présente publication. Cette liste n'est donc ni définitive ni exhaustive et est susceptible d'être modifiée. Pour déterminer si la compatibilité d'un système d'exploitation a fait l'objet de tests, consultez le site Web de son fournisseur.

# **Spécifications**

La présente section indique les spécifications physiques de l'ordinateur NetVista.

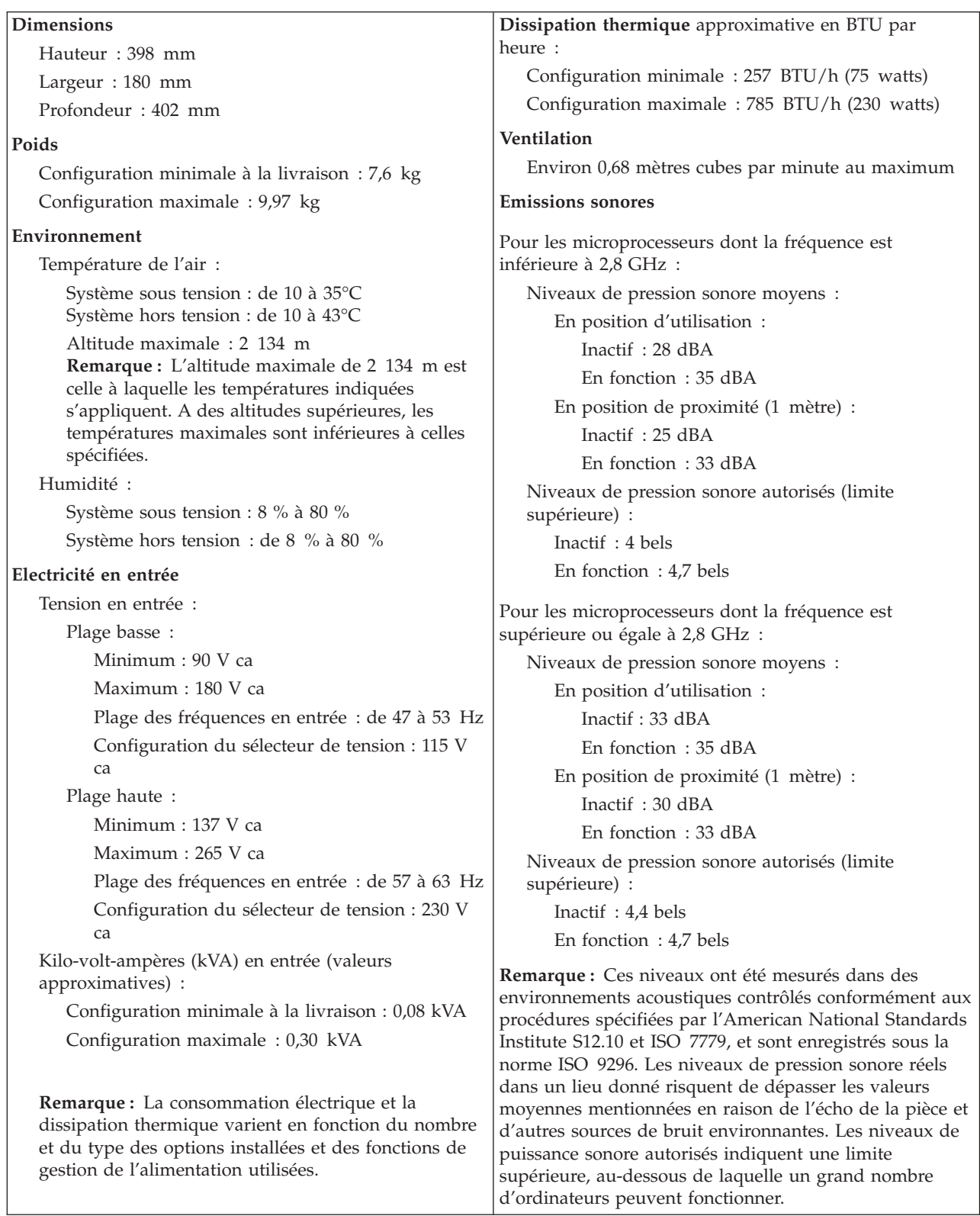

### <span id="page-64-0"></span>**Options disponibles**

Il est possible d'installer les options suivantes :

- Options externes
	- Périphériques parallèles, tels que des imprimantes ou des unités externes
	- Périphériques série, tels que des modems externes et des appareils photo numériques
	- Périphériques audio, par exemple haut-parleurs externes pour le système audio
	- Périphériques USB, tels que des imprimantes, des manettes de jeux ou des scanneurs
	- Dispositif de sécurité
	- Ecrans
- Options internes
	- Mémoire système (barrettes DIMM)
	- Cartes PCI
	- Cartes AGP (Accelerated Graphics Port)
	- Options internes, telles que :
		- Unité de CD-ROM ou de DVD-ROM
		- Disque dur
		- Unités de disquette et autres unités de stockage sur support amovible

Vous trouverez sur le Web, aux adresses suivantes, les toutes dernières informations relatives aux options qu'il est possible d'installer :

- http://www.ibm.com/pc/us/options/
- http://www.ibm.com/pc/support/

Vous pouvez également obtenir ces informations en appelant les numéros de téléphone suivants :

- v Aux Etats-Unis, appelez le 1 800 IBM2YOU (1 800 426-2968), votre revendeur IBM ou votre partenaire commercial.
- v Au Canada, appelez le 1-800-565-3344 ou le 1-800-IBM-4YOU.
- v Dans les autres pays, appelez votre revendeur IBM ou votre partenaire commercial IBM.

### **Outils nécessaires**

Pour installer certaines options, vous aurez besoin d'un tournevis à lame plate. D'autres outils peuvent s'avérer nécessaires pour certains équipements. (Reportez-vous aux instructions accompagnant ces équipements.)

### **Manipulation des unités sensibles à l'électricité statique**

Si l'électricité statique est inoffensive pour votre santé, elle risque en revanche de causer des dommages importants aux composants et à l'équipement supplémentaire de votre ordinateur.

Lorsque vous ajoutez un nouveau matériel, *n'ouvrez pas* son emballage antistatique tant que vous n'y êtes pas invité par la procédure d'installation.

Lorsque vous manipulez du matériel ou d'autres composants de l'ordinateur, prenez les précautions suivantes pour éviter de les endommager :

- v Limitez vos mouvements, car ceux-ci provoquent une accumulation d'électricité statique.
- v Manipulez toujours les composants avec précaution. Saisissez par les côtés les cartes et les modules de mémoire. Evitez de poser vos doigts sur la zone de circuits imprimés.
- v Empêchez toute autre personne de toucher les composants.
- v Lorsque vous installez un nouvel équipement, mettez en contact son emballage antistatique avec l'obturateur en métal d'un emplacement d'extension ou avec toute autre surface métallique non peinte de l'ordinateur; maintenez ce contact pendant au moins deux secondes. Cela permet de décharger l'électricité statique présente sur l'emballage et dans votre corps.
- Lorsque cela est possible, retirez le matériel de son emballage antistatique au dernier moment et installez-le directement dans l'ordinateur, sans le poser. Sinon, vous devez le poser par dessus son emballage antistatique, sur une surface plane et lisse.
- Ne posez pas l'option sur le carter de l'ordinateur ni sur toute autre surface métallique.

### **Installation des options externes**

Cette section présente les différents connecteurs externes situés sur l'ordinateur, auxquels vous pouvez connecter des options externes, par exemple des haut-parleurs externes, une imprimante ou un scanneur. Pour certaines options externes, outre la connexion physique, vous devez installer des logiciels supplémentaires. Lorsque vous installez une option externe, reportez-vous à la présente section pour identifier le connecteur requis, puis aux instructions sur l'option concernée pour effectuer la connexion et installer les logiciels et les pilotes nécessaires.

# **Emplacement des connecteurs à l'avant de l'ordinateur**

L'illustration suivante indique l'emplacement des ports USB à l'avant de l'ordinateur.

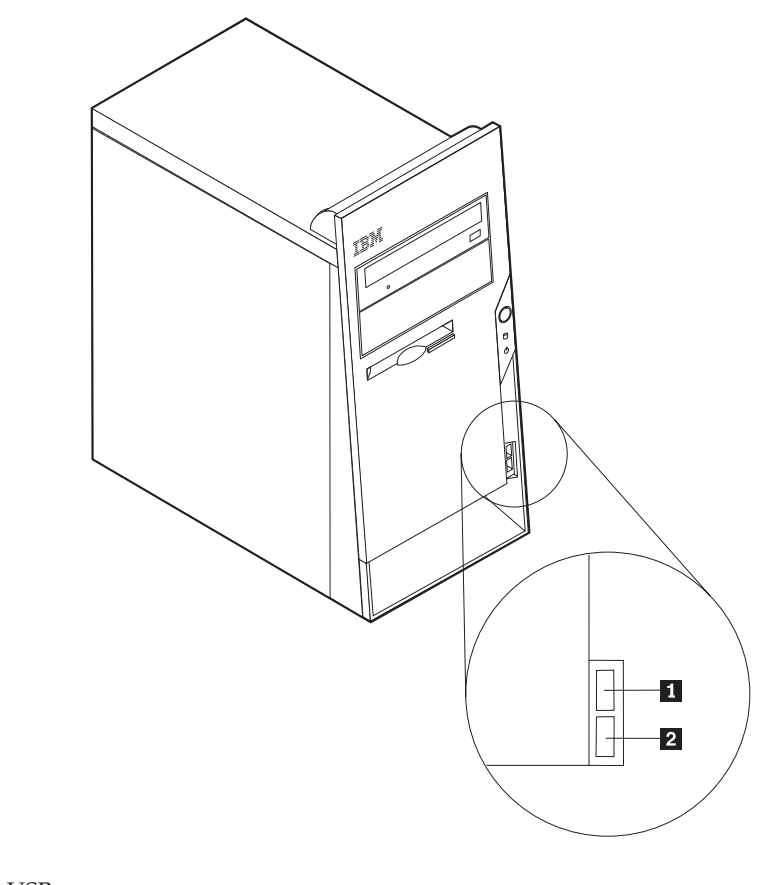

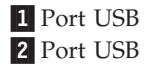

# **Emplacement des connecteurs à l'arrière de l'ordinateur**

L'illustration suivante indique l'emplacement des connecteurs à l'arrière de l'ordinateur.

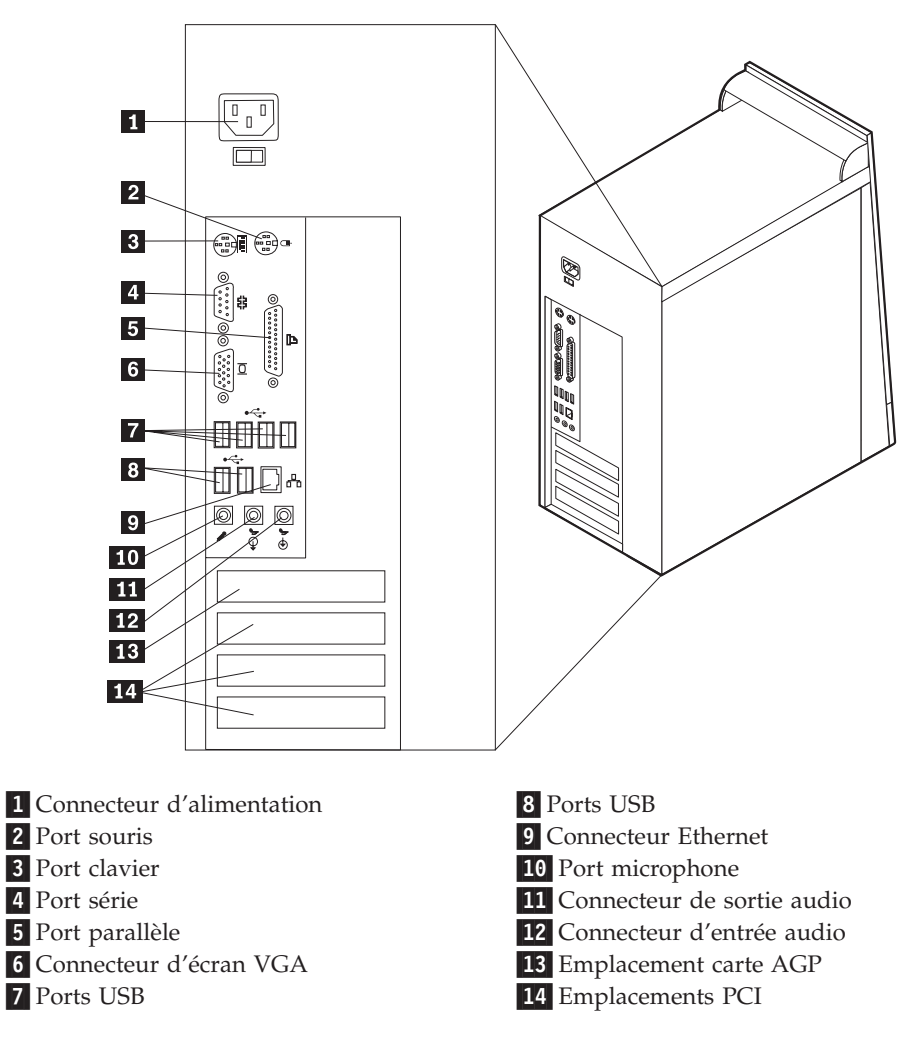

**Remarque :** Certains connecteurs situés à l'arrière de l'ordinateur sont pourvus d'icônes en couleur qui vous indiquent où connecter les câbles sur l'ordinateur.

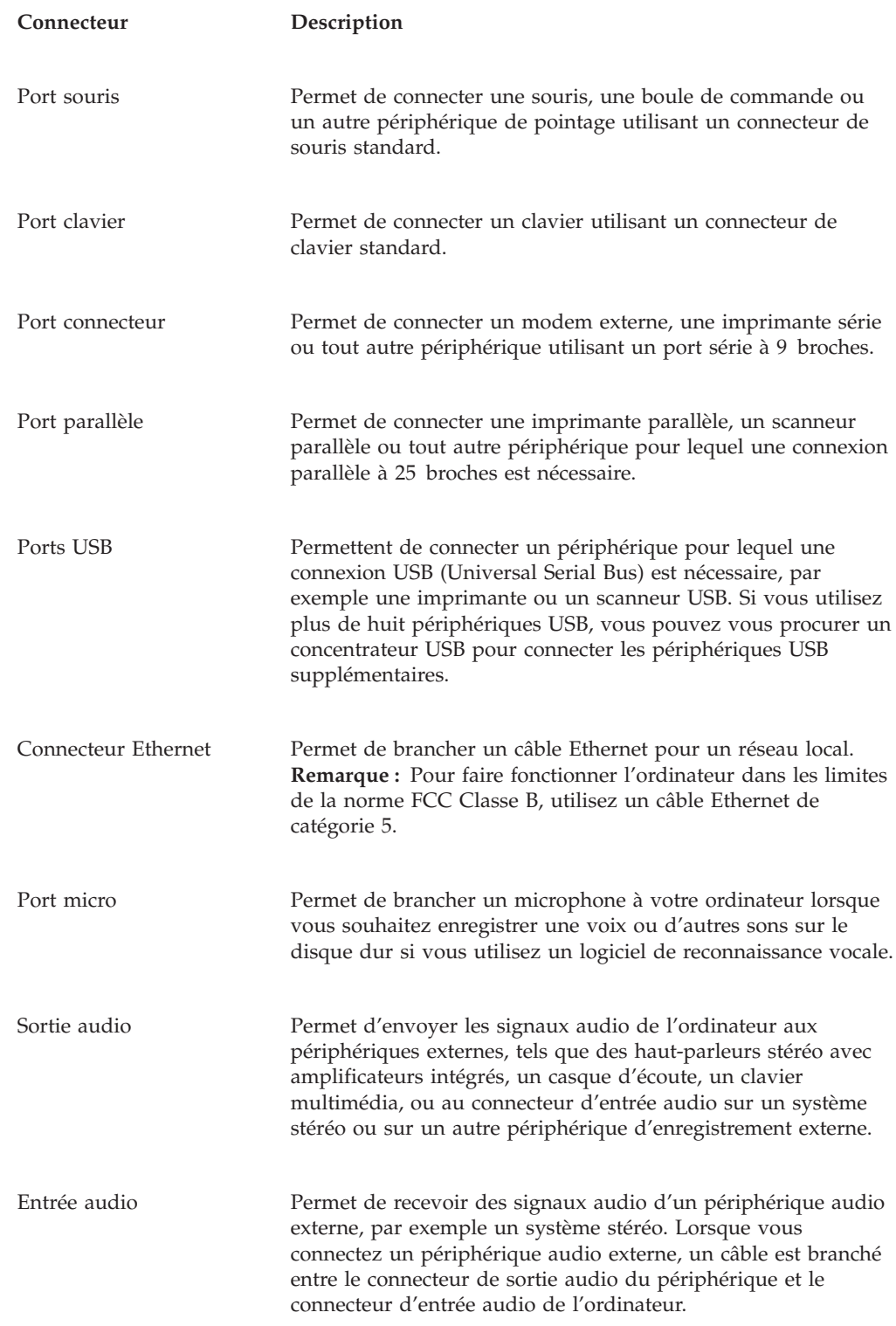

# **Obtention de pilotes de périphériques**

Vous pouvez vous procurer des pilotes de périphériques sur le Web les pilotes pour les systèmes d'exploitation non préinstallés en vous connectant à l'adresse http://www.ibm.com/pc/support/. Les fichiers README fournis avec ces pilotes contiennent les instructions d'installation.

# **Retrait du carter**

### **Important**

Reportez-vous aux sections [«Consignes de sécurité» à la page ix](#page-10-0) et [«Manipulation des unités sensibles à l'électricité statique» à la page 51](#page-64-0) avant de retirer le carter.

Pour retirer le carter, procédez comme suit :

- 1. Arrêtez le système d'exploitation, retirez tous les supports (disquettes, CD ou bandes) des unités et mettez hors tension tous les périphériques connectés ainsi que l'ordinateur.
- 2. Débranchez tous les cordons d'alimentation des socles de prises de courant.
- 3. Déconnectez tous les câbles raccordés à l'ordinateur (cordons d'alimentation, câbles d'entrée-sortie et tout autre câble connecté à l'ordinateur).
- 4. Retirez les vis situées à l'arrière du carter gauche et faites glisser le carter vers l'arrière afin de l'ôter.

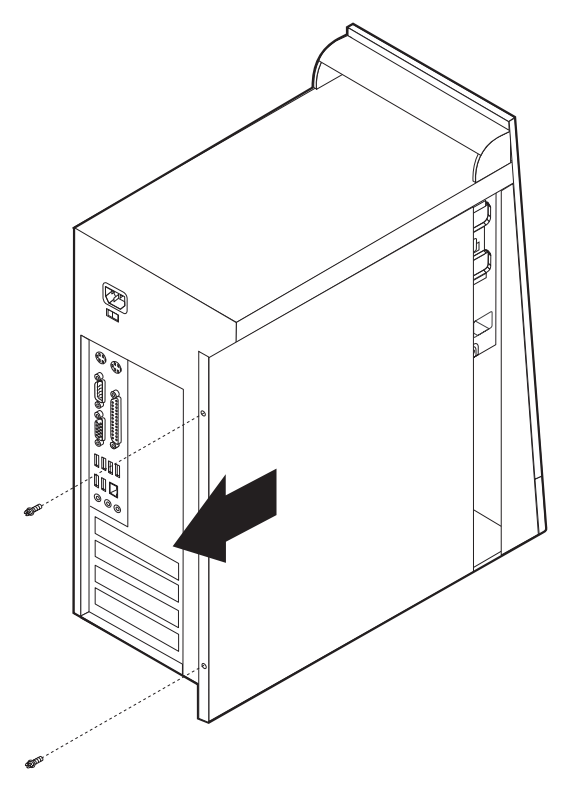

# **Emplacement des composants**

L'illustration suivante vous aidera à repérer l'emplacement des divers composants de votre ordinateur.

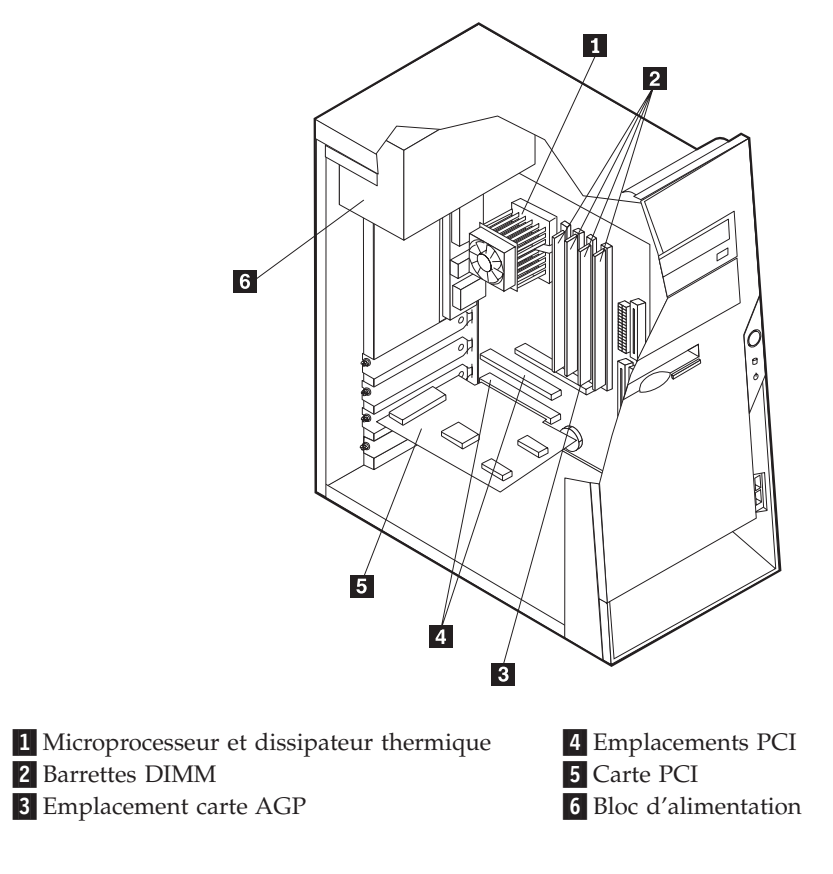

# **Identification des composants de la carte principale**

La carte principale (également appelée *carte mère*) constitue la carte à circuits principale de votre ordinateur. Elle fournit les fonctions de base de l'ordinateur et prend en charge tout un ensemble d'unités installées par IBM ou par vous-même, ultérieurement.

L'illustration suivante indique l'emplacement des composants sur la carte principale.

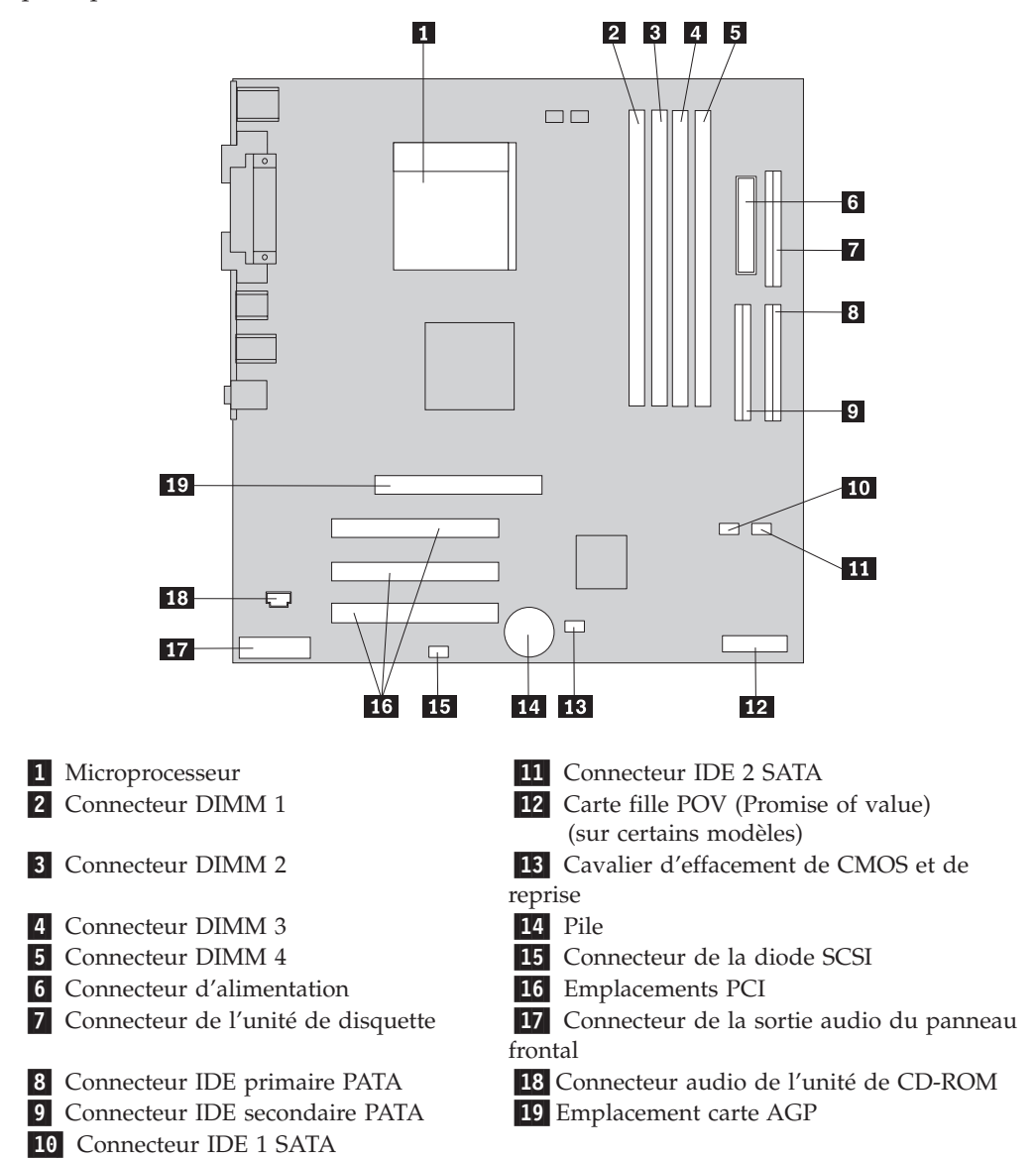
### **Installation mémoire**

Votre ordinateur est équipé de quatre connecteurs prévus pour l'installation de modules de mémoire DIMM, qui peuvent fournir jusqu'à 4 Go de mémoire système.

Lorsque vous installez ou remplacez des barrettes DIMM, respectez les règles suivantes :

- v La mémoire système est répartie sur deux canaux (canal A et canal B). Les connecteurs DIMM 1 et 2 constituent le canal A et les connecteurs DIMM 3 et 4 constituent le canal B.
- v Si les connecteurs DIMM 1 et 3 (ou 2 et 4) ont les mêmes technologie et taille de mémoire, le système fonctionne en mode double canal.
- v Utilisez de la mémoire DDR SDRAM de 2,5 V à 184 broches, 333 MHz.
- v N'utilisez que des barrettes DIMM de 128 Mo, 256 Mo, 512 Mo ou 1 Go (le cas échéant), que vous pouvez combiner à votre gré.
- v La hauteur maximale des DIMM est de 25,4 mm.

**Remarque :** Seules des barrettes DIMM DDR SDRAM peuvent être utilisées.

Pour installer une barrette DIMM, procédez comme suit :

- 1. Retirez le carter. Reportez-vous à la section [«Retrait du carter» à la page 56.](#page-69-0)
- 2. Vous devrez peut-être retirer une carte pour accéder aux emplacements DIMM. Reportez-vous à la section [«Installation de cartes» à la page 60.](#page-73-0)
- 3. Identifiez les connecteurs DIMM. Reportez-vous à la section [«Identification des](#page-71-0) [composants de la carte principale» à la page 58.](#page-71-0)
- 4. Ouvrez les crochets de retenue.

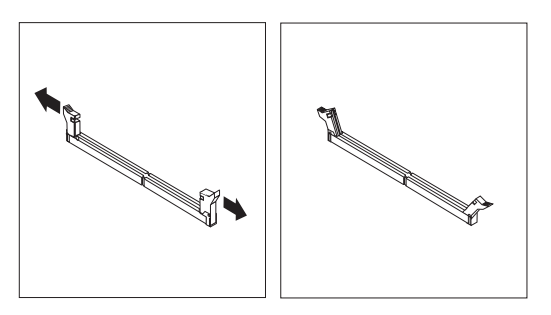

5. Vérifiez que les encoches de la barrette DIMM sont bien alignées sur les pattes du connecteur. Enfoncez la barrette DIMM dans le connecteur jusqu'à ce que les crochets de retenue se referment.

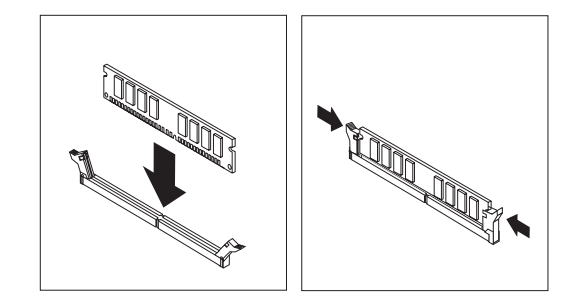

#### <span id="page-73-0"></span>**Etape suivante**

- v Remettez en place les cartes que vous avez retirées.
- Pour installer une autre option, reportez-vous à la section appropriée.
- v Pour terminer l'installation, reportez-vous à la section [«Remise en place du](#page-83-0) [carter et connexion des câbles» à la page 70.](#page-83-0)

### **Installation de cartes**

Cette section explique comment installer et retirer des cartes. Votre ordinateur est équipé de trois emplacements d'extension destinés aux cartes PCI. La taille maximale des cartes que vous pouvez installer est de 228 mm.

Pour installer une carte, procédez comme suit :

- 1. Retirez le carter. Reportez-vous à la section [«Retrait du carter» à la page 56.](#page-69-0)
- 2. Retirez le cache de l'emplacement de carte approprié.

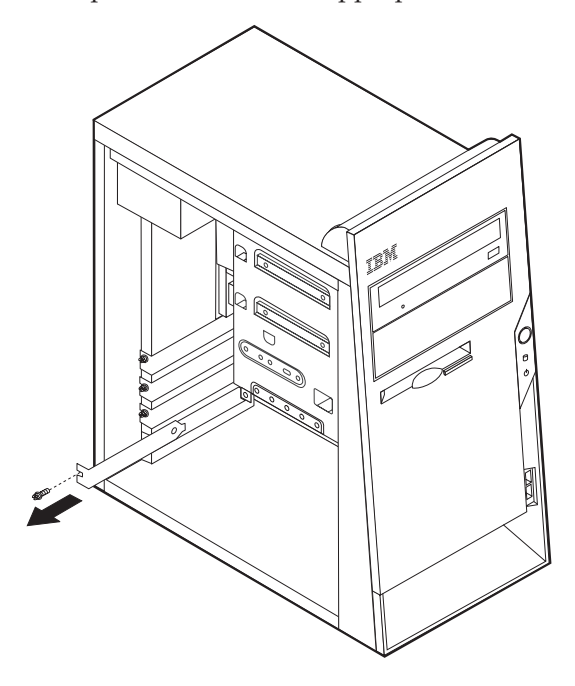

- 3. Sortez la carte de son emballage antistatique.
- 4. Installez la carte dans l'emplacement approprié de la carte principale.
- 5. Assurez le cache à l'aide de la vis, comme illustré.

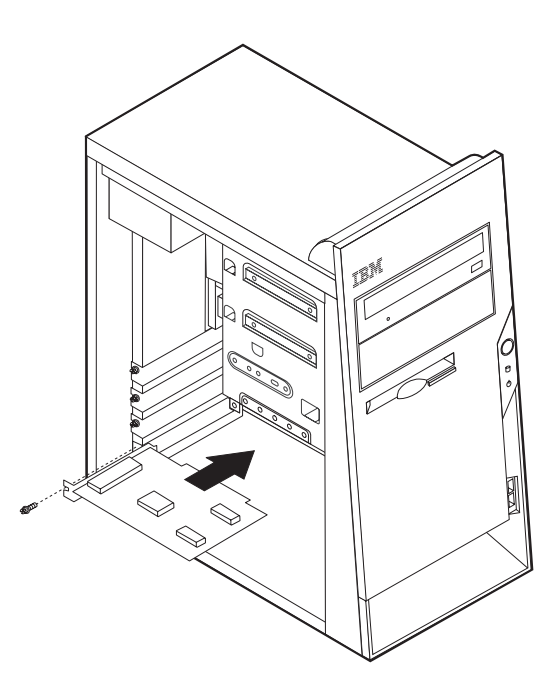

- **Etape suivante**
- Pour installer une autre option, reportez-vous à la section appropriée.
- v Pour terminer l'installation, reportez-vous à la section [«Remise en place du](#page-83-0) [carter et connexion des câbles» à la page 70.](#page-83-0)

### **Installation d'unités internes**

Cette section explique comment installer et retirer des unités internes.

Les unités internes sont des périphériques utilisés par l'ordinateur pour lire et stocker des données. Vous pouvez ajouter des unités à votre ordinateur pour augmenter ses capacités de stockage et lui permettre de lire d'autres types de support. Voici quelques-unes des différentes unités susceptibles de venir compléter votre ordinateur :

- Unités de disque dur PATA (Parallel Advanced Technology Attachment)
- Unités de disque dur ATA série
- v Unités de CD ou unité de DVD-ROM
- v Unités de support amovible

**Remarque :** Ces unités sont également appelées unités IDE (Integrated Drive Electronics).

Les unités internes s'installent dans des *baies*. Dans le présent manuel, l'on désignera ces baies sous le nom de baie 1, baie 2, baie 3, et ainsi de suite.

Lorsque vous installez une unité interne, il est important de prendre en compte la taille et le type d'unité pouvant être installées dans chacune des baies. Vous devez également connecter correctement les câbles d'unité interne à l'unité installée.

# **Spécification des unités**

Votre ordinateur est livré avec ces unités préinstallées :

- v une unité de CD-ROM ou de DVD-ROM dans la baie 1
- v une unité de disque dur 3 pouces 1/2 dans la baie 3
- v une unité de disque dur 3 pouces 1/2 dans la baie 4

Les baies dépourvues d'unité sont dotées d'une plaque antistatique et d'un obturateur.

L'illustration suivante indique l'emplacement des différentes baies.

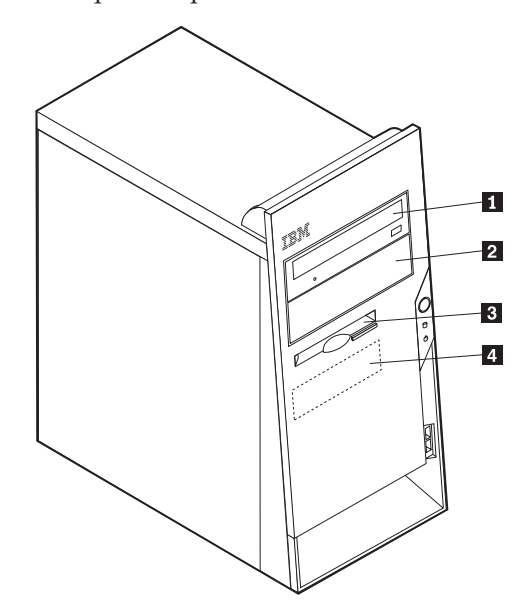

Le tableau suivant décrit quelques-unes des unités pouvant être installées dans les différentes baies ainsi que leur hauteur maximale.

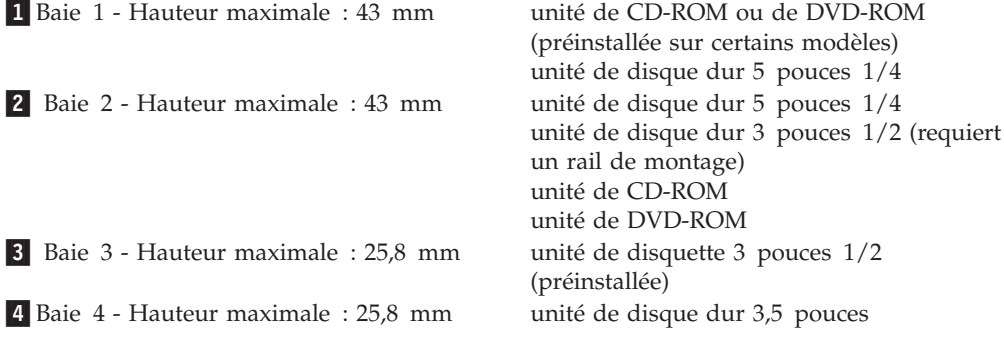

#### **Remarques :**

- 1. Vous ne pouvez pas installer d'unité dont la hauteur est supérieure à 43 mm.
- 2. Installez les unités à support amovible (bande ou CD) dans les baies accessibles (baie 1 ou 2).

# **Installation d'une unité**

Pour installer une unité interne, procédez comme suit :

- 1. Retirez le carter. Reportez-vous à la section [«Retrait du carter» à la page 56.](#page-69-0)
- 2. Si votre ordinateur est équipé d'une unité de CD-ROM ou de DVD-ROM, il vous faudra en retirer les cordons d'alimentation et les câbles d'interface.
- 3. Retirez l'obturateur de baie en insérant un tournevis à lame plate sous son extrémité de façon à le dégager doucement.
- 4. Retirez la plaque métallique de l'unité en insérant un tournevis à lame plate dans l'un de ses emplacements de façon à la dégager doucement.

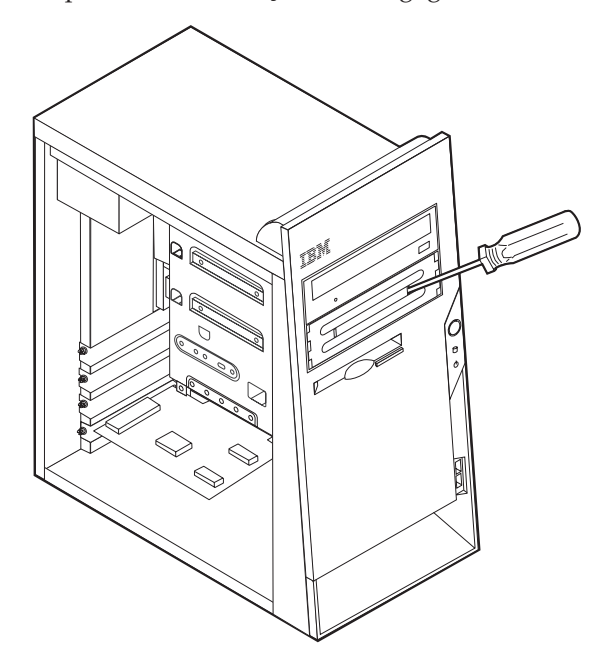

5. Assurez-vous que l'unité que vous installez est correctement définie en tant qu'unité principale ou secondaire.

**Remarque :** Il n'est pas nécessaire de définir une unité de disque dur ATA série comme unité principale ou unité secondaire.

- v S'il s'agit de la première unité de CD-ROM ou de DVD-ROM, optez pour l'unité principale.
- v Dans le cas d'une unité de CD-ROM ou de DVD-ROM supplémentaire, définissez-la comme unité secondaire.
- v Dans le cas d'une unité de disque dur ATA parallèle supplémentaire, définissez-la comme unité secondaire.

Reportez-vous à la documentation fournie avec votre unité de CD-ROM ou de DVD-ROM pour plus d'informations sur le cavalier de définition de l'unité principale/secondaire.

6. Installez l'unité dans la baie. Alignez les orifices et fixez les deux vis pour assurer l'unité.

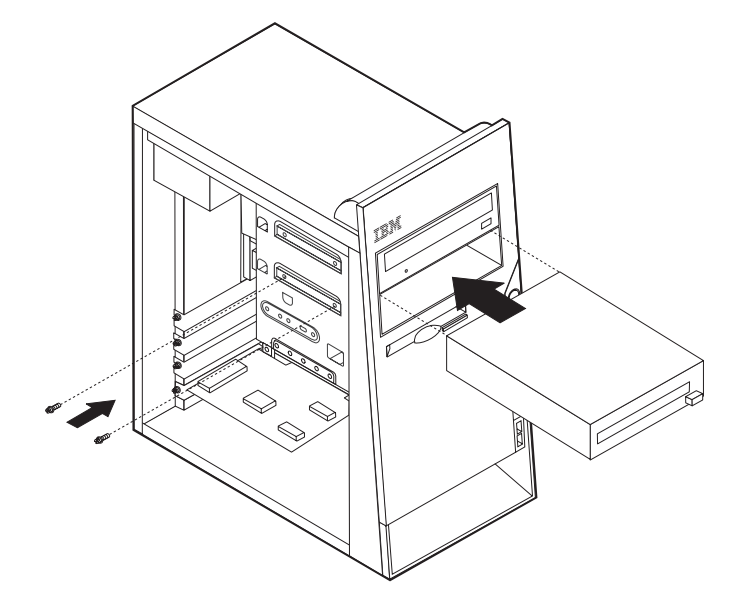

- 7. Une unité de disque dur est associée à deux câbles : un cordon d'alimentation branché sur le bloc d'alimentation et un câble d'interface relié à la carte principale.
	- v Une unité de disque dur ATA parallèle requiert un cordon d'alimentation à quatre fils.

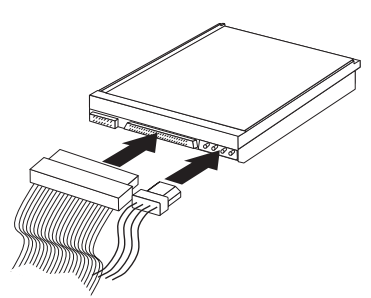

v Une unité de disque dur ATA série requiert un cordon d'alimentation à quatre fils.

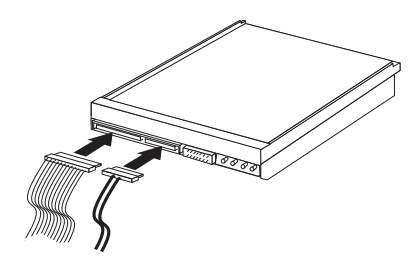

Les étapes permettant de connecter une unité varient selon le type du périphérique. Utilisez l'une des procédures ci-dessous pour connecter votre unité.

### **Connexion de la première unité de CD-ROM ou de DVD-ROM**

- 1. Localisez le câble d'interface à trois connecteurs fourni avec votre ordinateur ou la nouvelle unité.
- 2. Localisez le connecteur IDE secondaire PATA sur la carte principale. Reportez-vous à la section [«Identification des composants de la carte](#page-71-0) [principale» à la page 58.](#page-71-0)
- 3. Branchez l'une des extrémités du câble d'interface sur l'unité et l'autre sur le connecteur IDE secondaire PATA, sur la carte principale. Pour réduire les parasites, utilisez uniquement les connecteurs situés à l'extrémité du câble.
- 4. Votre ordinateur présente des connecteurs d'alimentation supplémentaires sur lesquels vous pouvez brancher d'autres unités. Connectez le cordon d'alimentation à l'unité.
- 5. S'il y a lieu, connectez le câble audio à l'unité de CD-ROM et à la carte principale. Reportez-vous à la section [«Identification des composants de la carte](#page-71-0) [principale» à la page 58.](#page-71-0)

#### **Connexion d'une unité de CD-ROM ou DVD-ROM supplémentaire ou d'une unité de disque dur ATA parallèle**

Vous pouvez relier une unité supplémentaire au connecteur IDE primaire PATA ou au connecteur IDE secondaire PATA.

- 1. Localisez un connecteur IDE PATA disponible sur le câble d'interface à trois connecteurs relié au connecteur IDE primaire PATA ou IDE secondaire PATA sur la carte principale. Reportez-vous à la section [«Identification des](#page-71-0) [composants de la carte principale» à la page 58.](#page-71-0)
- 2. Branchez le connecteur supplémentaire du câble d'interface à la nouvelle unité.
- 3. Votre ordinateur présente des connecteurs d'alimentation supplémentaires sur lesquels vous pouvez brancher d'autres unités. Connectez le cordon d'alimentation à l'unité.

#### **Connexion d'une unité de disque dur ATA série**

Vous pouvez brancher une unité de disque dur série au connecteur IDE 1 SATA ou IDE 2 SATA.

- 1. Localisez le câble d'interface fourni avec la nouvelle unité.
- 2. Localisez un connecteur IDE SATA disponible sur la carte principale. Reportez-vous à la section [«Identification des composants de la carte](#page-71-0) [principale» à la page 58.](#page-71-0)
- 3. Branchez l'une des extrémités du câble d'interface sur l'unité et l'autre sur un connecteur IDE SATA disponible sur la carte principale.
- 4. Votre ordinateur présente des connecteurs d'alimentation supplémentaires sur lesquels vous pouvez brancher d'autres unités. Connectez le cordon d'alimentation à l'unité.

**Etape suivante**

- Pour installer une autre option, reportez-vous à la section appropriée.
- v Pour terminer l'installation, reportez-vous à la section [«Remise en place du](#page-83-0) [carter et connexion des câbles» à la page 70.](#page-83-0)

### **Installation des dispositifs de sécurité**

Pour empêcher les vols de matériel et les accès non autorisés à votre ordinateur, différentes options de verrouillage de sécurité sont disponibles. Les sections suivantes vous aident à identifier et installer les différents types de verrous pouvant être disponibles pour votre ordinateur. Outre les verrous physiques, vous pouvez empêcher l'utilisation non autorisée de votre ordinateur en installant un verrou logiciel bloquant le clavier et exigeant un mot de passe.

Vérifiez que tous les câbles de sécurité que vous installez n'interfèrent pas avec d'autres câbles de l'ordinateur.

### **Identification des verrous de sécurité**

L'illustration suivante indique l'emplacement des dispositifs de sécurité à l'arrière de l'ordinateur.

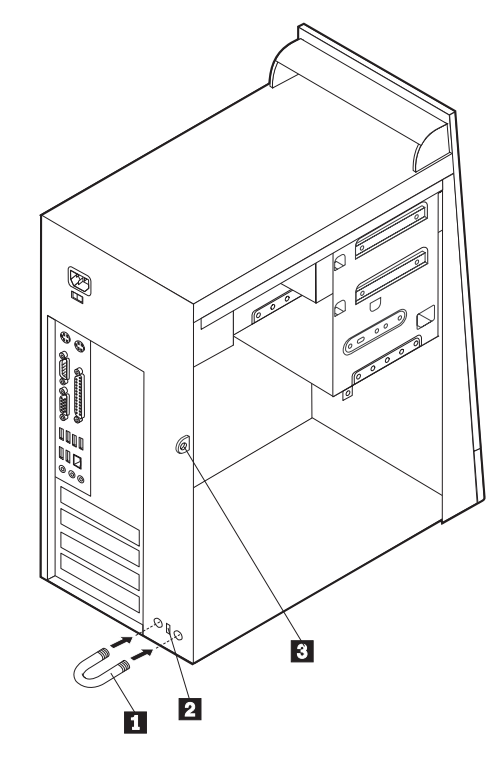

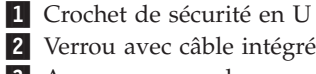

3- Anneau pour cadenas

### **Crochet de sécurité en U**

A l'aide d'un crochet de sécurité en U de 5 mm, d'un câble de sécurité en acier et d'un cadenas, vous pouvez fixer votre ordinateur à un bureau, une table ou tout autre point d'attache non permanent. Les ordinateurs conçus pour accueillir un crochet de sécurité en U sont équipés d'ouvertures à l'arrière du boîtier.

Pour installer le crochet en U :

- 1. Retirez le carter. Reportez-vous à la section [«Retrait du carter» à la page 56.](#page-69-0)
- 2. Utilisez un outil, par exemple un tournevis, pour enlever les deux obturateurs qui masquent les ouvertures métalliques prévues pour le crochet en U.
- 3. Insérez le crochet en U dans les ouvertures du panneau arrière. Ensuite, installez les écrous, puis vissez-les avec une clé de dimension appropriée ou une clé réglable.
- 4. Remettez en place le carter de l'ordinateur. Pour plus d'informations, reportez-vous à la section [«Remise en place du carter et connexion des câbles»](#page-83-0) [à la page 70.](#page-83-0)
- 5. Faites passer le câble dans le crochet en U, puis enroulez-le autour d'un objet qui ne fait pas partie de la structure même du bâtiment ou qui n'y est pas fixé de façon définitive. Liez ensuite les deux extrémités du câble à un verrou.

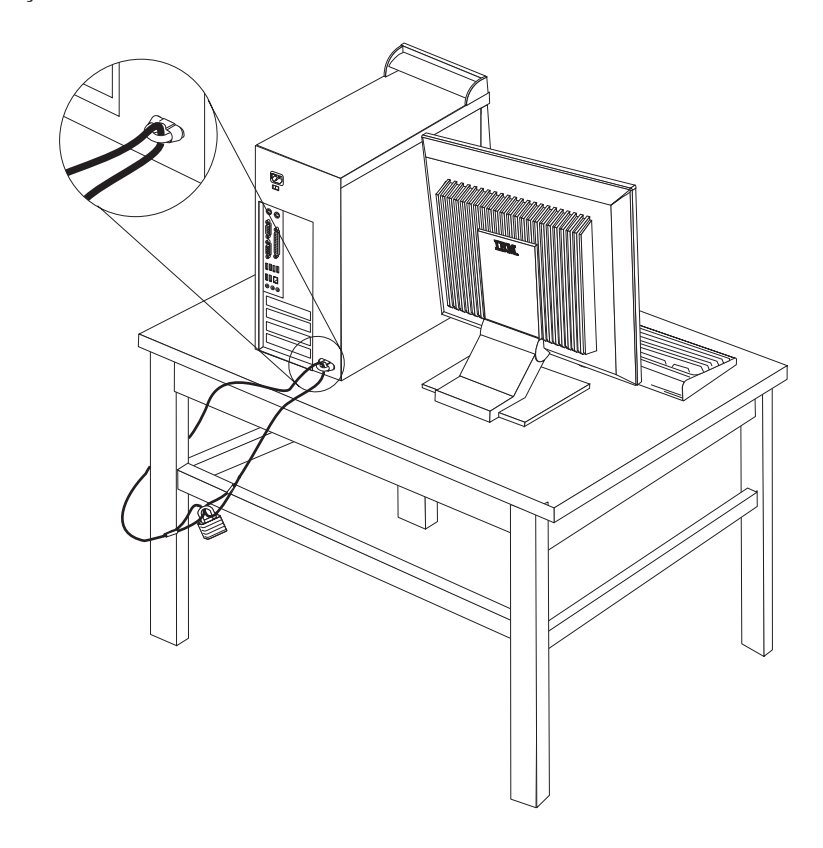

# **Verrou avec câble intégré**

A l'aide d'un verrou avec câble intégré (parfois désigné sous le terme de verrou Kensington), vous pouvez fixer votre ordinateur à un bureau, une table ou tout autre point d'attache non permanent. Le verrou avec câble est relié à un emplacement de sécurité à l'arrière de l'ordinateur et il est commandé par une clé. Il s'agit du même type de verrou que celui utilisé sur la plupart des ordinateurs portables. Vous pouvez commander un verrou avec câble directement auprès d'IBM. Entrez l'adresse http://www.pc.ibm.com/support et recherchez le terme *Kensington*.

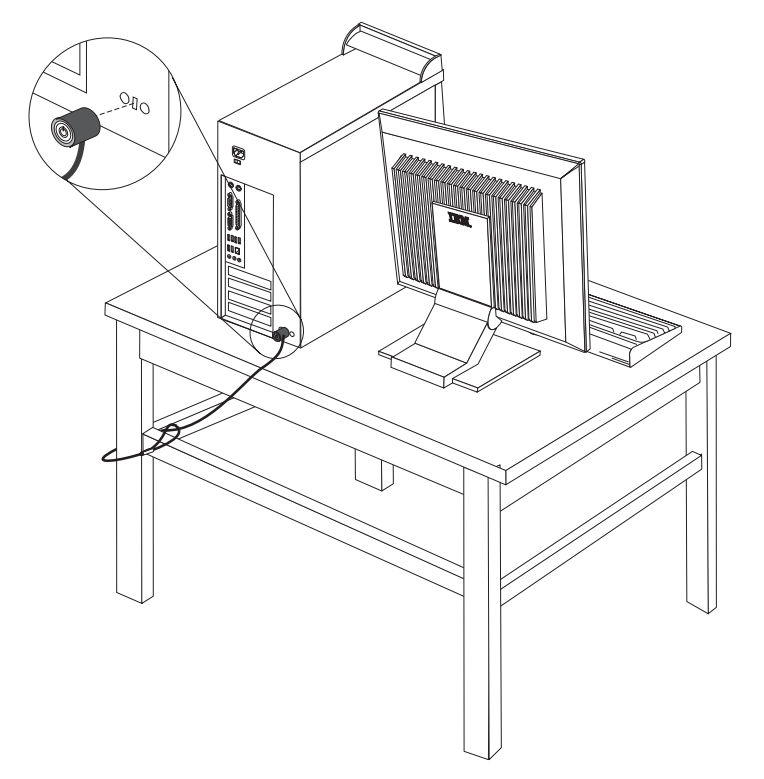

### **Protection par mot de passe**

Pour empêcher l'utilisation non autorisée de votre ordinateur, vous pouvez définir un mot de passe à l'aide de l'utilitaire de configuration, IBM Setup Utility. Lorsque vous mettez l'ordinateur sous tension, vous êtes invité à entrer le mot de passe pour déverrouiller le clavier afin de pouvoir l'utiliser.

#### **Etape suivante**

- Pour installer une autre option, reportez-vous à la section appropriée.
- v Pour terminer l'installation, reportez-vous à la section [«Remise en place du](#page-83-0) [carter et connexion des câbles» à la page 70.](#page-83-0)

### **Remplacement de la pile**

L'ordinateur comporte une mémoire spéciale qui conserve la date, l'heure et les paramètres des fonctions intégrées (par exemple, les affectations des ports parallèles). Une pile conserve ces informations actives lorsque vous mettez l'ordinateur hors tension.

La pile ne nécessite normalement aucun entretien particulier ni chargement, mais doit être remplacée lorsque sa charge diminue. En cas de défaillance de la pile, la date, l'heure et les données de configuration (y compris les mots de passe) sont perdues. L'ordinateur affiche alors un message d'erreur.

Pour plus d'informations sur le remplacement et la mise au rebut de la pile, reportez-vous à la section [«Pile au lithium» à la page ix.](#page-10-0)

Pour changer la pile, procédez comme suit :

- 1. Mettez l'ordinateur hors tension, ainsi que tous les périphériques connectés.
- 2. Débranchez le cordon d'alimentation et retirez le carter. Reportez-vous à la section [«Retrait du carter» à la page 56.](#page-69-0)
- 3. Identifiez la pile. Reportez-vous à la section [«Identification des composants de](#page-71-0) [la carte principale» à la page 58.](#page-71-0)
- 4. Si nécessaire, retirez les cartes qui pourraient bloquer l'accès à la pile. Pour plus d'informations, reportez-vous à la section [«Installation de cartes» à la](#page-73-0) [page 60.](#page-73-0)
- 5. Retirez la pile usagée.

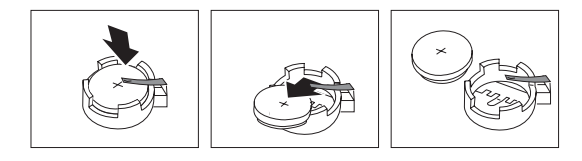

6. Installez la nouvelle pile.

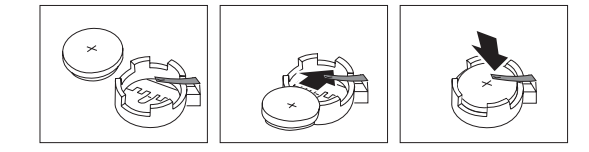

- 7. Remettez en place les cartes que vous avez retirées pour accéder à la pile. Pour consulter les instructions de remplacement des cartes, reportez-vous à la section [«Installation de cartes» à la page 60.](#page-73-0)
- 8. Remettez le carter en place et rebranchez le cordon d'alimentation. Reportez-vous à la section [«Remise en place du carter et connexion des](#page-83-0) [câbles» à la page 70.](#page-83-0)

**Remarque :** Lorsque l'ordinateur est mis sous tension pour la première fois, il est possible qu'un message d'erreur s'affiche, Ceci est normal après le remplacement de la pile.

- 9. Mettez l'ordinateur sous tension ainsi que tous les périphériques connectés.
- 10. L'utilitaire de configuration IBM vous permet de définir la date et l'heure, ainsi que les mots de passe.

# <span id="page-83-0"></span>**Effacement d'un mot de passe perdu ou oublié (par effacement de CMOS)**

Utilisez la présente section si vous avez perdu ou oublié le mot de passe. Pour plus d'informations sur les mots de passe oubliés ou perdus, consultez Access IBM.

**Remarque :** Certains modèles d'ordinateur peuvent être équipés d'une carte fille POV, installée sur la carte principale. Dans ce cas, le mot de passe est stocké dans la mémoire EEPROM de la carte POV et ne peut pas être effacé. Consultez la section [«Identification des composants de la carte](#page-71-0) [principale» à la page 58](#page-71-0) pour connaître l'emplacement de la carte fille POV.

Pour effacer un mot de passe oublié :

- 1. Mettez l'ordinateur hors tension, ainsi que tous les périphériques connectés.
- 2. Retirez le carter. Reportez-vous à la section [«Retrait du carter» à la page 56.](#page-69-0)
- 3. Identifiez le cavalier d'effacement de CMOS et de reprise se trouvant sur la carte principale. Reportez-vous à la section [«Identification des composants de](#page-71-0) [la carte principale» à la page 58.](#page-71-0)
- 4. Si nécessaire, reportez-vous à la section [«Installation de cartes» à la page 60](#page-73-0) afin de retirer toute carte qui pourrait bloquer l'accès au cavalier d'effacement de CMOS et de reprise.
- 5. Le cavalier est normalement en position standard (broches 1 et 2). Mettez-le en position de maintenance ou de configuration (broches 2 et 3).
- 6. Remettez le carter en place et rebranchez le cordon d'alimentation. Reportez-vous à la section «Remise en place du carter et connexion des câbles».
- 7. Redémarrez l'ordinateur et laissez-le tourner une dizaine de secondes. Maintenez l'interrupteur d'alimentation enfoncé pendant 5 secondes environ ; l'ordinateur s'éteint.
- 8. Répétez les étapes 2 à 4 à la page 70.
- 9. Remettez le cavalier en position standard (broches 1 et 2).
- 10. Remettez le carter en place et rebranchez le cordon d'alimentation. Reportez-vous à la section «Remise en place du carter et connexion des câbles».

### **Remise en place du carter et connexion des câbles**

Une fois que vous avez fini d'installer toutes vos options, vous devez remettre en place les composants que vous avez enlevés, ainsi que le carter, puis reconnecter les câbles (y compris les fils téléphoniques et les cordons d'alimentation). En outre, selon les options que vous avez installées, vous devrez peut-être confirmer la mise à jour des informations dans l'utilitaire de configuration IBM.

Pour remettre en place le carter et connecter les câbles, procédez comme suit :

- 1. Vérifiez que tous les composants ont été remontés correctement et que vous n'avez pas oublié d'outils ou de vis à l'intérieur de l'ordinateur.
- 2. Dégagez les câbles qui pourraient gêner la remise en place du carter.

3. Placez le carter sur le châssis de sorte que ce dernier s'engage correctement sur les rails de guidage supérieurs et inférieurs du carter, puis poussez le carter en position fermée. Insérez les vis assurant le carter.

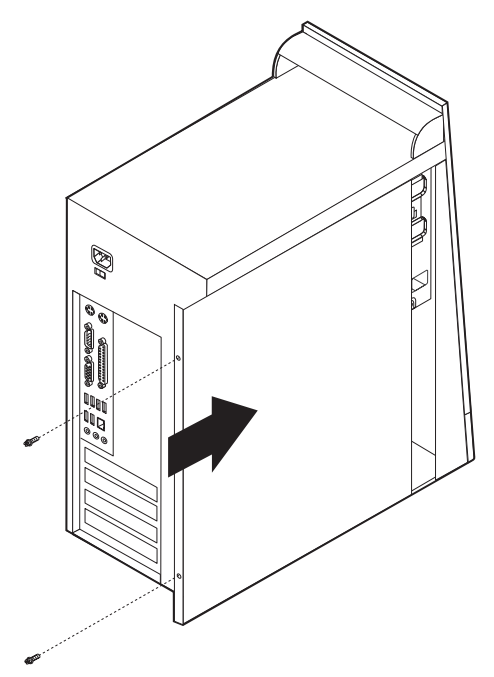

- 4. Rebranchez les câbles et les cordons d'alimentation externes. Reportez-vous à la section [«Installation des options externes» à la page 52.](#page-65-0)
- 5. Pour mettre à jour la configuration, reportez-vous au [Chapitre 5, «Utilitaire de](#page-112-0) [configuration IBM», à la page 99.](#page-112-0)

#### **Important :**

La première fois que vous branchez le cordon d'alimentation, l'ordinateur semble se mettre sous tension pendant quelques secondes, puis à nouveau hors tension. Il s'agit d'une séquence normale qui permet l'initialisation de l'ordinateur.

# **Chapitre 4. Types 8189, 8190, 8194, 8195, 8432 et 8433**

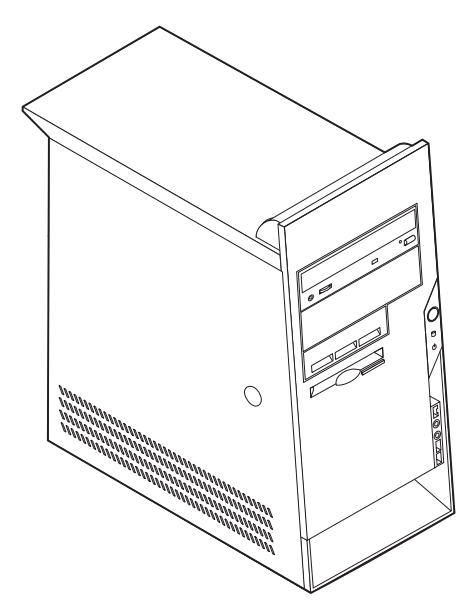

Le présent chapitre décrit les fonctions et options disponibles sur l'ordinateur. Vous pouvez augmenter les capacités de votre ordinateur en lui ajoutant de la mémoire, des unités ou des cartes. Pour ajouter du matériel supplémentaire, conformez-vous aux instructions qui suivent, ainsi qu'à celles accompagnant votre nouvel équipement.

#### **Important**

Avant d'installer une option, reportez-vous à la section [«Consignes de](#page-10-0) [sécurité» à la page ix.](#page-10-0) En respectant ces précautions et ces conseils, vous travaillerez en toute sécurité.

# **Caractéristiques**

La présente section décrit les caractéristiques de votre ordinateur et les logiciels préinstallés.

#### **Informations système**

Les informations suivantes font référence à de nombreux modèles. Pour afficher les caractéristiques d'un modèle spécifique, cliquez sur **Information** dans Access IBM Predesktop Area. Reportez-vous à la section [«Access IBM](#page-12-0) [Predesktop Area» à la page xi.](#page-12-0)

**Microprocesseur** (varie selon le modèle)

- v Processeur Intel\* Pentium\* 4 avec 512 ko de mémoire cache L2 interne et micro-architecture Intel NetBurst\*
- v Processeur Intel Celeron\* avec 128 ko de mémoire cache interne L2

#### **Mémoire**

- v Prise en charge de quatre modules de mémoire DIMM
- 512 ko de mémoire flash pour les programmes système

#### **Unités internes**

- v Unité de disquette 3,5 pouces, 1,44 Mo
- v Unité de disque dur
- v Unité de CD-ROM ou de DVD-ROM EIDE

#### **Sous-système vidéo**

- Contrôleur graphique intégré pour moniteur VGA
- v Emplacement de carte vidéo AGP (Accelerated Graphics Port) sur la carte principale

#### **Sous-système audio**

- AC'97 avec ADI 1981B Audio Codec
- v Connecteurs micro sur panneau arrière (entrée ligne, sortie ligne et microphone)

#### **Connectivité**

- Contrôleur Ethernet Intel intégré 10/100 Mbps supportant la fonction Wake on LAN\* (sur certains modèles)
- Contrôleur Ethernet Intel intégré 10/100/1000 Mbps supportant la fonction Wake on LAN (sur certains modèles)
- Modem V.90/V.44 (sur certains modèles)

#### **Fonctions de gestion du système**

- v Fonctions RPL (Remote Program Load) et DHCP (Dynamic Host Configuration Protocol)
- Wake on LAN
- Wake on Ring (dans l'utilitaire de configuration IBM, cette fonction est appelée détection d'appel sur le port série pour un modem externe)
- Administration à distance
- Démarrage automatique
- v BIOS et logiciels SM (System Management)
- v Enregistrement des résultats de test de matériel du POST

#### **Fonctions d'entrée-sortie**

- v Port ECP (Extended Capabilities Port)/EPP (Extended Parallel Port) à 25 broches
- Port série à 9 broches
- v Huit ports USB à 4 broches (deux sur le panneau frontal et six sur le panneau arrière)
- Port souris PS/2
- Port clavier PS/2
- v Connecteur Ethernet
- Connecteur d'écran VGA
- v Trois connecteurs audio (entrée ligne, sortie ligne et microphone)
- v Connecteur IEEE 1394 (sur certains modèles)
- v Connecteurs frontaux pour le microphone et le casque (sur certains modèles)

#### **Emplacements d'extension**

- Cinq baies d'unité
- Trois emplacements de carte PCI 32 bits
- v Un port d'extension AGP (Accelerated Graphics Port)

#### **Alimentation**

- Alimentation 230 W avec sélecteur de tension manuel
- v Commutation automatique 50/60 Hz de la fréquence d'entrée
- v Prise en charge de la gestion avancée de l'alimentation
- Prise en charge de l'interface ACPI

#### **Sécurité**

- v Mots de passe administrateur et utilisateur
- v Support pour l'ajout d'un crochet et d'un câble de verrouillage
- Support pour l'ajout d'un verrou avec câble intégré
- Contrôle de la séquence de démarrage
- v Démarrage sans unité de disquette, de clavier ou de souris
- Mode de démarrage automatique
- v Contrôle d'E-S disquette et disque dur
- v Contrôle d'E-S de port série et parallèle
- v Profil de sécurité par unité

#### **Logiciels IBM préinstallés**

Il se peut que votre ordinateur soit livré avec des logiciels préinstallés. Dans ce cas, un système d'exploitation, des pilotes de périphériques destinés à prendre en charge les fonctions intégrées et d'autres programmes sont intégrés.

#### **Systèmes d'exploitation (préinstallés)** (varient selon le modèle)

**Remarque :** Tous les pays ne disposent pas de ces systèmes d'exploitation.

- Microsoft\* Windows XP Home
- Microsoft Windows XP Professional
- Microsoft Windows 2000

#### **Systèmes d'exploitation (compatibilité testée)**<sup>4</sup>

- Microsoft Windows NT Workstation version 4.0
- Microsoft Windows 98 Second Edition (SE)

<sup>4.</sup> A la date de mise sous presse du présent manuel, les systèmes d'exploitation figurant dans cette liste étaient encore en cours de test de compatibilité. D'autres systèmes d'exploitation peuvent être identifiés comme étant compatibles avec votre PC après la parution de la présente publication. Cette liste n'est donc ni définitive ni exhaustive et est susceptible d'être modifiée. Pour déterminer si la compatibilité d'un système d'exploitation a fait l'objet de tests, consultez le site Web de son fournisseur.

# **Spécifications**

La présente section indique les spécifications physiques de l'ordinateur NetVista.

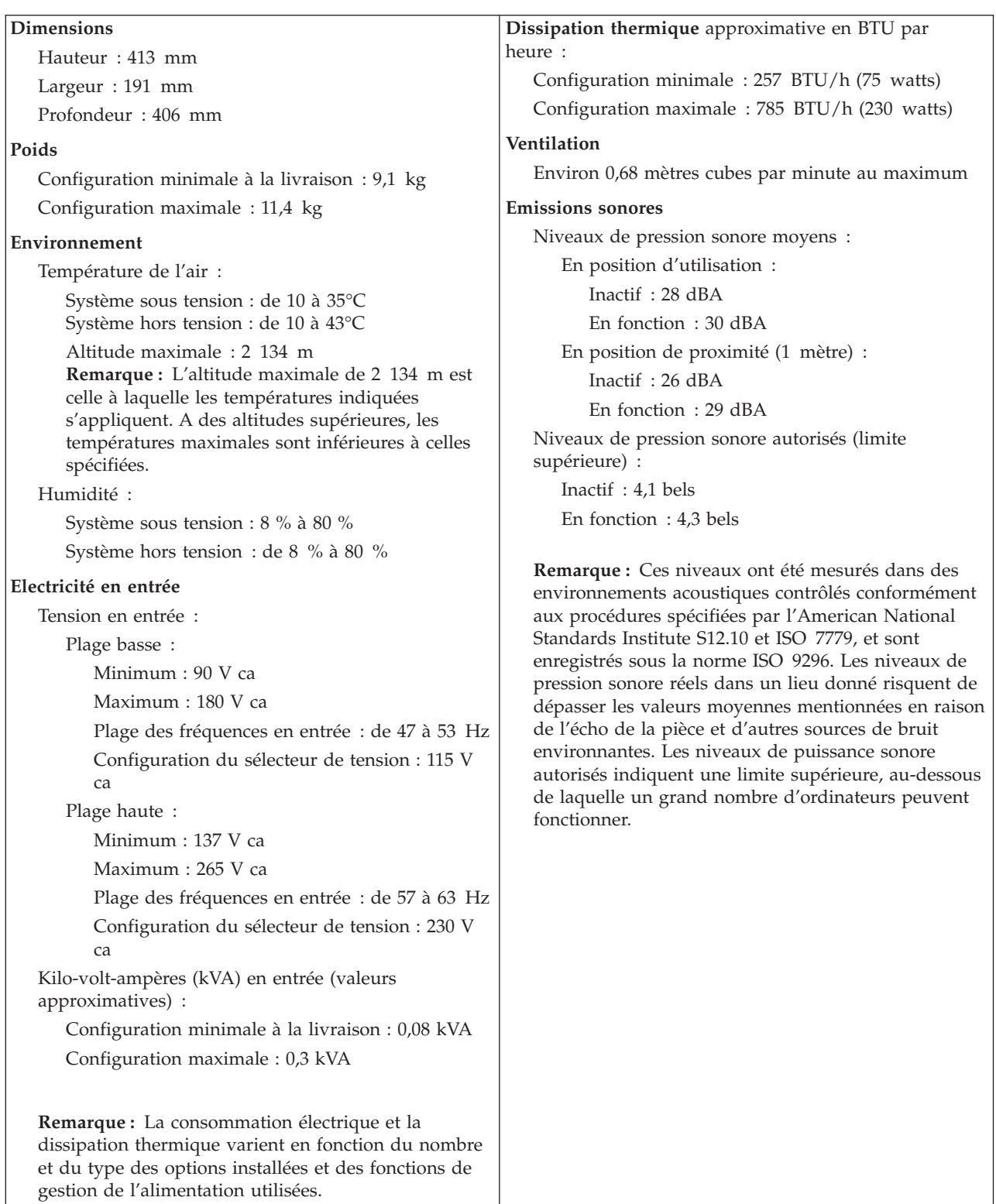

### <span id="page-90-0"></span>**Options disponibles**

Il est possible d'installer les options suivantes :

- Options externes
	- Périphériques parallèles, tels que des imprimantes ou des unités externes
	- Périphériques série, tels que des modems externes et des appareils photo numériques
	- Périphériques audio, par exemple haut-parleurs externes pour le système audio
	- Périphériques USB, tels que des imprimantes, des manettes de jeux ou des scanneurs
	- Dispositif de sécurité
	- Ecrans
	- Dispositifs IEEE 1394 (carte IEEE 1394 nécessaire)
- Options internes
	- Mémoire système (barrettes DIMM)
	- Cartes PCI
	- Cartes AGP (Accelerated Graphics Port)
	- Unités internes, telles que :
		- Unité de CD-ROM et unité de DVD-ROM
		- Unité de disque dur
		- Unités de disquette et autres unités de stockage sur support amovible

Vous trouverez sur le Web, aux adresses suivantes, les toutes dernières informations relatives aux options qu'il est possible d'installer :

- http://www.ibm.com/pc/us/options/
- http://www.ibm.com/pc/support/

Vous pouvez également obtenir ces informations en appelant les numéros de téléphone suivants :

- v Aux Etats-Unis, appelez le 1 800 IBM2YOU (1 800 426-2968), votre revendeur IBM ou votre partenaire commercial.
- v Au Canada, appelez le 1-800-565-3344 ou le 1-800-IBM-4YOU.
- Dans les autres pays, appelez votre revendeur IBM ou votre partenaire commercial IBM.

### **Outils nécessaires**

Pour installer certaines options, vous aurez besoin d'un tournevis à lame plate. D'autres outils peuvent s'avérer nécessaires pour certains équipements. (Reportez-vous aux instructions accompagnant ces équipements.)

### **Manipulation des unités sensibles à l'électricité statique**

Si l'électricité statique est inoffensive pour votre santé, elle risque en revanche de causer des dommages importants aux composants et à l'équipement supplémentaire de votre ordinateur.

Lorsque vous ajoutez un nouveau matériel, *n'ouvrez pas* son emballage antistatique tant que vous n'y êtes pas invité par la procédure d'installation.

Lorsque vous manipulez du matériel ou d'autres composants de l'ordinateur, prenez les précautions suivantes pour éviter de les endommager :

- v Limitez vos mouvements, car ceux-ci provoquent une accumulation d'électricité statique.
- v Manipulez toujours les composants avec précaution. Saisissez par les côtés les cartes et les modules de mémoire. Evitez de poser vos doigts sur la zone de circuits imprimés.
- v Empêchez toute autre personne de toucher les composants.
- v Lorsque vous installez un nouvel équipement, mettez en contact son emballage antistatique avec l'obturateur en métal d'un emplacement d'extension ou avec toute autre surface métallique non peinte de l'ordinateur; maintenez ce contact pendant au moins deux secondes. Cela permet de décharger l'électricité statique présente sur l'emballage et dans votre corps.
- Lorsque cela est possible, retirez le matériel de son emballage antistatique au dernier moment et installez-le directement dans l'ordinateur, sans le poser. Sinon, vous devez le poser par dessus son emballage antistatique, sur une surface plane et lisse.
- Ne posez pas l'option sur le carter de l'ordinateur ni sur toute autre surface métallique.

### **Installation des options externes**

Cette section présente les différents connecteurs externes situés sur l'ordinateur, auxquels vous pouvez connecter des options externes, par exemple des haut-parleurs externes, une imprimante ou un scanneur. Pour certaines options externes, outre la connexion physique, vous devez installer des logiciels supplémentaires. Lorsque vous installez une option externe, reportez-vous à la présente section pour identifier le connecteur requis, puis aux instructions sur l'option concernée pour effectuer la connexion et installer les logiciels et les pilotes nécessaires.

# **Emplacement des connecteurs à l'avant de l'ordinateur**

L'illustration suivante indique l'emplacement des connecteurs à l'avant de l'ordinateur.

**Remarque :** Tous les modèles ne possèdent pas les connecteurs suivants.

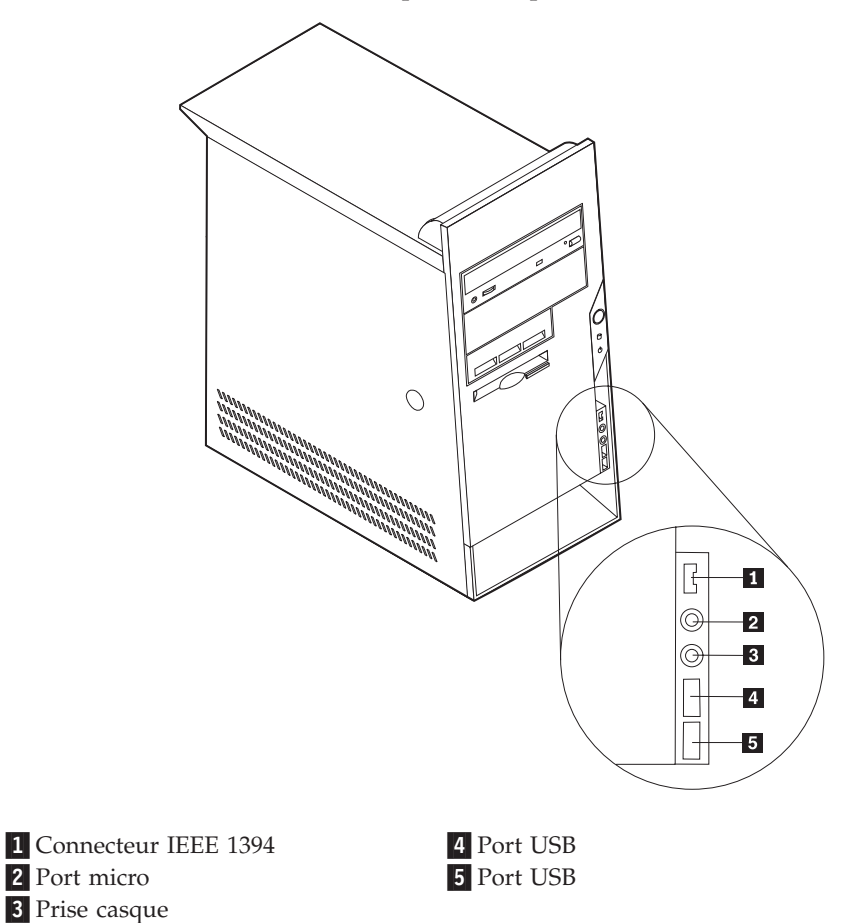

## **Emplacement des connecteurs à l'arrière de l'ordinateur**

 $\Box$  $\textcircled{\tiny{I}}$  $\overline{2}$ Ò  $\widehat{\mathbb{C}}$  $3$  $\overline{4}$  $\overline{5}$ 0  $6 \overline{6}$  $\overline{a}$  $8<sub>1</sub>$ माा  $9 10<sub>1</sub>$  $11$  $12<sup>7</sup>$ 13  $14<sup>°</sup>$ 8 Ports USB 1 Connecteur d'alimentation 8 **Connecteur Ethernet** 2 Port souris 9 10 Port microphone 3 Port clavier 200 10 11 Connecteur de sortie audio 4 Port série 11 au Connecteur d'entrée audio 5-Port parallèle 12-13 Emplacement carte AGP 6 Connecteur d'écran VGA 13 7-Ports USB 14-14 Emplacements PCI

L'illustration suivante indique l'emplacement des connecteurs à l'arrière de l'ordinateur.

**Remarque :** Certains connecteurs situés à l'arrière de l'ordinateur sont pourvus d'icônes en couleur qui vous indiquent où connecter les câbles sur l'ordinateur.

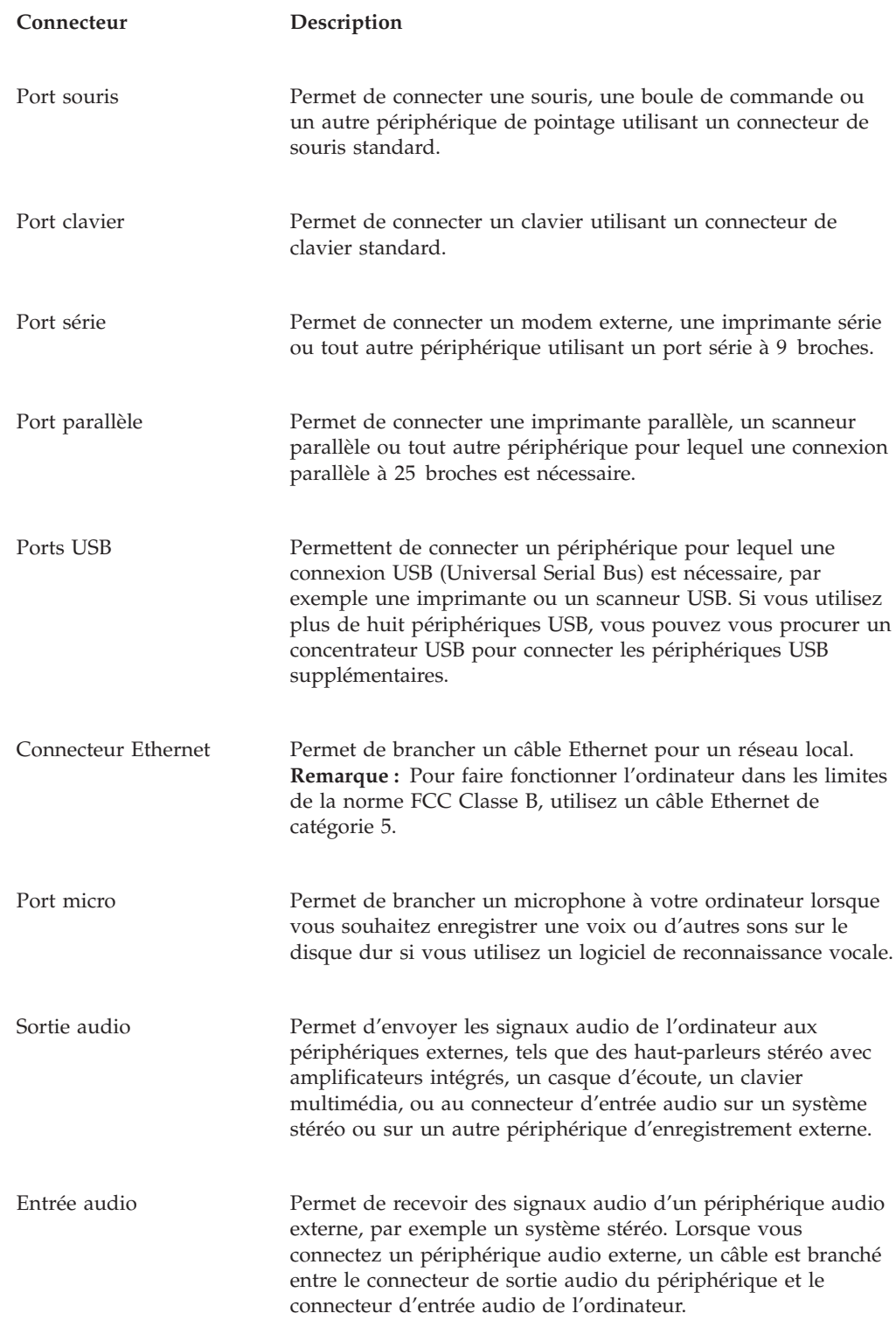

# **Obtention de pilotes de périphériques**

Vous pouvez vous procurer sur le Web les pilotes pour les systèmes d'exploitation non préinstallés en vous connectant à l'adresse http://www.ibm.com/pc/support/. Les fichiers README fournis avec ces pilotes contiennent les instructions d'installation.

### <span id="page-95-0"></span>**Retrait du carter**

#### **Important**

Reportez-vous aux sections [«Consignes de sécurité» à la page ix](#page-10-0) et [«Manipulation des unités sensibles à l'électricité statique» à la page 77](#page-90-0) avant de retirer le carter.

Pour retirer le carter, procédez comme suit :

- 1. Arrêtez le système d'exploitation, retirez tous les supports (disquettes, CD ou bandes) des unités et mettez hors tension tous les périphériques connectés ainsi que l'ordinateur.
- 2. Débranchez tous les cordons d'alimentation des socles de prises de courant.
- 3. Déconnectez tous les câbles raccordés à l'ordinateur (cordons d'alimentation, câbles d'entrée-sortie et tout autre câble connecté à l'ordinateur).
- 4. Appuyez sur le bouton de libération du carter, sur la face gauche de celui-ci, et retirez le carter.

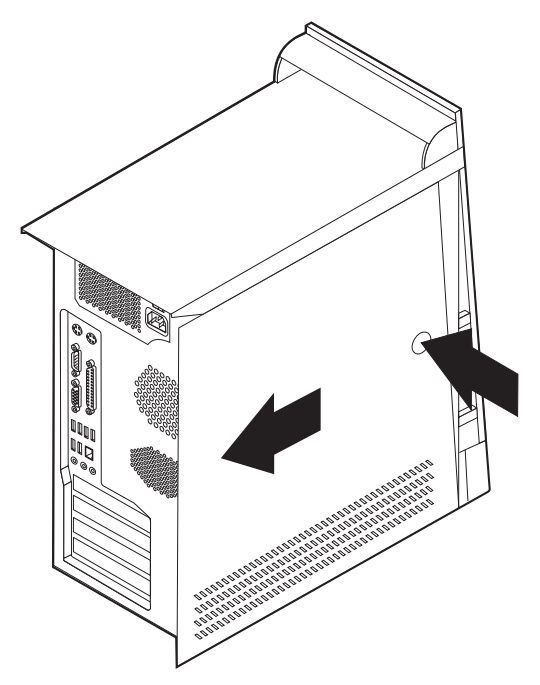

# **Emplacement des composants**

L'illustration suivante vous aidera à repérer l'emplacement des divers composants de votre ordinateur.

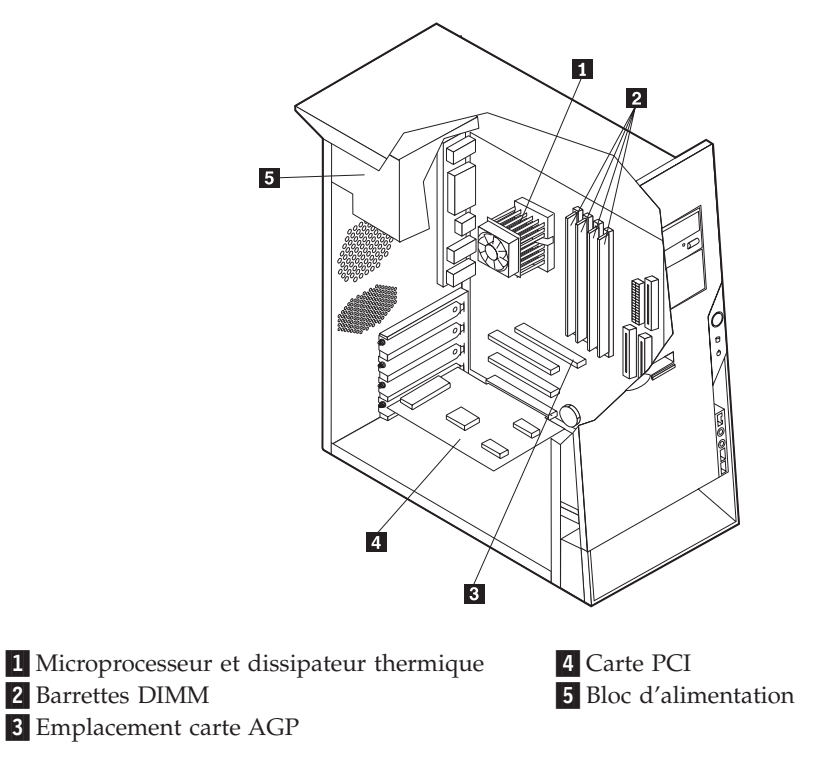

### <span id="page-97-0"></span>**Identification des composants de la carte principale**

La carte principale (également appelée *carte mère*) constitue la carte à circuits principale de votre ordinateur. Elle fournit les fonctions de base de l'ordinateur et prend en charge tout un ensemble d'unités installées par IBM ou par vous-même, ultérieurement.

L'illustration suivante indique l'emplacement des composants sur la carte principale.

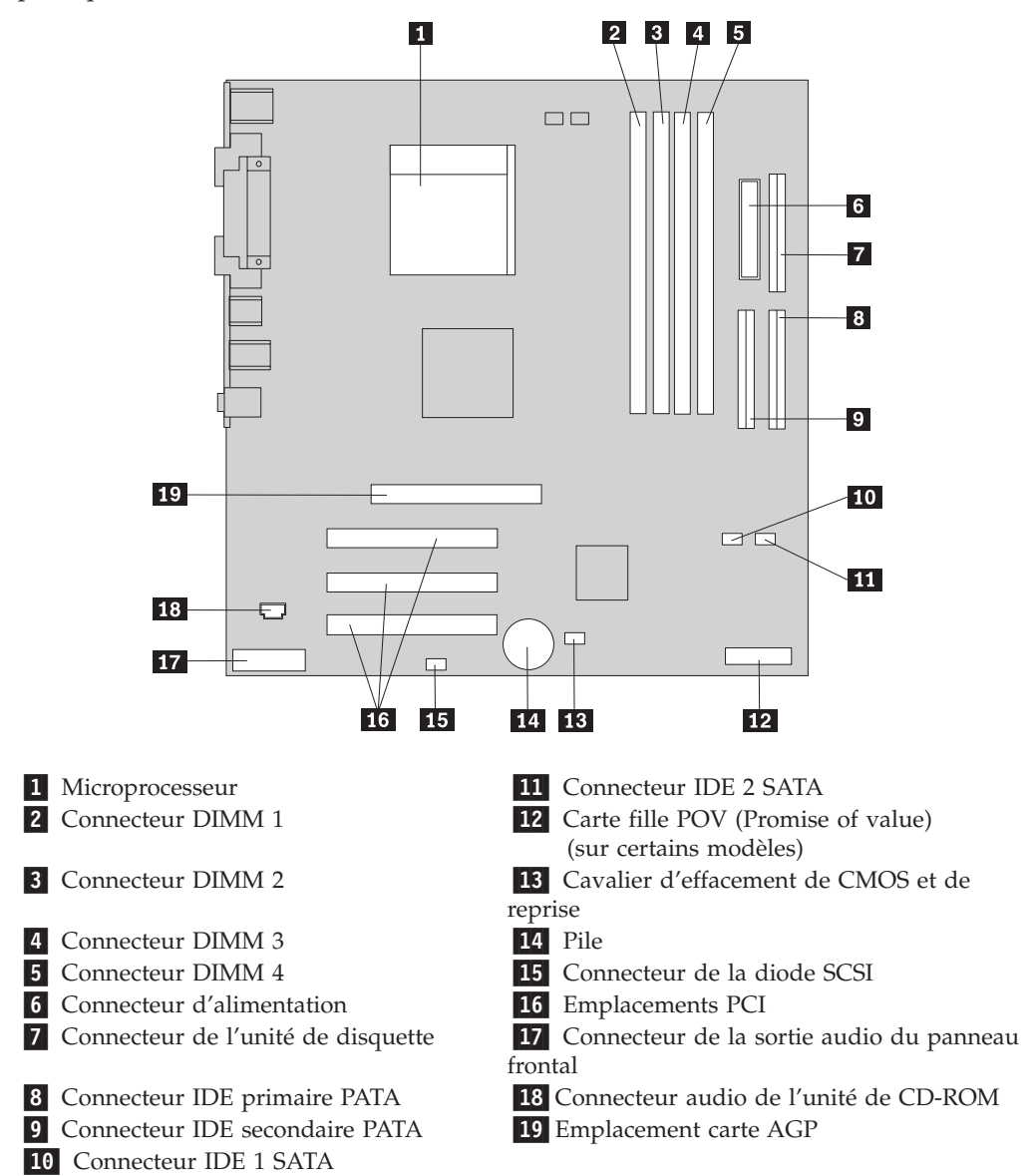

### **Installation mémoire**

Votre ordinateur est équipé de quatre connecteurs prévus pour l'installation de modules de mémoire DIMM, qui peuvent fournir jusqu'à 4 Go de mémoire système.

Lorsque vous installez ou remplacez des barrettes DIMM, respectez les règles suivantes :

- v La mémoire système est répartie sur deux canaux (canal A et canal B). Les connecteurs DIMM 1 et 2 constituent le canal A et les connecteurs DIMM 3 et 4 constituent le canal B.
- v Si les connecteurs DIMM 1 et 3 (ou 2 et 4) ont les mêmes technologie et taille de mémoire, le système fonctionne en mode double canal.
- v Utilisez de la mémoire DDR SDRAM de 2,5 V à 184 broches, 333 MHz.
- v N'utilisez que des barrettes DIMM de 128 Mo, 256 Mo, 512 Mo ou 1 Go (le cas échéant), que vous pouvez combiner à votre gré.
- v La hauteur maximale des DIMM est de 25,4 mm.

**Remarque :** Seules des barrettes DIMM DDR SDRAM peuvent être utilisées.

Pour installer une barrette DIMM, procédez comme suit :

- 1. Retirez le carter. Reportez-vous à la section [«Retrait du carter» à la page 82.](#page-95-0)
- 2. Vous devrez peut-être retirer une carte pour accéder aux emplacements DIMM. Reportez-vous à la section [«Installation de cartes» à la page 86.](#page-99-0)
- 3. Identifiez les connecteurs DIMM. Reportez-vous à la section [«Identification des](#page-97-0) [composants de la carte principale» à la page 84.](#page-97-0)
- 4. Ouvrez les crochets de retenue.

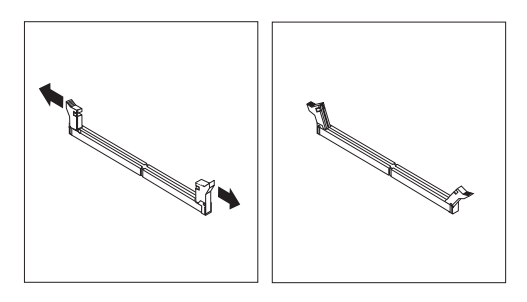

5. Vérifiez que les encoches de la barrette DIMM sont bien alignées sur les pattes du connecteur. Enfoncez la barrette DIMM dans le connecteur jusqu'à ce que les crochets de retenue se referment.

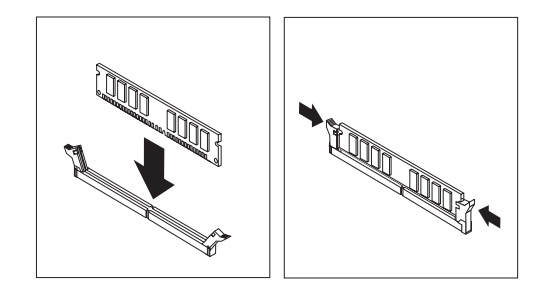

#### <span id="page-99-0"></span>**Etape suivante**

- v Remettez en place les cartes que vous avez retirées.
- Pour installer une autre option, reportez-vous à la section appropriée.
- v Pour terminer l'installation, reportez-vous à la section [«Remise en place du](#page-109-0) [carter et connexion des câbles» à la page 96.](#page-109-0)

### **Installation de cartes**

Cette section explique comment installer et retirer des cartes. Votre ordinateur est équipé de trois emplacements d'extension destinés aux cartes PCI et d'un emplacement réservé à une carte AGP. La taille maximale des cartes que vous pouvez installer est de 228 mm.

Pour installer une carte, procédez comme suit :

- 1. Retirez le carter. Reportez-vous à la section [«Retrait du carter» à la page 82.](#page-95-0)
- 2. Retirez le loquet de l'emplacement de carte, puis le cache obturant l'emplacement de carte approprié.

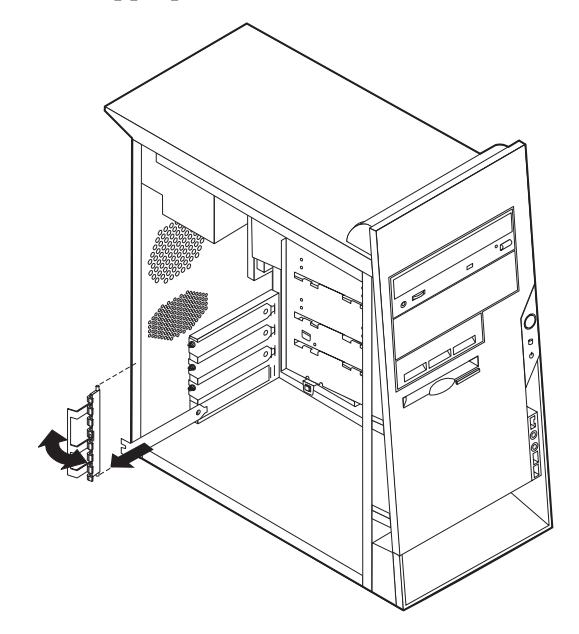

- 3. Sortez la carte de son emballage antistatique.
- 4. Installez la carte dans l'emplacement approprié de la carte principale.

5. Installez le loquet de l'emplacement de carte.

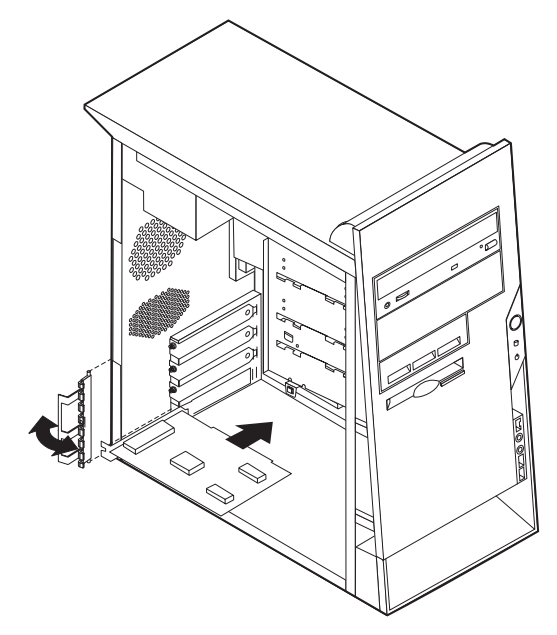

- **Etape suivante**
- Pour installer une autre option, reportez-vous à la section appropriée.
- v Pour terminer l'installation, reportez-vous à la section [«Remise en place du](#page-109-0) [carter et connexion des câbles» à la page 96.](#page-109-0)

### **Installation d'unités internes**

Cette section explique comment installer et retirer des unités internes.

Les unités internes sont des périphériques utilisés par l'ordinateur pour lire et stocker des données. Vous pouvez ajouter des unités à votre ordinateur pour augmenter ses capacités de stockage et lui permettre de lire d'autres types de support. Voici quelques-unes des différentes unités susceptibles de venir compléter votre ordinateur :

- v Unités de disque dur PATA (Parallel Advanced Technology Attachment)
- v Unités de disque dur ATA série
- v Unités de CD-ROM ou de DVD-ROM
- v Unités de support amovible

**Remarque :** Ces unités sont également appelés unités IDE (Integrated Drive Electronics).

Les unités internes s'installent dans des *baies*. Dans le présent manuel, l'on désignera ces baies sous le nom de baie 1, baie 2, baie 3, et ainsi de suite.

Lorsque vous installez une unité interne, il est important de prendre en compte la taille et le type d'unité pouvant être installées dans chacune des baies. Vous devez également connecter correctement les câbles d'unité interne à l'unité installée.

# **Spécification des unités**

Votre ordinateur est livré avec ces unités préinstallées :

- v une unité de CD-ROM ou de DVD-ROM dans la baie 1 (sur certains modèles)
- v une unité de disque dur 3 pouces 1/2 dans la baie 3
- v une unité de disque dur 3 pouces 1/2 dans la baie 4

Les baies dépourvues d'unité sont dotées d'une plaque antistatique et d'un obturateur.

L'illustration suivante indique l'emplacement des différentes baies.

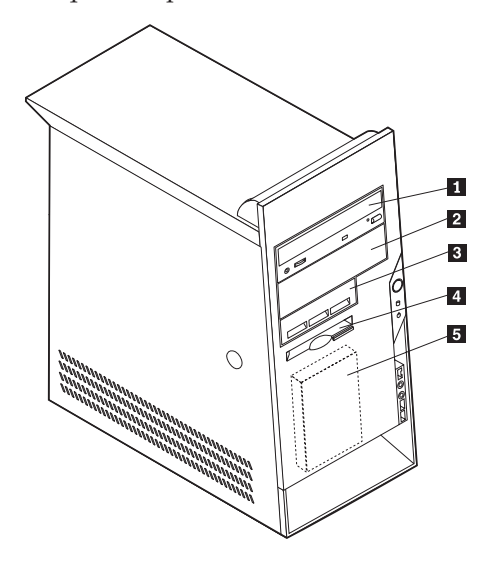

La liste suivante décrit quelques-unes des unités pouvant être installées dans les différentes baies ainsi que leur hauteur maximale :

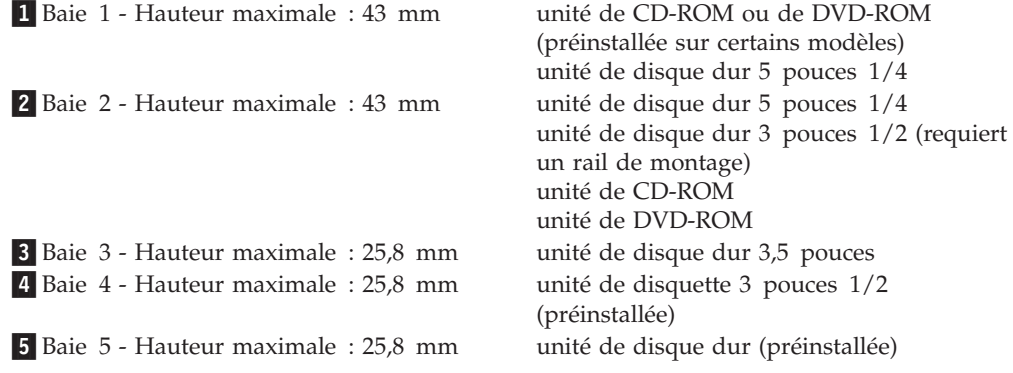

#### **Remarques :**

- 1. Vous ne pouvez pas installer d'unité dont la hauteur est supérieure à 43 mm.
- 2. Installez les unités à support amovible (bande ou CD) dans les baies accessibles (baie 1 ou 2).

# **Installation d'une unité**

Pour installer une unité interne, procédez comme suit :

- 1. Retirez le carter. Reportez-vous à la section [«Retrait du carter» à la page 82.](#page-95-0)
- 2. Si votre ordinateur est équipé d'une unité de CD-ROM ou de DVD-ROM, il vous faudra en retirer les cordons d'alimentation et les câbles d'interface.
- 3. Retirez l'obturateur de baie en insérant un tournevis à lame plate sous son extrémité de façon à le dégager doucement.
- 4. Retirez la plaque métallique de l'unité en insérant un tournevis à lame plate dans l'un de ses emplacements de façon à la dégager doucement.

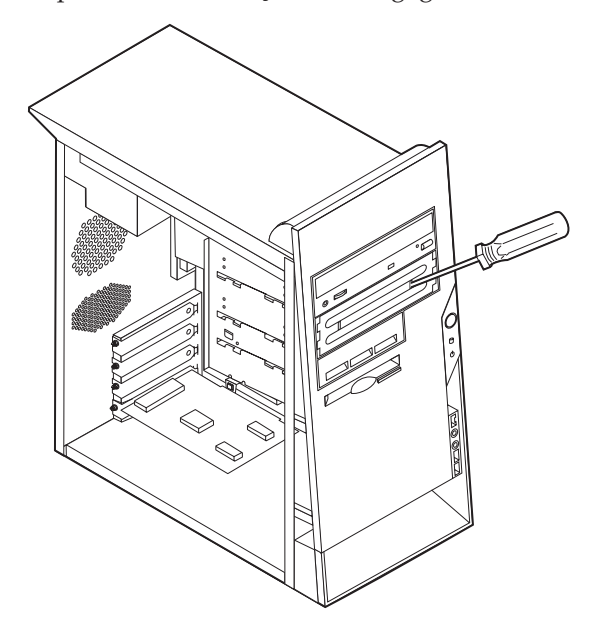

5. Assurez-vous que l'unité que vous installez est correctement définie en tant qu'unité principale ou secondaire.

**Remarque :** Il n'est pas nécessaire de définir une unité de disque dur ATA série comme unité principale ou unité secondaire.

- v S'il s'agit de la première unité de CD-ROM ou de DVD-ROM, optez pour l'unité principale.
- v Dans le cas d'une unité de CD-ROM ou de DVD-ROM supplémentaire, définissez-la comme unité secondaire.
- v Dans le cas d'une unité de disque dur ATA parallèle supplémentaire, définissez-la comme unité secondaire.

Reportez-vous à la documentation fournie avec votre unité de CD-ROM ou de DVD-ROM pour plus d'informations sur le cavalier de définition de l'unité principale/secondaire.

6. Installez l'unité dans la baie et verrouillez-la en position.

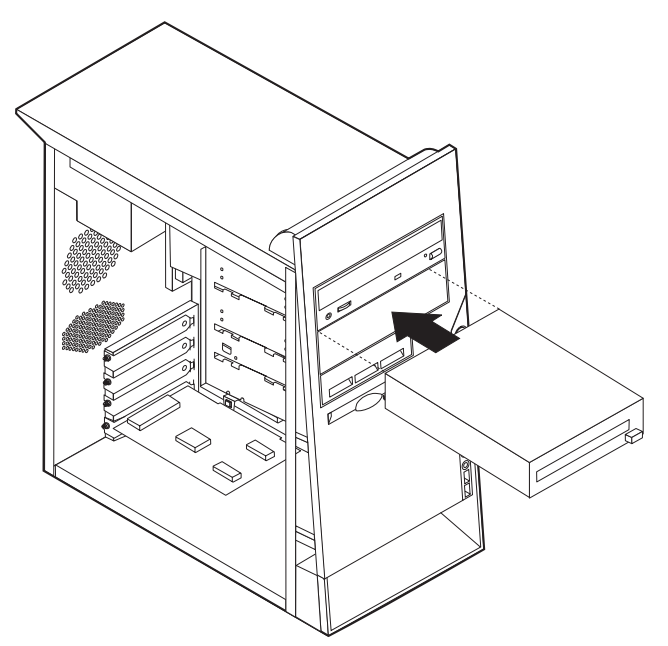

**Remarque :** Certaines unités doivent être fixées dans la baie par des vis. Si tel est la cas, alignez les orifices et insérez les vis pour assurer l'unité.

- 7. Une unité de disque dur est associée à deux câbles : un cordon d'alimentation branché sur le bloc d'alimentation et un câble d'interface relié à la carte principale.
	- v Une unité de disque dur ATA parallèle requiert un cordon d'alimentation à quatre fils.

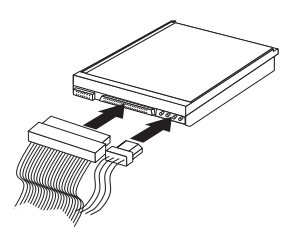

v Une unité de disque dur ATA série requiert un cordon d'alimentation à quatre fils.

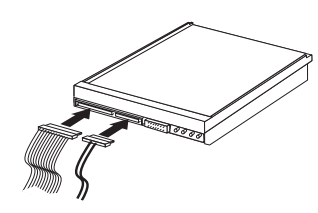

Les étapes permettant de connecter une unité varient selon le type du périphérique. Utilisez l'une des procédures ci-dessous pour connecter votre unité.

### **Connexion de la première unité de CD-ROM ou de DVD-ROM**

1. Localisez le câble d'interface à trois connecteurs fourni avec votre ordinateur ou la nouvelle unité.

- 2. Localisez le connecteur IDE secondaire PATA sur la carte principale. Reportez-vous à la section [«Identification des composants de la carte](#page-97-0) [principale» à la page 84.](#page-97-0)
- 3. Branchez l'une des extrémités du câble d'interface sur l'unité et l'autre sur le connecteur IDE secondaire PATA, sur la carte principale. Pour réduire les parasites, utilisez uniquement les connecteurs situés à l'extrémité du câble.
- 4. Votre ordinateur présente des connecteurs d'alimentation supplémentaires sur lesquels vous pouvez brancher d'autres unités. Connectez le cordon d'alimentation à l'unité.
- 5. S'il y a lieu, connectez le câble audio à l'unité de CD-ROM et à la carte principale. Reportez-vous à la section [«Identification des composants de la carte](#page-97-0) [principale» à la page 84.](#page-97-0)

#### **Connexion d'une unité de CD-ROM ou DVD-ROM supplémentaire ou d'une unité de disque dur ATA parallèle**

Vous pouvez relier une unité supplémentaire au connecteur IDE primaire PATA ou au connecteur IDE secondaire PATA.

- 1. Localisez un connecteur IDE PATA disponible sur le câble d'interface à trois connecteurs relié au connecteur IDE primaire PATA ou IDE secondaire PATA sur la carte principale. Reportez-vous à la section [«Identification des](#page-97-0) [composants de la carte principale» à la page 84.](#page-97-0)
- 2. Branchez le connecteur supplémentaire du câble d'interface à la nouvelle unité.
- 3. Votre ordinateur présente des connecteurs d'alimentation supplémentaires sur lesquels vous pouvez brancher d'autres unités. Connectez le cordon d'alimentation à l'unité.

#### **Connexion d'une unité de disque dur ATA série**

Vous pouvez brancher une unité de disque dur série au connecteur IDE 1 SATA ou IDE 2 SATA.

- 1. Localisez le câble d'interface fourni avec la nouvelle unité.
- 2. Localisez un connecteur IDE SATA disponible sur la carte principale. Reportez-vous à la section [«Identification des composants de la carte](#page-97-0) [principale» à la page 84.](#page-97-0)
- 3. Branchez l'une des extrémités du câble d'interface sur l'unité et l'autre sur un connecteur IDE SATA disponible sur la carte principale.
- 4. Votre ordinateur présente des connecteurs d'alimentation supplémentaires sur lesquels vous pouvez brancher d'autres unités. Connectez le cordon d'alimentation à l'unité.

#### **Etape suivante**

- v Pour installer une autre option, reportez-vous à la section appropriée.
- v Pour terminer l'installation, reportez-vous à la section [«Remise en place du](#page-109-0) [carter et connexion des câbles» à la page 96.](#page-109-0)

### **Installation des dispositifs de sécurité**

Pour empêcher les vols de matériel et les accès non autorisés à votre ordinateur, différentes options de verrouillage de sécurité sont disponibles. Les sections suivantes vous aident à identifier et installer les différents types de verrous pouvant être disponibles pour votre ordinateur. Outre les verrous physiques, vous pouvez empêcher l'utilisation non autorisée de votre ordinateur en installant un verrou logiciel bloquant le clavier et exigeant un mot de passe.

Vérifiez que tous les câbles de sécurité que vous installez n'interfèrent pas avec d'autres câbles de l'ordinateur.

### **Identification des verrous de sécurité**

L'illustration suivante indique l'emplacement des dispositifs de sécurité à l'arrière de l'ordinateur.

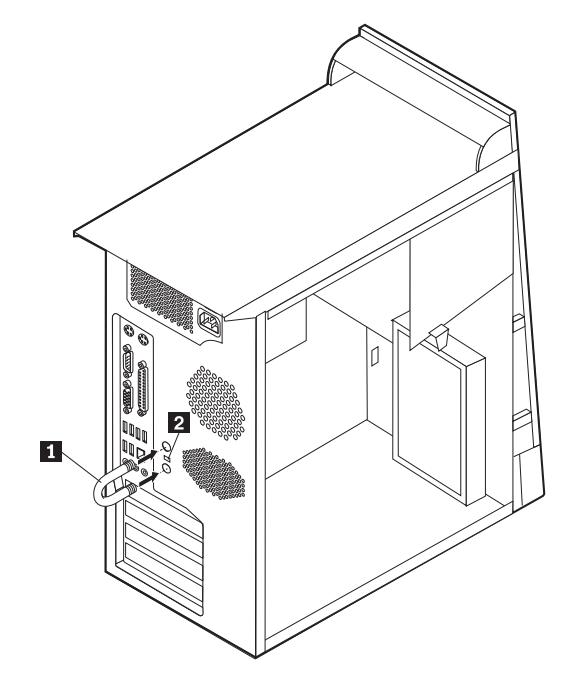

1 Crochet de sécurité en U 2 Verrou avec câble intégré

### **Crochet de sécurité en U**

A l'aide d'un crochet de sécurité en U de 5 mm, d'un câble de sécurité en acier et d'un cadenas, vous pouvez fixer votre ordinateur à un bureau, une table ou tout autre point d'attache non permanent. Les ordinateurs conçus pour accueillir un crochet de sécurité en U sont équipés d'ouvertures à l'arrière du boîtier.

Pour installer le crochet en U :

- 1. Retirez le carter (reportez-vous à la section [«Retrait du carter» à la page 82\)](#page-95-0).
- 2. Utilisez un outil, par exemple un tournevis, pour enlever les deux obturateurs qui masquent les ouvertures métalliques prévues pour le crochet en U.
- 3. Insérez le crochet en U dans les ouvertures du panneau arrière. Ensuite, installez les écrous, puis vissez-les avec une clé de dimension appropriée ou une clé réglable.
- 4. Remettez en place le carter de l'ordinateur. Pour plus d'informations, reportez-vous à la section [«Remise en place du carter et connexion des câbles»](#page-109-0) [à la page 96.](#page-109-0)

5. Faites passer le câble dans le crochet en U, puis enroulez-le autour d'un objet qui ne fait pas partie de la structure même du bâtiment ou qui n'y est pas fixé de façon définitive. Liez ensuite les deux extrémités du câble à un verrou.

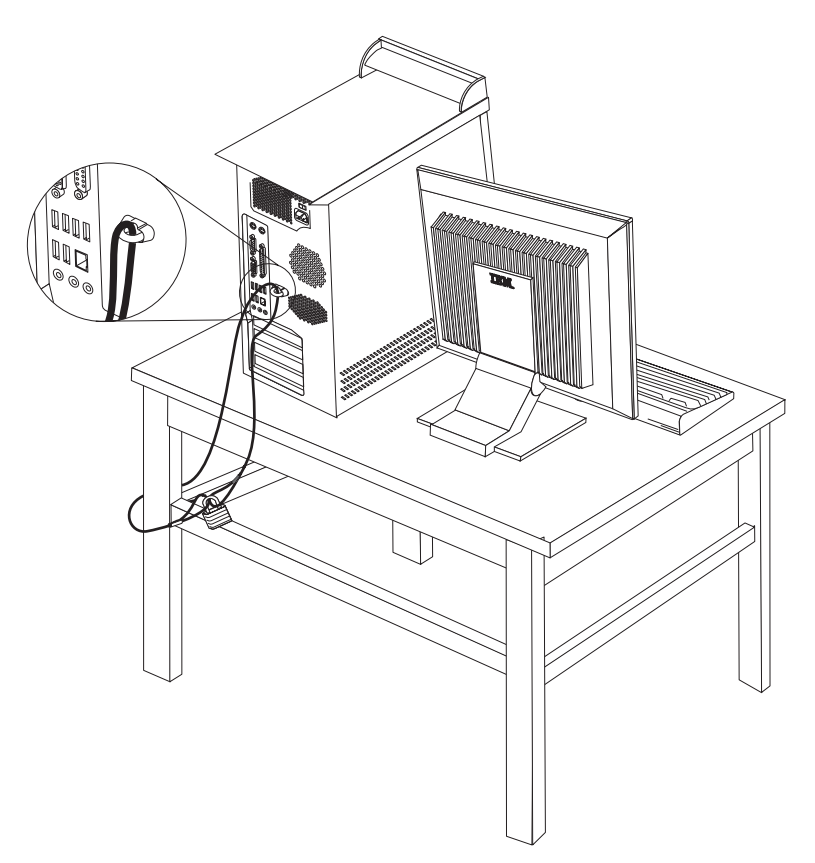

# **Verrou avec câble intégré**

A l'aide d'un verrou avec câble intégré (parfois désigné sous le terme de verrou Kensington), vous pouvez fixer votre ordinateur à un bureau, une table ou tout autre point d'attache non permanent. Le verrou avec câble est relié à un emplacement de sécurité à l'arrière de l'ordinateur et il est commandé par une clé. Il s'agit du même type de verrou que celui utilisé sur la plupart des ordinateurs portables. Vous pouvez commander un verrou avec câble directement auprès d'IBM. Entrez l'adresse http://www.pc.ibm.com/support et recherchez le terme *Kensington*.

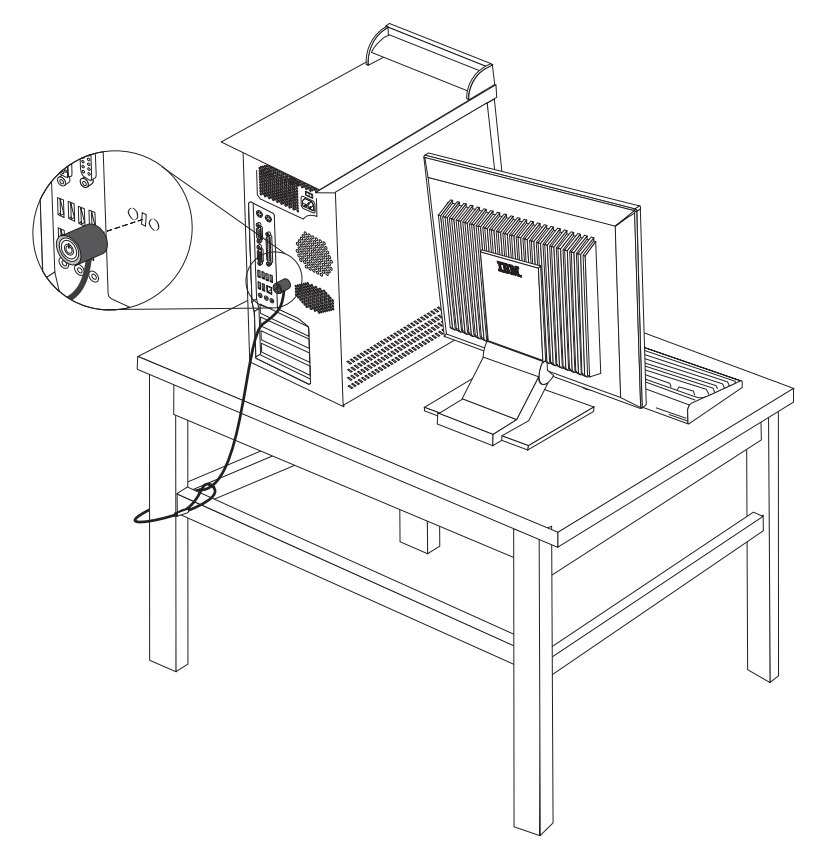

### **Protection par mot de passe**

Pour empêcher l'utilisation non autorisée de votre ordinateur, vous pouvez définir un mot de passe à l'aide de l'utilitaire de configuration, IBM Setup Utility. Lorsque vous mettez l'ordinateur sous tension, vous êtes invité à entrer le mot de passe pour déverrouiller le clavier afin de pouvoir l'utiliser.

#### **Etape suivante**

- Pour installer une autre option, reportez-vous à la section appropriée.
- v Pour terminer l'installation, reportez-vous à la section [«Remise en place du](#page-109-0) [carter et connexion des câbles» à la page 96.](#page-109-0)
#### <span id="page-108-0"></span>**Remplacement de la pile**

L'ordinateur comporte une mémoire spéciale qui conserve la date, l'heure et les paramètres des fonctions intégrées (par exemple, les affectations des ports parallèles). Une pile conserve ces informations actives lorsque vous mettez l'ordinateur hors tension.

La pile ne nécessite normalement aucun entretien particulier ni chargement, mais doit être remplacée lorsque sa charge diminue. En cas de défaillance de la pile, la date, l'heure et les données de configuration (y compris les mots de passe) sont perdues. L'ordinateur affiche alors un message d'erreur.

Pour plus d'informations sur le remplacement et la mise au rebut de la pile, reportez-vous à la section [«Pile au lithium» à la page ix.](#page-10-0)

Pour changer la pile, procédez comme suit :

- 1. Mettez l'ordinateur hors tension, ainsi que tous les périphériques connectés.
- 2. Retirez le carter. Reportez-vous à la section [«Retrait du carter» à la page 82.](#page-95-0)
- 3. Identifiez la pile. Reportez-vous à la section [«Identification des composants de](#page-97-0) [la carte principale» à la page 84.](#page-97-0)
- 4. Si nécessaire, retirez les cartes qui pourraient bloquer l'accès à la pile. Pour plus d'informations, reportez-vous à la section [«Installation de cartes» à la](#page-99-0) [page 86.](#page-99-0)
- 5. Retirez la pile usagée.

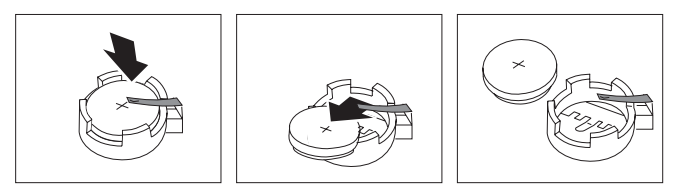

6. Installez la nouvelle pile.

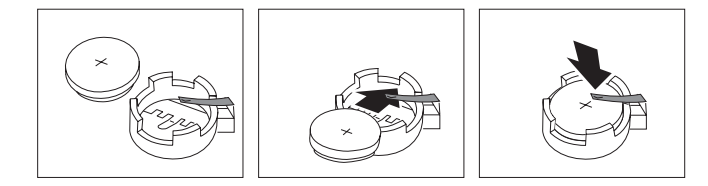

- 7. Remettez en place les cartes que vous avez retirées pour accéder à la pile. Pour consulter les instructions de remplacement des cartes, reportez-vous à la section [«Installation de cartes» à la page 86.](#page-99-0)
- 8. Remettez le carter en place et rebranchez le cordon d'alimentation. Reportez-vous à la section [«Remise en place du carter et connexion des](#page-109-0) [câbles» à la page 96.](#page-109-0)

**Remarque :** Lorsque l'ordinateur est mis sous tension pour la première fois, il est possible qu'un message d'erreur s'affiche, Ceci est normal après le remplacement de la pile.

- 9. Mettez l'ordinateur sous tension ainsi que tous les périphériques connectés.
- 10. L'utilitaire de configuration IBM vous permet de définir la date et l'heure, ainsi que les mots de passe. Reportez-vous au [Chapitre 5, «Utilitaire de](#page-112-0) [configuration IBM», à la page 99.](#page-112-0)

### <span id="page-109-0"></span>**Effacement d'un mot de passe perdu ou oublié (par effacement de CMOS)**

Utilisez la présente section si vous avez perdu ou oublié le mot de passe. Pour plus d'informations sur les mots de passe oubliés ou perdus, consultez Access IBM sur votre Bureau.

**Remarque :** Certains modèles d'ordinateur peuvent être équipés d'une carte fille POV, installée sur la carte principale. Dans ce cas, le mot de passe est stocké dans la mémoire EEPROM de la carte POV et ne peut pas être effacé. Consultez la section [«Identification des composants de la carte](#page-97-0) [principale» à la page 84](#page-97-0) pour connaître l'emplacement de la carte fille POV.

Pour effacer un mot de passe oublié :

- 1. Mettez l'ordinateur hors tension, ainsi que tous les périphériques connectés.
- 2. Retirez le carter. Reportez-vous à la section [«Retrait du carter» à la page 82.](#page-95-0)
- 3. Identifiez le cavalier d'effacement de CMOS et de reprise se trouvant sur la carte principale. Reportez-vous à la section [«Identification des composants de](#page-97-0) [la carte principale» à la page 84.](#page-97-0)
- 4. Si nécessaire, reportez-vous à la section [«Installation de cartes» à la page 86](#page-99-0) afin de retirer toute carte qui pourrait bloquer l'accès au cavalier d'effacement de CMOS et de reprise.
- 5. Le cavalier est normalement en position standard (broches 1 et 2). Mettez-le en position de maintenance ou de configuration (broches 2 et 3).
- 6. Remettez le carter en place et rebranchez le cordon d'alimentation. Reportez-vous à la section «Remise en place du carter et connexion des câbles».
- 7. Redémarrez l'ordinateur et laissez-le tourner une dizaine de secondes. Maintenez l'interrupteur d'alimentation enfoncé pendant 5 secondes environ ; l'ordinateur s'éteint.
- 8. Répétez les étapes 2 à 4 à la page 96.
- 9. Remettez le cavalier en position standard (broches 1 et 2).
- 10. Remettez le carter en place et rebranchez le cordon d'alimentation. Reportez-vous à la section «Remise en place du carter et connexion des câbles».

#### **Remise en place du carter et connexion des câbles**

Une fois que vous avez fini d'installer toutes vos options, vous devez remettre en place les composants que vous avez enlevés, ainsi que le carter, puis reconnecter les câbles (y compris les fils téléphoniques et les cordons d'alimentation). En outre, selon les options que vous avez installées, vous devrez peut-être confirmer la mise à jour des informations dans l'utilitaire de configuration IBM.

Pour remettre en place le carter et connecter les câbles, procédez comme suit :

- 1. Vérifiez que tous les composants ont été remontés correctement et que vous n'avez pas oublié d'outils ou de vis à l'intérieur de l'ordinateur.
- 2. Dégagez les câbles qui pourraient gêner la remise en place du carter.

3. Placez le carter sur le châssis de sorte que les rails de guidage au bas du carter s'engagent correctement, puis poussez le carter jusqu'à ce qu'il s'enclenche.

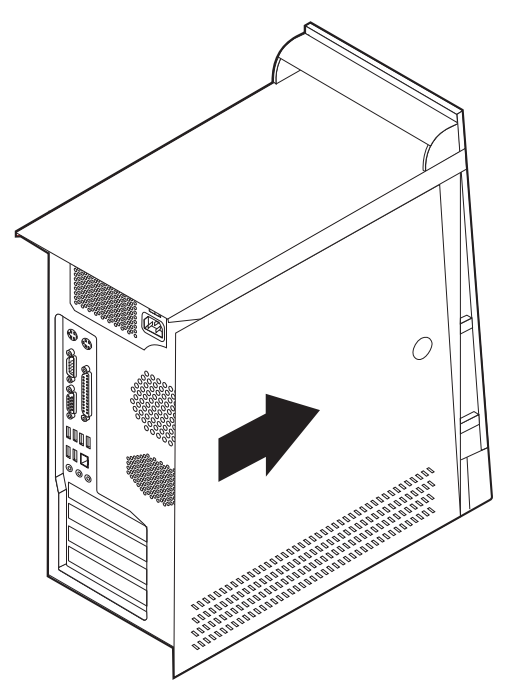

- 4. Rebranchez les câbles et les cordons d'alimentation externes. Reportez-vous à la section [«Installation des options externes» à la page 78.](#page-91-0)
- 5. Pour mettre à jour la configuration, reportez-vous au [Chapitre 5, «Utilitaire de](#page-112-0) [configuration IBM», à la page 99.](#page-112-0)

#### **Important :**

La première fois que vous branchez le cordon d'alimentation, l'ordinateur semble se mettre sous tension pendant quelques secondes, puis à nouveau hors tension. Il s'agit d'une séquence normale qui permet l'initialisation de l'ordinateur.

### <span id="page-112-0"></span>**Chapitre 5. Utilitaire de configuration IBM**

L'utilitaire de configuration IBM se trouve dans la mémoire morte reprogrammable électriquement (EEPROM) de votre ordinateur. L'utilitaire de configuration IBM permet de visualiser et de modifier les paramètres de configuration de l'ordinateur quel que soit le système d'exploitation utilisé. Il est cependant possible que les paramètres du programme remplacent les paramètres similaires de l'utilitaire.

#### **Démarrage de l'utilitaire de configuration IBM**

Pour démarrer l'utilitaire de configuration IBM, procédez comme suit :

- 1. Si votre ordinateur est déjà sous tension au démarrage de la procédure, arrêtez le système d'exploitation et mettez la machine hors tension.
- 2. Mettez l'ordinateur sous tension et attendez que l'invite suivante s'affiche sur la mire :

(To interrupt normal startup, press Enter)

Appuyez sur Entrée lorsque l'invite s'affiche.

- 3. Lorsque le programme Access IBM Predesktop Area s'affiche, cliquez deux fois sur **Start setup utility**.
	- **Remarque :** Si un mot de passe administrateur a été défini, vous devez le taper pour afficher le menu de l'utilitaire de configuration IBM. Pour plus d'informations, reportez-vous à la section [«Utilisation de mots](#page-113-0) [de passe» à la page 100.](#page-113-0)

L'utilitaire de configuration IBM peut démarrer automatiquement lorsque le POST détecte la suppression ou l'ajout de matériel sur votre ordinateur.

### **Visualisation et modification de paramètres**

Le menu de l'utilitaire de configuration IBM répertorie les différents éléments de la configuration du système.

Vous avez besoin du clavier pour utiliser l'utilitaire de configuration IBM. Les touches nécessaires à l'exécution des différentes tâches sont affichées au bas de chaque écran.

### **Sortie de l'utilitaire de configuration IBM**

Lorsque vous avez fini de consulter ou de modifier des paramètres, appuyez sur la touche Echap pour revenir au menu de l'utilitaire (il peut être nécessaire d'appuyer plusieurs fois sur cette touche). Si vous souhaitez sauvegarder les nouveaux paramètres, sélectionnez **Save Settings** avant de quitter l'application. Sinon, les modifications apportées ne seront pas sauvegardées.

#### <span id="page-113-0"></span>**Utilisation de mots de passe**

Vous pouvez utiliser des mots de passe afin de sécuriser votre ordinateur et les données qui s'y trouvent. Il existe deux types de mot de passe : le mot de passe utilisateur et le mot de passe administrateur. Il n'est pas nécessaire de définir l'un ou l'autre de ces mots de passe pour utiliser l'ordinateur. Toutefois, si vous décidez d'en définir un, lisez les sections ci-après.

#### **Mot de passe utilisateur**

L'option de mot de passe utilisateur empêche les personnes non autorisées d'accéder à votre ordinateur.

#### **Mot de passe administrateur**

En définissant un mot de passe administrateur, vous empêchez les personnes non autorisées de modifier les paramètres de configuration. Si vous êtes responsable de la gestion des paramètres de plusieurs ordinateurs, vous souhaiterez peut-être définir un mot de passe administrateur.

Lorsqu'un mot de passe administrateur est défini, une invite s'affiche chaque fois que vous essayez d'accéder à l'utilitaire de configuration IBM. Si vous tapez un mot de passe erroné, vous recevrez un message d'erreur. Au-delà de trois échecs, vous devez éteindre l'ordinateur puis le redémarrer.

Si les mots de passe utilisateur et administrateur sont tous deux définis, vous pouvez taper l'un ou l'autre. Cependant, pour modifier les paramètres de configuration, vous devez utiliser le mot de passe administrateur.

#### **Définition, modification et suppression d'un mot de passe**

Pour définir, modifier ou supprimer un mot de passe, procédez comme suit :

- **Remarque :** Un mot de passe peut comporter jusqu'à sept caractères (A-Z, a-z et 0-9) dans l'ordre de votre choix.
- 1. Démarrez l'utilitaire de configuration IBM (reportez-vous à la section [«Démarrage de l'utilitaire de configuration IBM» à la page 99\)](#page-112-0).
- 2. Dans le menu de l'utilitaire de configuration IBM, sélectionnez **Security**.
- 3. Sélectionnez **Set Passwords**. Lisez les informations qui s'affichent dans la partie droite de l'écran.

#### **Paramètres de sécurité du programme Access IBM Predesktop Area**

Les paramètres de sécurité de l'utilitaire de configuration IBM vous permettent de sélectionner le niveau de sécurité requis pour le programme Access IBM Predesktop Area. Ces paramètres sont décrits ci-après :

#### **Secure**

Ce paramètre n'autorise aucune modification effectuée par logiciel ou par un utilisateur.

#### **Normal**

Ce paramètre permet à l'utilisateur d'effectuer des modifications mais le contenu est masqué pour le système d'exploitation.

#### **Disabled**

Ce paramètre fournit le niveau de sécurité le plus faible. Cette zone peut être modifiée par l'utilisateur ou le système d'exploitation.

<span id="page-114-0"></span>Pour définir le niveau de sécurité pour le programme Access IBM Predesktop Area, procédez comme suit :

- 1. Démarrez l'utilitaire de configuration IBM (reportez-vous à la section [«Démarrage de l'utilitaire de configuration IBM» à la page 99\)](#page-112-0).
- 2. Dans le menu de l'utilitaire de configuration IBM, sélectionnez **Security**.
- 3. Sélectionnez **Access IBM Predesktop Area**.
- 4. Sélectionnez le paramètre de votre choix, puis appuyez sur Entrée.
- 5. Revenez au menu de l'utilitaire de configuration IBM et sélectionnez **Exit** puis **Save Settings** ou **Save and exit the Setup Utility**.

**Remarque :** Si vous ne voulez pas sauvegarder les paramètres, sélectionnez **Exit the Setup Utility without saving**.

#### **Utilisation de la fonction Security Profile by Device**

L'utilisation de la fonction Security Profile by Device (profil de sécurité par unité) permet d'activer ou de désactiver l'accès utilisateur des unités suivantes :

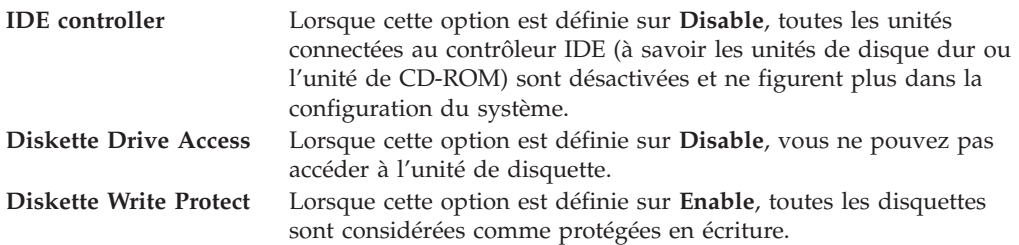

Pour définir Security Profile by Device, procédez comme suit :

- 1. Démarrez l'utilitaire de configuration IBM (reportez-vous à la section [«Démarrage de l'utilitaire de configuration IBM» à la page 99\)](#page-112-0).
- 2. Dans le menu de l'utilitaire de configuration IBM, sélectionnez **Security**.
- 3. Sélectionnez **Security Profile by Device**.
- 4. Sélectionnez les unités et paramètres de votre choix, puis appuyez sur la touche Entrée.
- 5. Revenez au menu de l'utilitaire de configuration IBM et sélectionnez **Exit**, puis **Save Settings**.

### **Utilisation du programme de configuration des unités IDE (IDE Drives Setup)**

Outre l'affichage des différentes unités IDE, des options vous permettent de configurer les contrôleurs IDE parallèles et série.

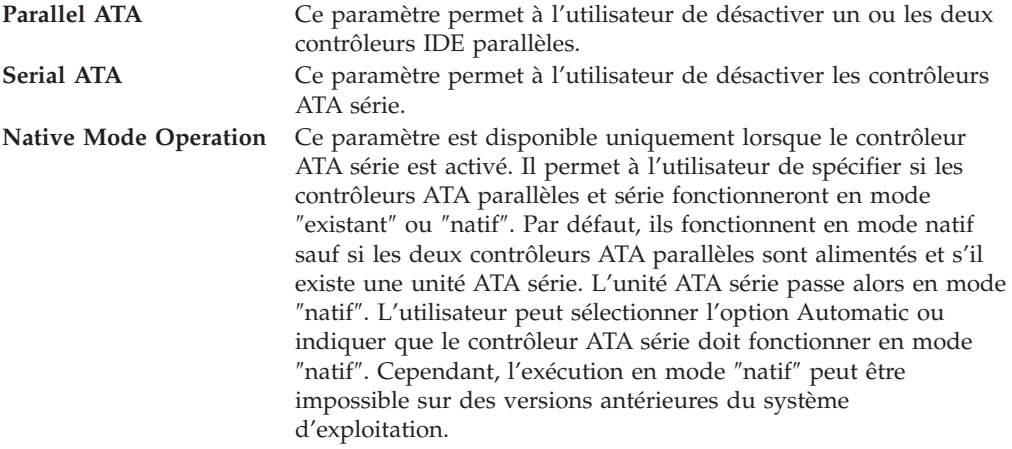

Pour configurer le programme IDE Drives Setup, procédez comme suit :

- 1. Démarrez l'utilitaire de configuration IBM (reportez-vous à la section [«Démarrage de l'utilitaire de configuration IBM» à la page 99\)](#page-112-0).
- 2. Dans le menu de l'utilitaire de configuration IBM, sélectionnez **Devices**.
- 3. Sélectionnez **IDE Drives Setup**.
- 4. Sélectionnez les unités et paramètres de votre choix, puis appuyez sur la touche Entrée.
- 5. Revenez au menu de l'utilitaire de configuration IBM et sélectionnez **Exit**, puis **Save Settings**.

#### **Sélection d'une unité d'amorçage**

Si votre ordinateur ne démarre pas (ne s'amorce pas) comme prévu à partir d'une unité telle qu'un CD-ROM, une disquette ou un disque dur, utilisez l'une des procédures suivantes pour sélectionner une unité d'amorçage.

#### **Sélection d'une unité d'amorçage temporaire**

Utilisez cette procédure pour effectuer le démarrage à partir de n'importe quelle unité d'amorçage.

**Remarque :** Tous les CD, disques durs et disquettes ne sont pas amorçables.

- 1. Mettez l'ordinateur hors tension.
- 2. Mettez l'ordinateur sous tension et attendez que l'invite suivante s'affiche sur la mire :

(To interrupt normal startup, press Enter)

Appuyez sur Entrée lorsque l'invite s'affiche.

- 3. Lorsque le programme Access IBM Predesktop Area apparaît, sélectionnez **Startup**.
- 4. Cliquez deux fois sur l'unité d'amorçage souhaité, dans le menu Alternate startup devices, pour commencer.

**Remarque :** La sélection d'une unité d'amorçage dans le menu Startup Device ne modifie pas de façon permanente la séquence de démarrage.

#### **Modification de la séquence d'amorçage**

Pour visualiser ou modifier de façon définitive la séquence d'amorçage configurée, procédez comme suit :

- 1. Démarrez l'utilitaire de configuration IBM (reportez-vous à la section [«Démarrage de l'utilitaire de configuration IBM» à la page 99\)](#page-112-0).
- 2. Sélectionnez **Startup**.
- 3. Sélectionnez **Startup Sequence**. Consultez les informations qui s'affichent dans la partie droite de l'écran.
- 4. Sélectionnez les unités pour la séquence d'amorçage principale (Primary Startup Sequence), la séquence d'amorçage automatique (Automatic Startup Sequence) et la séquence d'amorçage en cas d'erreur (Error Startup Sequence).
- 5. Sélectionnez **Exit** dans le menu de l'Utilitaire de configuration IBM, puis **Save Settings**.

Si vous avez modifié ces paramètres et souhaitez revenir aux paramètres par défaut, sélectionnez **Load Default Settings** dans le menu Exit.

### **Paramètres avancés**

Sur certains modèles d'ordinateur, le menu des paramètres avancés (Advanced settings) inclut un paramètre permettant d'activer et désactiver la technologie d'hyperthreading (Enable/Disable HyperThreading). Cette fonction est exploitable uniquement sur des systèmes d'exploitation reconnaissant la technologie d'hyperthreading comme Microsoft Windows XP. Le paramètre par défaut pour HyperThreading est Enabled. Toutefois, si vous sélectionnez **Set Defaults** et utilisez un système d'exploitation autre que Windows XP, les performances de l'ordinateur peuvent diminuer. Vous devez donc toujours définir le paramètre HyperThreading par Disabled sauf si vous êtes certain que votre système d'exploitation prend en charge la technologie d'hyperthreading.

### <span id="page-118-0"></span>**Annexe A. Mise à jour de programmes système**

La présente annexe contient des informations sur la mise à jour des programmes système et sur la récupération en cas d'échec d'une mise à jour du POST/BIOS.

#### **Programmes système**

Les *programmes système* représentent la couche de base des logiciels intégrés à votre ordinateur. Ils comprennent le POST ((Power-On Self-Test), le BIOS (Basic Input/Output System) et l'utilitaire de configuration IBM. Le POST est composé de tests et de procédures exécutés à chaque mise sous tension de l'ordinateur. Le BIOS, quant à lui, se compose d'une couche logicielle qui traduit les instructions provenant des autres couches logicielles en signaux électriques interprétables par la partie matérielle de l'ordinateur. L'utilitaire de configuration IBM permet de visualiser et de modifier les paramètres de configuration de l'ordinateur.

La carte principale de votre système est dotée d'un module EEPROM (*mémoire morte effaçable et programmable électriquement*, également appelée *mémoire flash*). Vous pouvez facilement mettre à jour le POST, le BIOS et l'utilitaire de configuration IBM en démarrant votre ordinateur à l'aide d'une disquette de mise à jour flash ou en exécutant un programme de mise à jour spécial à partir de votre système d'exploitation.

Il peut arriver qu'IBM apporte des modifications aux programmes système. Dès parution, les mises à jour sont disponibles sous forme de fichiers téléchargeables sur le site Web (reportez-vous au *Guide pratique*). Un fichier .txt inclus avec les fichiers de mise à jour des programmes système contient les instructions d'utilisation des mises à jour. Pour la plupart des modèles, vous pouvez télécharger soit un programme de mise à jour permettant de créer une disquette de mise à jour des programmes système (flash), soit un programme de mise à jour pouvant être exécuté à partir du système d'exploitation.

### **Mise à jour du BIOS (flash) à partir d'une disquette**

- 1. Insérez une disquette de mise à jour (flash) de programmes système dans l'unité de disquette (unité A). Les mises à jour des programmes système sont disponibles sur le Web, à l'adresse suivante : http://www.ibm.com/pc/support/.
- 2. Mettez l'ordinateur sous tension. S'il est déjà sous tension, vous devez dans un premier temps le mettre hors tension et le rallumer. La mise à jour commence.

### **Mise à jour du BIOS (flash) à partir du système d'exploitation**

- **Remarque :** En raison des améliorations constantes apportées au site Web d'IBM, le contenu de la page Web (y compris les liens référencés dans la procédure suivante) peuvent faire l'objet de modifications.
- 1. A partir du navigateur, tapez l'adresse suivante : http://www.pc.ibm.com/support et appuyez sur Entrée.
- 2. Localisez les fichiers téléchargeables (Downloadable files) pour votre type d'ordinateur.
- 3. Sous la rubrique Select your product, choisissez le type de votre machine et cliquez sur **Go**.
- <span id="page-119-0"></span>4. Dans Downloadable file by category, cliquez sur **BIOS**.
- 5. Sous la rubrique Download files BIOS by date, cliquez sur le type de votre machine.
- 6. Faites défiler la liste et recherchez un fichier .txt contenant des instructions de mise à jour du BIOS (flash) à partir du système d'exploitation. Cliquez sur le fichier .txt.
- 7. Imprimez ces instructions. En effet, elles ne seront plus affichées à l'écran une fois le téléchargement commencé.
- 8. A partir du navigateur, cliquez sur **Back** pour revenir à la liste des fichiers. Suivez attentivement les instructions imprimées pour effectuer le téléchargement, l'extraction et l'installation de la mise à jour.

## **Récupération en cas d'échec d'une mise à jour du POST/BIOS**

Si l'alimentation est coupée pendant la mise à jour du POST/BIOS (mise à niveau flash), votre ordinateur risque de ne pas redémarrer correctement. Si cela se produit, effectuez la procédure suivante, également appelée Récupération de bloc d'amorçage :

- 1. Mettez l'ordinateur hors tension, ainsi que tous les périphériques associés, tels que les imprimantes, les écrans et les unités externes.
- 2. Débranchez tous les cordons d'alimentation des prises de courant, puis déposez le carter. Consultez la section de retrait du carter dans le chapitre correspondant à votre modèle.
- 3. Identifiez le cavalier d'effacement de CMOS et de reprise se trouvant sur la carte principale. Consultez la section Identification des composants de la carte principale dans le chapitre correspondant au type de votre ordinateur.
- 4. Si nécessaire, reportez-vous à la section Installation de cartes afin de retirer toute carte qui pourrait bloquer l'accès au cavalier d'effacement de CMOS et de reprise.
- 5. Le cavalier est normalement sur les broches 1 et 2 (position standard) ; positionnez-le sur les broches 2 et 3.
- 6. Remettez le carter en place. Consultez la section Remise en place du carter et connexion des câbles dans le chapitre correspondant au type de votre ordinateur.
- 7. Rebranchez les cordons d'alimentation de l'ordinateur et de l'écran.
- 8. Insérez la disquette de mise à jour du POST/BIOS (flash) dans le lecteur de disquette (lecteur A), puis mettez l'ordinateur et l'écran sous tension.
- 9. Une fois la session de mise à jour terminée, aucune vidéo ne sera disponible et les séries de signaux sonores s'arrêteront. Retirez alors la disquette du lecteur correspondant, puis mettez l'ordinateur et l'écran hors tension.
- 10. Débranchez les cordons d'alimentation des prises de courant.
- 11. Retirez le carter. Consultez la section de retrait du carter dans le chapitre correspondant au type de votre modèle.
- 12. Retirez les cartes qui pourraient bloquer l'accès au cavalier de configuration du BIOS.
- 13. Replacez le cavalier d'effacement de CMOS et de reprise dans sa position d'origine.
- 14. Remettez en place les cartes que vous avez retirées.
- 15. Remettez le carter en place, puis rebranchez les câbles qui vous aviez débranchés.
- 16. Mettez l'ordinateur sous tension afin de redémarrer le système d'exploitation.

### <span id="page-120-0"></span>**Annexe B. Nettoyage de la souris**

La présente annexe fournit les instructions de nettoyage de la souris. La procédure varie selon le type de souris que vous possédez.

#### **Nettoyage d'une souris optique**

Si des incidents se produisent avec une souris optique, vérifiez les points suivants ·

- 1. Retournez la souris et examinez attentivement la zone de la lentille.
	- a. Si vous apercevez une tache sur la lentille, nettoyez doucement cette dernière à l'aide d'un bâtonnet ouaté sans produit.
	- b. Si des débris se trouvent sur la lentille, soufflez doucement sur la zone.
- 2. Vérifiez la surface sur laquelle vous utilisez la souris. Si cette surface représente une image ou un motif très complexe, l'écran peut difficilement déterminer les changements de position de la souris.

#### **Nettoyage d'une souris à bille**

Si le pointeur de l'écran ne se déplace pas parallèlement à la souris, vous devrez peut-être nettoyer cette dernière.

**Remarque :** L'illustration suivante peut être légèrement différente pour votre souris.

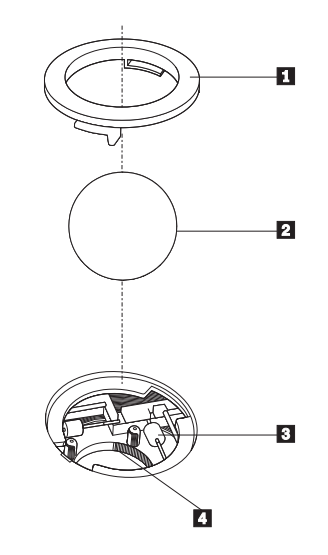

- 1 Anneau de retenue
- 2 Bille
- 3- Rouleaux plastiqus
- 4 Compartiment à bille

Pour nettoyer une souris à bille, procédez comme suit :

- 1. Mettez l'ordinateur hors tension.
- 2. Retournez la souris et inspectez la surface. Faites tourner l'anneau de retenue 1 jusqu'à la position déverrouillée afin de retirer la bille.
- 3. Posez votre main sur l'anneau de retenue et la bille **2**, puis remettez la souris à l'endroit, afin que l'anneau et la bille tombent dans votre main.
- 4. Lavez la bille dans de l'eau tiède savonneuse, puis séchez-la à l'aide d'un chiffon propre. Soufflez doucement dans le logement de la bille 4 afin d'en retirer la poussière et les peluches.
- 5. Examinez les rouleaux de plastique 3 à l'intérieur du logement de la bille. Généralement, une bande de poussière se forme sur ces rouleaux.
- 6. Si besoin est, nettoyez-les à l'aide d'un bâtonnet ouaté imbibé d'alcool à 90°. Faites tourner les rouleaux et nettoyez-les jusqu'à retirer toutes les impuretés. Assurez-vous que les rouleaux soient toujours centrés dans leurs logements après le nettoyage.
- 7. Retirez toute fibre ayant pu se déposer sur les rouleaux.
- 8. Replacez la bille et l'anneau de retenue.
- 9. Remettez votre ordinateur sous tension.

### <span id="page-122-0"></span>**Annexe C. Commandes de programmation manuelle du modem**

La section suivante répertorie les commandes permettant de programmer manuellement le modem.

Les commandes sont acceptées par le modem lorsque ce dernier se trouve en mode commande. Ce mode est automatiquement affecté au modem tant que vous ne composez pas de numéro et que vous n'établissez pas de connexion. Les commandes peuvent être envoyées au modem à partir d'un PC exécutant un logiciel de communication ou de tout autre terminal.

Toutes les commandes envoyées au modem doivent commencer par **AT** et finir par **ENTER**. Elles doivent être tapées soit entièrement en minuscules, soit entièrement en majuscules, mais ne doivent pas présenter une combinaison des deux. Pour que la ligne de commande soit plus lisible, des espaces peuvent être insérés entre les commandes. Si vous omettez un paramètre dans une commande qui en requiert un, cela revient à indiquer le paramètre **0**.

Exemple :

**ATH [ENTER]**

#### **Commandes AT de base**

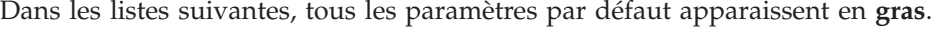

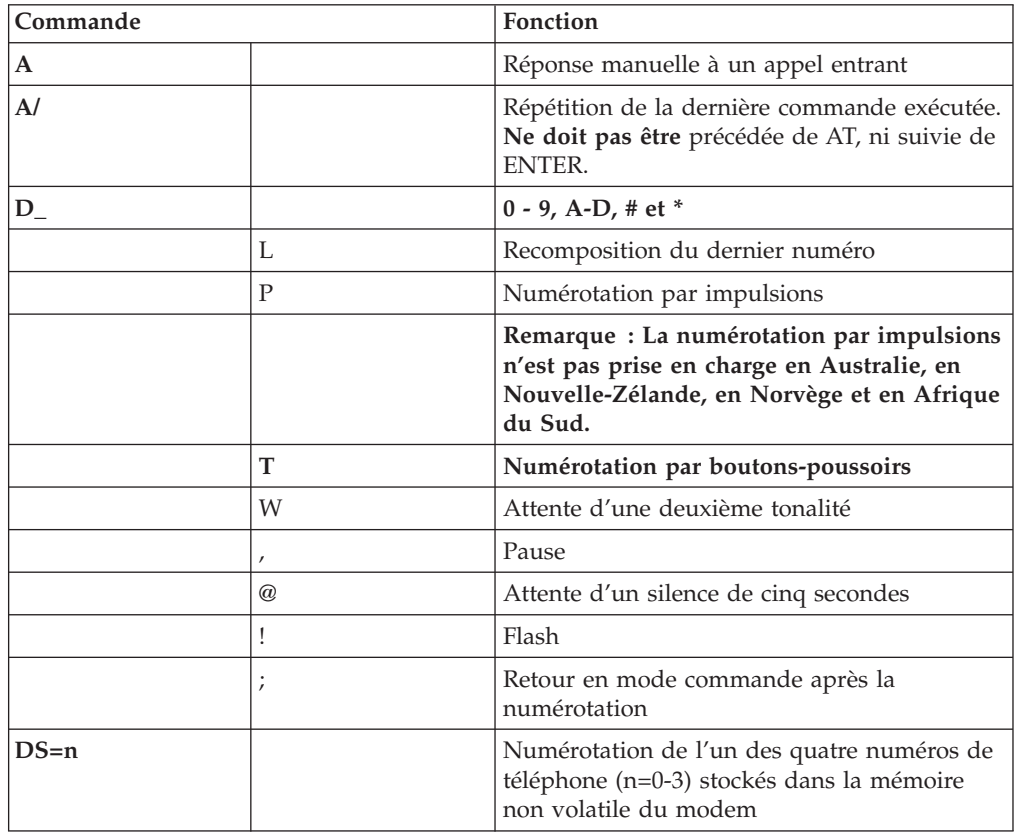

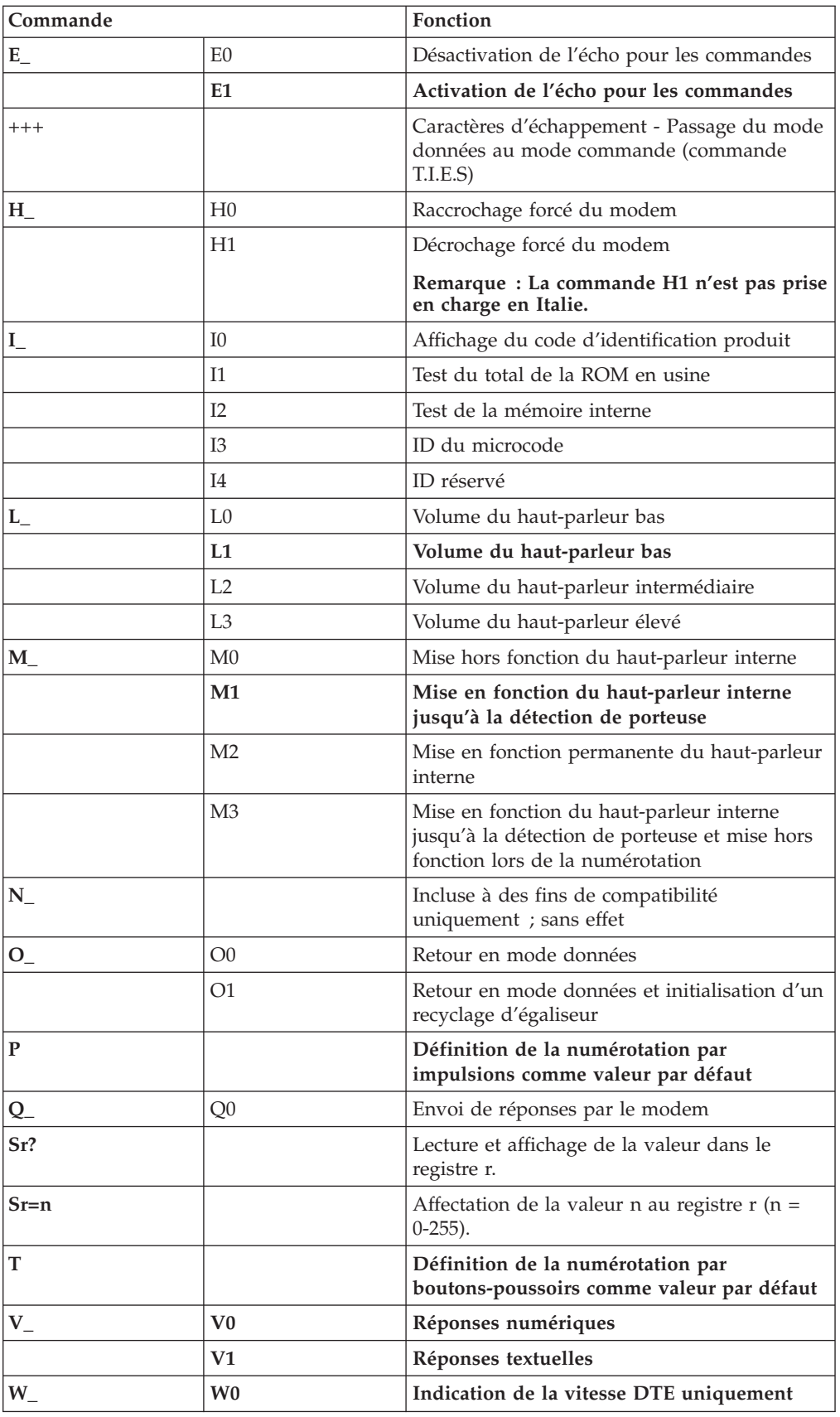

<span id="page-124-0"></span>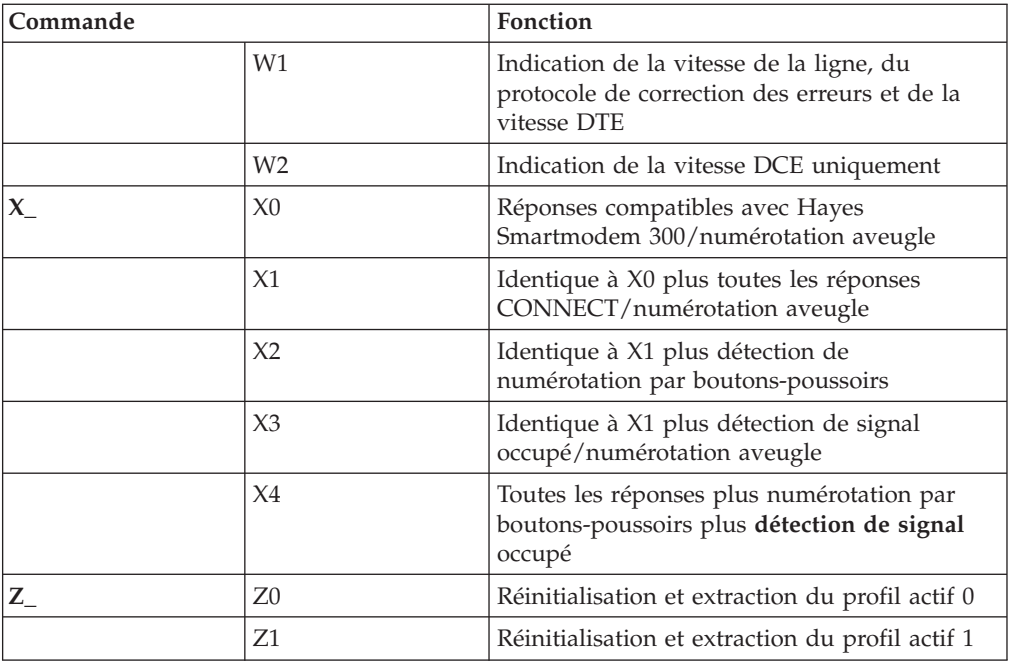

# **Commandes AT étendues**

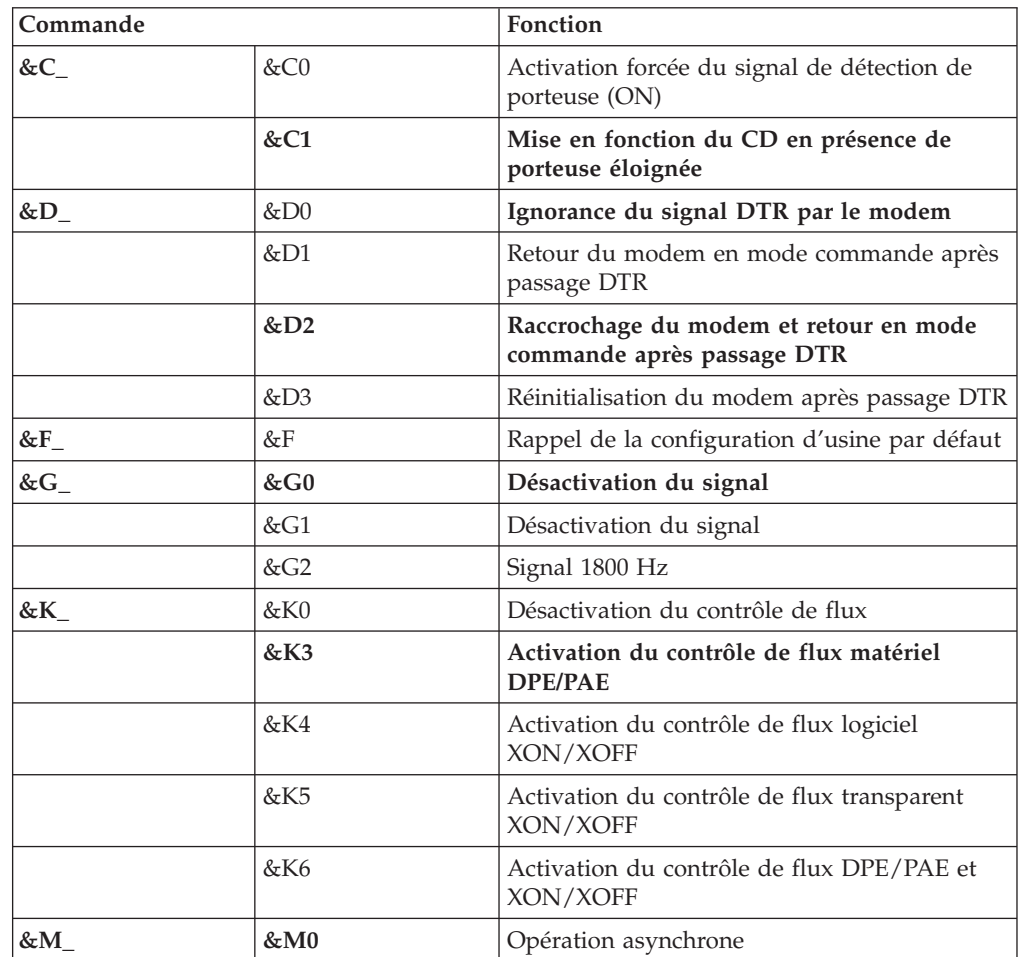

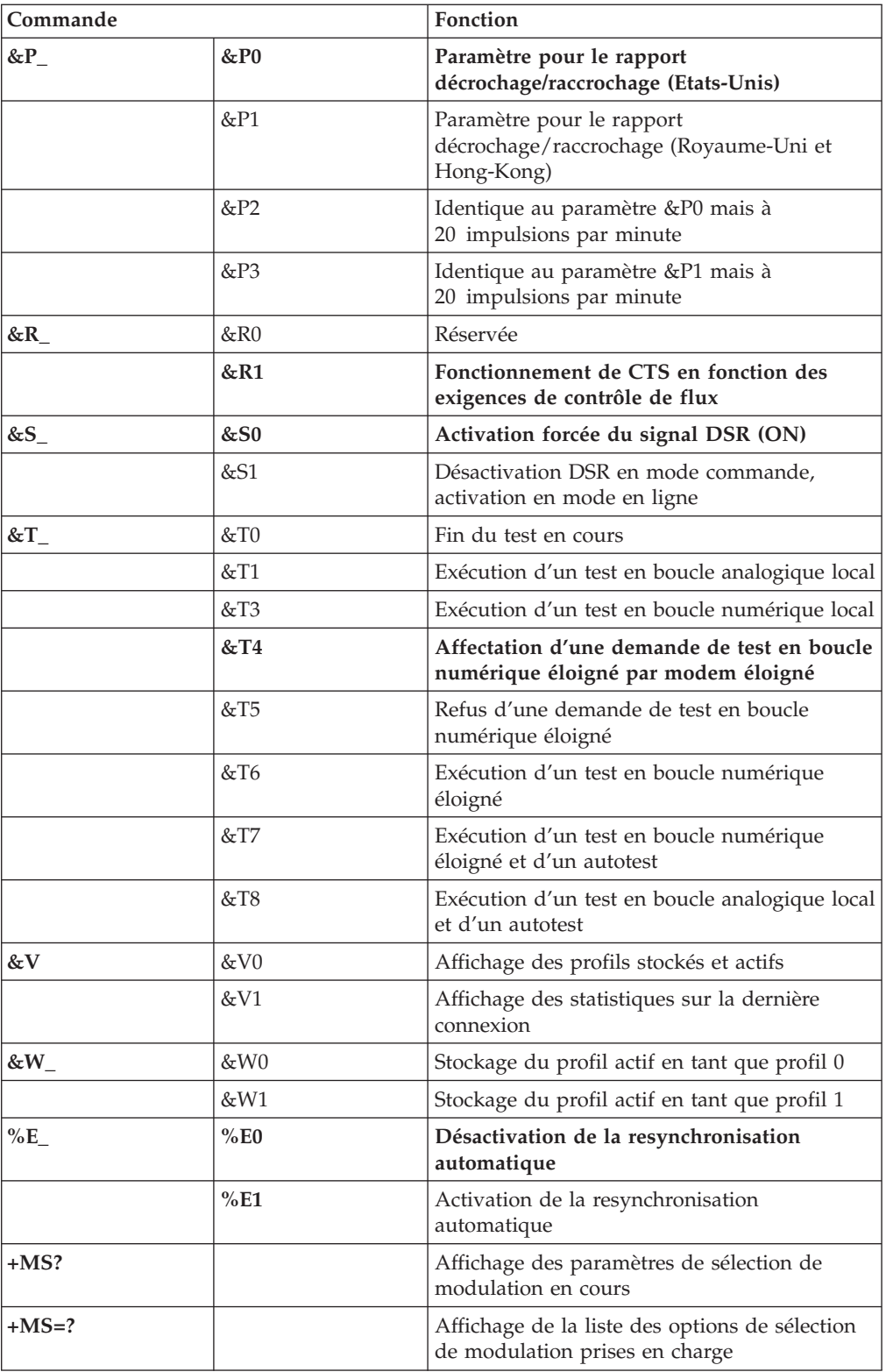

<span id="page-126-0"></span>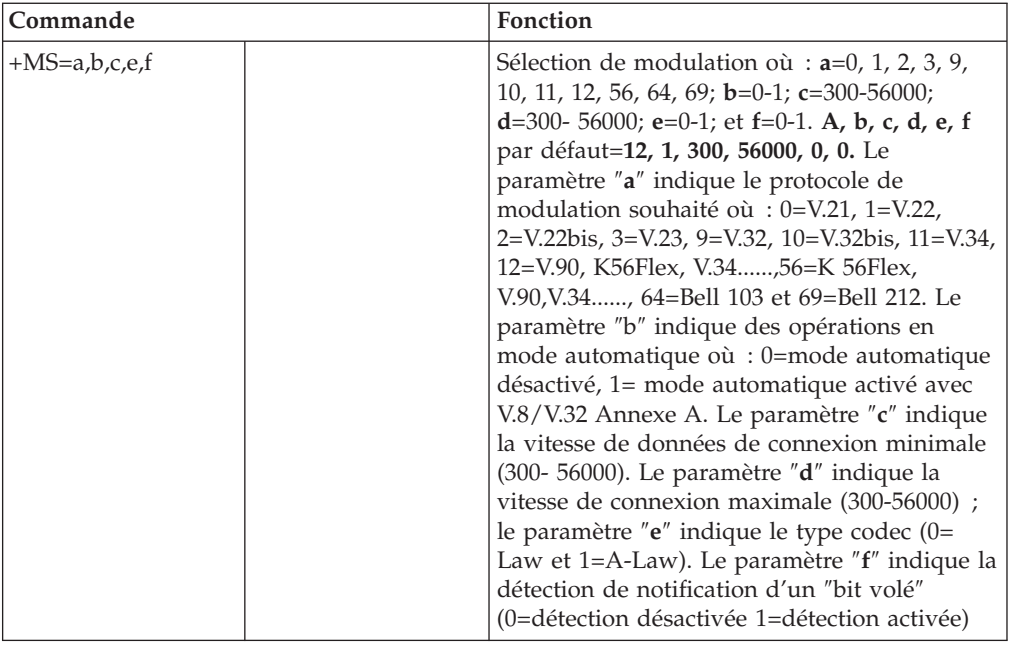

# **Commandes MNP/V.42/V.42bis/V.44**

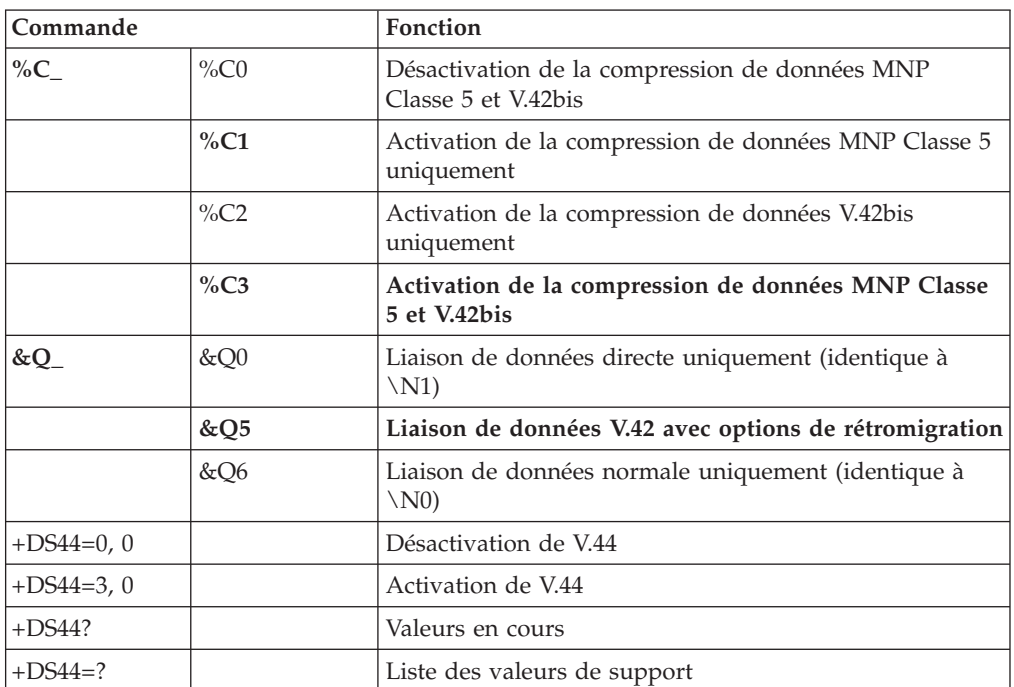

# <span id="page-127-0"></span>**Commmandes de télécopie de classe 1**

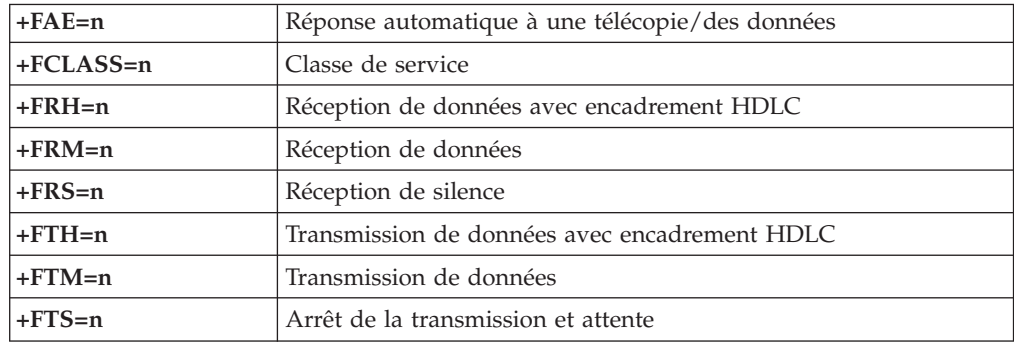

# **Commandes de télécopie de classe 2**

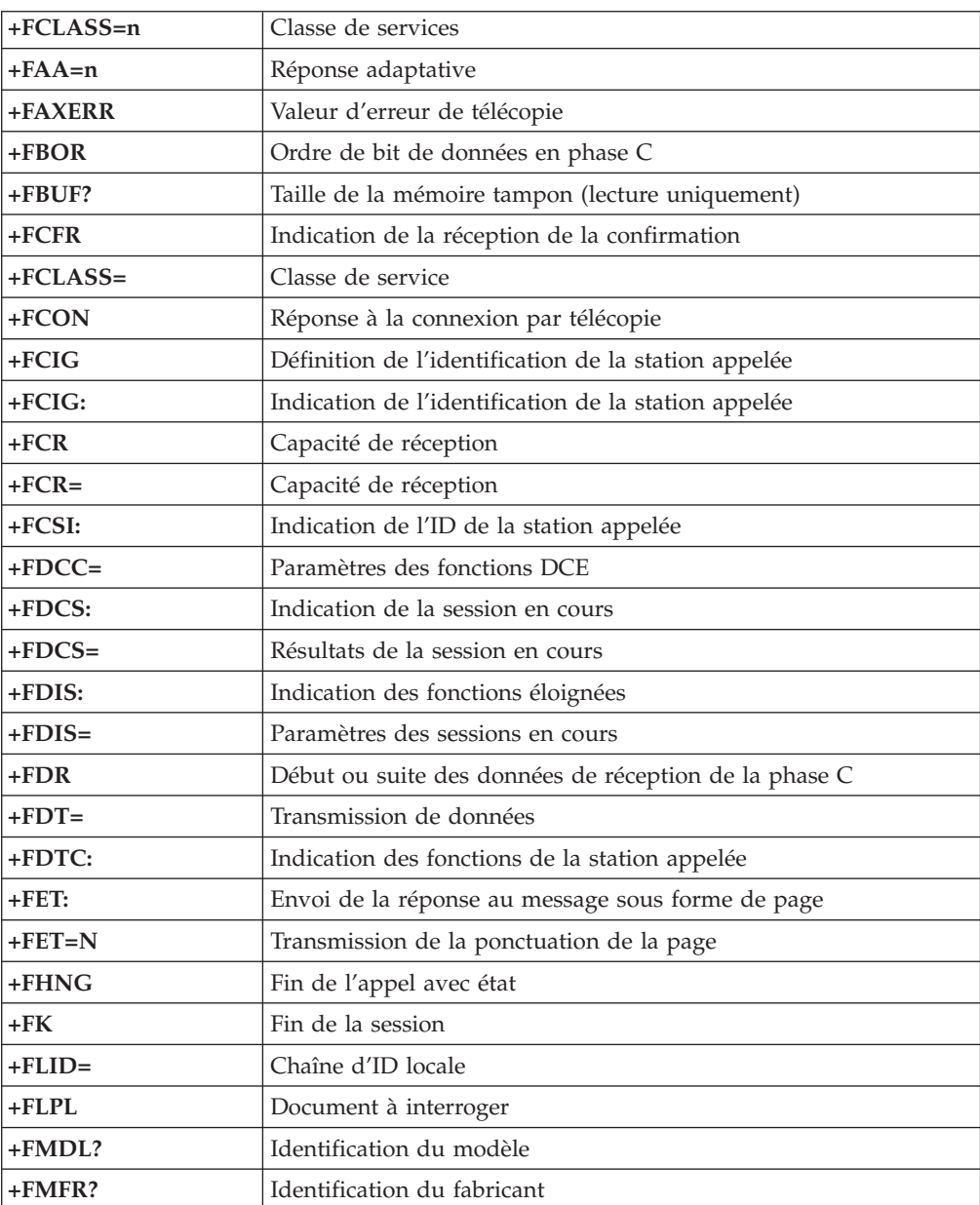

<span id="page-128-0"></span>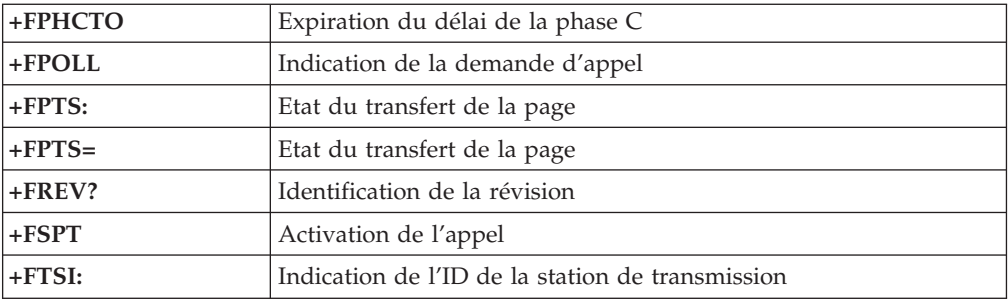

## **Commandes vocales**

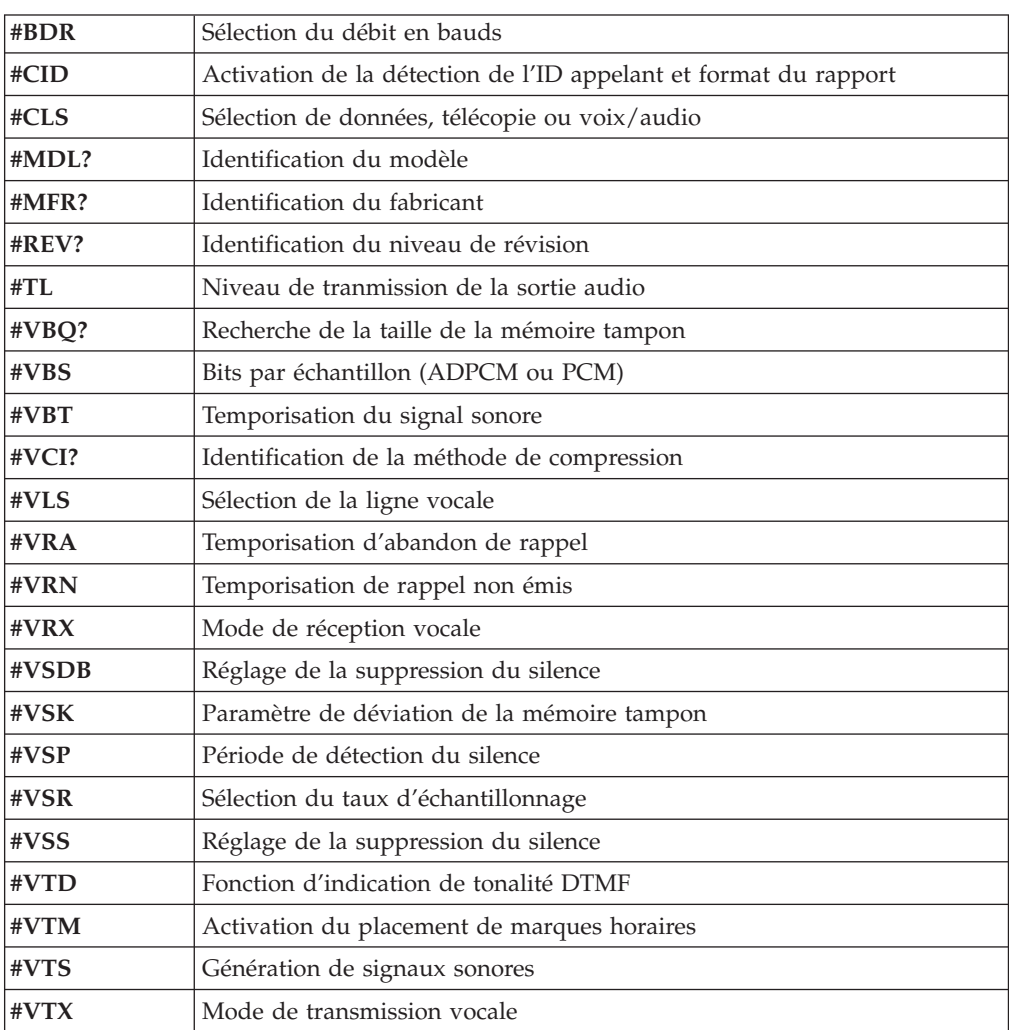

#### **A l'attention des utilisateurs pour la Suisse :**

Si le signal Taxsignal n'est pas désactivé (OFF) sur votre ligne téléphonique Swisscom, le fonctionnement du modem risque de ne pas être optimal. Pour remédier à cet inconvénient, vous pouvez utiliser un filtre disposant des spécifications suivantes :

Telekom PTT SCR-BE Taximpulssperrfilter-12kHz PTT Art. 444.112.7 Bakom 93.0291.Z.N

### **Annexe D. Liste des unités remplaçables par l'utilisateur (CRU)**

Pour votre ordinateur, les pièces suivantes sont des unités remplaçables par l'utilisateur (CRU) désignées. Reportez-vous à la section sur la garantie de votre *Aide-mémoire* pour plus d'informations.

**Liste des pièces CRU** Toutes les cartes, requises ou en option Tous les panneaux frontaux Tous les claviers Toutes les souris Tous les hauts-parleurs externes Toutes les mémoires Tous les verrous Tous les câbles Toutes les unités de disque dur, optiques et de disquettes Bloc de haut-parleur interne Antenne RFID Bloc d'alimentation des hauts-parleurs Blindage électromagnétique 5,25″ Bloc ventilateur, 80 mm, vitesse fixe Support de came entrée-sortie Verrou de pivot, unité de disquette 3,5 Verrou de pivot, DASD 5,25 Crochet de retenue, cartes entrée-sortie Pile, pile CMOS 3 V Bloc du panneau de contrôle Bloc de support de montage de l'unité de disque dur Bloc de support de ventilateur Conduit de ventilation avec ou sans ventilateur Kit de blindage de carte principale Bloc de support d'unité de disque dur Tiroir d'unité du disque dur

### **Annexe E. Remarques**

Le présent document peut contenir des informations ou des références concernant certains produits, logiciels ou services IBM non annoncés dans ce pays. Pour plus de détails, référez-vous aux documents d'annonce disponibles dans votre pays, ou adressez-vous à votre partenaire commercial IBM. Toute référence à un produit, logiciel ou service IBM n'implique pas que seul ce produit, logiciel ou service puisse être utilisé. Tout autre élément fonctionnellement équivalent peut être utilisé, s'il n'enfreint aucun droit d'IBM. Il est de la responsabilité de l'utilisateur d'évaluer et de vérifier lui-même les installations et applications réalisées avec des produits, logiciels ou services non expressément référencés par IBM.

IBM peut détenir des brevets ou des demandes de brevet couvrant les produits mentionnés dans le présent document. La remise de ce document ne vous donne aucun droit de licence sur ces brevets ou demandes de brevet. Si vous désirez recevoir des informations concernant l'acquisition de licences, veuillez en faire la demande par écrit à l'adresse suivante :

*IBM EMEA Director of Licensing IBM Europe Middle-East Africa Tour Descartes La Défense 5 2, avenue Gambetta 92066 - Paris La Défense CEDEX France*

Pour le Canada, veuillez adresser votre courrier à : *IBM Director of Commercial Relations IBM Canada Ltd. 3600 Steeles Avenue East Markham, Ontario L3R 9Z7 Canada*

LE PRESENT DOCUMENT EST LIVRE EN L'ETAT. IBM DECLINE TOUTE RESPONSABILITE, EXPLICITE OU IMPLICITE, RELATIVE AUX INFORMATIONS QUI Y SONT CONTENUES, Y COMPRIS EN CE QUI CONCERNE LES GARANTIES DE VALEUR MARCHANDE OU D'ADAPTATION A VOS BESOINS. Certaines juridictions n'autorisent pas l'exclusion des garanties implicites, auquel cas l'exclusion ci-dessus ne vous sera pas applicable.

Le présent document peut contenir des inexactitudes ou des coquilles. Il est mis à jour périodiquement. Chaque nouvelle édition inclut les mises à jour. IBM peut modifier sans préavis les programmes et les logiciels qu'il décrit.

Les produits décrits dans le présent document ne doivent pas être utilisés dans le cadre d'une structure ou avec des équipements d'assistance respiratoire pour lesquels tout incident risquerait de provoquer des blessures corporelles ou la mort. Aucune des spécifications produit ou des garanties IBM ne se trouve limitée ou modifiée par les informations contenues dans le présent document. Aucune des informations contenues dans le présent document ne peut être exploitée en tant que licence explicite ou implicite ou indemnité sous les droits de propriété intellectuelle d'IBM ou de toute autre tierce partie. Toutes les informations contenues dans le présent document ont été obtenues dans des environnements

spécifiques et sont présentées à des fins d'illustration. Les résultats peuvent varier de manière significative selon l'environnement d'exploitation utilisé.

IBM pourra utiliser ou diffuser, de toute manière qu'elle jugera appropriée et sans aucune obligation de sa part, tout ou partie des informations qui lui seront fournies.

Les références à des sites Web non IBM sont fournies à titre d'information uniquement et n'impliquent en aucun cas une adhésion aux données qu'ils contiennent. Les éléments figurant sur ces sites Web ne font pas partie des éléments du présent produit IBM et l'utilisation de ces sites relève de votre seule responsabilité.

#### **Notification de sortie Télévision**

Les informations suivantes s'appliquent aux modèles équipés d'un dispositif de sortie Télévision installé en usine.

Ce produit contient une technologie anti-duplication protégée par des brevets américains et autres droits de propriété intellectuelle appartenant à Macrovision Corporation et autres. Cette technologie ne peut être utilisée que pour un usage privé et des usages limités de visualisation. Tout autre visualisation de cette technologie doit recevoir l'accord explicite de Macrovision Corporation. Tout désassemblage et ingénierie inverse sont strictement interdits.

#### **Marques**

Les termes qui suivent sont des marques d'International Business Machines Corporation aux Etats-Unis et/ou dans certains autres pays :

IBM **ThinkCentre** Wake on LAN PS/2

Microsoft, Windows et Windows NT sont des marques de Microsoft Corporation aux Etats-Unis et/ou dans certains autres pays.

Intel, Celeron, NetBurst et Pentium sont des marques de Intel Corporation aux Etats-Unis et/ou dans certains autres pays.

D'autres sociétés sont propriétaires des autres marques, noms de produits et logos qui pourraient apparaître dans ce document.

### **Index**

### **A**

[Access IBM Predesktop Area, paramètres de sécurité 100](#page-113-0) alimentation [prise en charge de l'interface ACPI 3](#page-16-0)[, 25](#page-38-0)[, 49](#page-62-0)[, 75](#page-88-0) [prise en charge de la gestion avancée de l'alimentation 3](#page-16-0)[,](#page-38-0) [25](#page-38-0)[, 49](#page-62-0)[, 75](#page-88-0) [audio, sous-système 2](#page-15-0)[, 24](#page-37-0)[, 48](#page-61-0)[, 74](#page-87-0)

## **C**

[câbles, connexion 22](#page-35-0)[, 45](#page-58-0)[, 70](#page-83-0)[, 96](#page-109-0) carte principale [connecteurs 11](#page-24-0)[, 33](#page-46-0)[, 58](#page-71-0)[, 84](#page-97-0) [emplacement 11](#page-24-0)[, 33](#page-46-0)[, 58](#page-71-0)[, 84](#page-97-0) [identification des composants 11](#page-24-0)[, 33](#page-46-0)[, 58](#page-71-0)[, 84](#page-97-0) [mémoire 5](#page-18-0)[, 12](#page-25-0)[, 27](#page-40-0)[, 34](#page-47-0)[, 51](#page-64-0)[, 58](#page-71-0)[, 77](#page-90-0)[, 84](#page-97-0) carter remise en place [types 8185, 8186 et 8192 22](#page-35-0) [types 8187, 8188 et 8193 45](#page-58-0) [types 8189, 8190, 8194, 8195, 8432 et 8433 96](#page-109-0) [types 8196 et 8197 70](#page-83-0) retrait [types 8185, 8186 et 8192 9](#page-22-0) [types 8187, 8188 et 8193 31](#page-44-0) [types 8189, 8190, 8194, 8195, 8432 et 8433 82](#page-95-0) [types 8196 et 8197 56](#page-69-0) cartes [emplacements 13](#page-26-0)[, 35](#page-48-0)[, 60](#page-73-0)[, 86](#page-99-0) installation [types 8185, 8186 et 8192 13](#page-26-0) [types 8187, 8188 et 8193 35](#page-48-0) [types 8189, 8190, 8194, 8195, 8432 et 8433 86](#page-99-0) [types 8196 et 8197 60](#page-73-0) [PCI 5](#page-18-0)[, 27](#page-40-0)[, 51](#page-64-0)[, 77](#page-90-0) [port AGP \(Accelerated Graphics Port\) 5](#page-18-0)[, 27](#page-40-0)[, 51](#page-64-0)[, 77](#page-90-0) commandes [AT de base 109](#page-122-0) [AT étendues 111](#page-124-0) [MNP/V.42/V.42bis/V.44 113](#page-126-0) [télécopie de classe 1 114](#page-127-0) [télécopie de classe 2 114](#page-127-0) [vocales 115](#page-128-0) [connecteur Ethernet 8](#page-21-0)[, 30](#page-43-0)[, 55](#page-68-0)[, 81](#page-94-0)

## **D**

description du connecteur [types 8185, 8186 et 8192 8](#page-21-0) [types 8187, 8188 et 8193 30](#page-43-0) [types 8189, 8190, 8194, 8195, 8432 et 8433 81](#page-94-0) [Types 8196 et 8197 55](#page-68-0) [DIMM, installation d'une barrette 12](#page-25-0)[, 34](#page-47-0)[, 59](#page-72-0)[, 85](#page-98-0)

## **E**

emplacement des composants [types 8185, 8186 et 8192 10](#page-23-0) [types 8187, 8188 et 8193 32](#page-45-0)

[sécurité 40](#page-53-0) [unités internes 37](#page-50-0) types 8189, 8190, 8194, 8195, 8432 et 8433 [cartes 86](#page-99-0) [DIMM 85](#page-98-0) [mémoire 85](#page-98-0) [sécurité 91](#page-104-0) [unités internes 89](#page-102-0) types 8196 et 8197 [cartes 60](#page-73-0) [DIMM 59](#page-72-0) [mémoire 59](#page-72-0) [sécurité 66](#page-79-0)

[unités internes 63](#page-76-0)

emplacement des composants *(suite)*

[environnement d'exploitation 4](#page-17-0)[, 26](#page-39-0)[, 50](#page-63-0)[, 76](#page-89-0)

[fonction security profile by device 101](#page-114-0)

[types 8196 et 8197 57](#page-70-0) [entrée audio 8](#page-21-0)[, 30](#page-43-0)[, 55](#page-68-0)[, 81](#page-94-0) entrée-sortie (E-S)

[fonctions 2](#page-15-0)[, 24](#page-37-0)[, 48](#page-61-0)[, 74](#page-87-0)

installation des options types 8185, 8186 et 8192 [cartes 13](#page-26-0) [DIMM 12](#page-25-0) [mémoire 12](#page-25-0) [sécurité 17](#page-30-0) [unités internes 15](#page-28-0) types 8187, 8188 et 8193 [cartes 35](#page-48-0) [DIMM 34](#page-47-0) [mémoire 34](#page-47-0)

**F**

**I**

[types 8189, 8190, 8194, 8195, 8432 et 8433 83](#page-96-0)

### **M**

mémoire [installation 12](#page-25-0)[, 34](#page-47-0)[, 59](#page-72-0)[, 85](#page-98-0) [modules de mémoire DIMM 12](#page-25-0)[, 34](#page-47-0)[, 59](#page-72-0)[, 85](#page-98-0) [système 12](#page-25-0)[, 34](#page-47-0)[, 59](#page-72-0)[, 85](#page-98-0) modem [commandes AT de base 109](#page-122-0) [commandes AT étendues 111](#page-124-0) [commandes de télécopie de classe 1 114](#page-127-0) [commandes de télécopie de classe 2 114](#page-127-0) [commandes vocales 115](#page-128-0) [MNP/V.42/V.42bis/V.44, commandes 113](#page-126-0) mots de passe [définition, modification, suppression 100](#page-113-0) [effacement 21](#page-34-0)[, 44](#page-57-0)[, 70](#page-83-0)[, 96](#page-109-0) [perte ou oubli 21](#page-34-0)[, 44](#page-57-0)[, 70](#page-83-0)[, 96](#page-109-0)

### **N**

[nettoyage de la souris 107](#page-120-0) [niveau de pression sonore 4](#page-17-0)[, 26](#page-39-0)[, 50](#page-63-0)[, 76](#page-89-0)

### **O**

options [externes 5](#page-18-0)[, 27](#page-40-0)[, 51](#page-64-0)[, 77](#page-90-0) [internes 5](#page-18-0)[, 27](#page-40-0)[, 51](#page-64-0)[, 77](#page-90-0) [pouvant être installées 5](#page-18-0)[, 27](#page-40-0)[, 51](#page-64-0)[, 77](#page-90-0)

### **P**

[périphérique, pilotes 9](#page-22-0)[, 30](#page-43-0)[, 55](#page-68-0)[, 81](#page-94-0) [port clavier 8](#page-21-0)[, 30](#page-43-0)[, 55](#page-68-0)[, 81](#page-94-0) [port micro 8](#page-21-0)[, 30](#page-43-0)[, 55](#page-68-0)[, 81](#page-94-0) [port parallèle 8](#page-21-0)[, 30](#page-43-0)[, 55](#page-68-0)[, 81](#page-94-0) [port série 8](#page-21-0)[, 30](#page-43-0)[, 55](#page-68-0)[, 81](#page-94-0) [port souris 8](#page-21-0)[, 30](#page-43-0)[, 55](#page-68-0)[, 81](#page-94-0) [ports USB 8](#page-21-0)[, 30](#page-43-0)[, 55](#page-68-0)[, 81](#page-94-0) [programmes système 105](#page-118-0)

## **R**

[récupération en cas d'échec d'une mise à jour du](#page-119-0) [POST/BIOS 106](#page-119-0) remise en place du carter [types 8185, 8186 et 8192 22](#page-35-0) [types 8187, 8188 et 8193 45](#page-58-0) [types 8189, 8190, 8194, 8195, 8432 et 8433 96](#page-109-0) [types 8196 et 8197 70](#page-83-0) remplacement de la pile [types 8185, 8186 et 8192 20](#page-33-0) [types 8187, 8188 et 8193 43](#page-56-0) [types 8189, 8190, 8194, 8195, 8432 et 8433 95](#page-108-0) [types 8196 et 8197 69](#page-82-0) retrait du carter [types 8185, 8186 et 8192 9](#page-22-0) [types 8187, 8188 et 8193 31](#page-44-0) [types 8189, 8190, 8194, 8195, 8432 et 8433 82](#page-95-0) [types 8196 et 8197 56](#page-69-0)

## **S**

sécurité [Access IBM Predesktop Area 100](#page-113-0) [crochet de sécurité en U 18](#page-31-0)[, 40](#page-53-0)[, 66](#page-79-0)[, 92](#page-105-0) [fonctions 3](#page-16-0)[, 17](#page-30-0)[, 25](#page-38-0)[, 40](#page-53-0)[, 66](#page-79-0)[, 75](#page-88-0)[, 91](#page-104-0) [verrou avec câble intégré 19](#page-32-0)[, 42](#page-55-0)[, 68](#page-81-0)[, 94](#page-107-0) [sortie audio 8](#page-21-0)[, 30](#page-43-0)[, 55](#page-68-0)[, 81](#page-94-0) spécifications physiques [types 8185, 8186 et 8192 4](#page-17-0) [types 8187, 8188 et 8193 26](#page-39-0) [Types 8189, 8190, 8194, 8195, 8432 et 8433 76](#page-89-0) [Types 8196 et 8197 50](#page-63-0)

### **U**

unités [baies 2](#page-15-0)[, 14](#page-27-0)[, 24](#page-37-0)[, 36](#page-49-0)[, 48](#page-61-0)[, 62](#page-75-0)[, 75](#page-88-0)[, 88](#page-101-0) [CD-ROM 5](#page-18-0)[, 27](#page-40-0)[, 51](#page-64-0)[, 61](#page-74-0)[, 77](#page-90-0) [disque dur 5](#page-18-0)[, 27](#page-40-0)[, 51](#page-64-0)[, 61](#page-74-0)[, 77](#page-90-0) [disquette 5](#page-18-0)[, 27](#page-40-0)[, 51](#page-64-0)[, 77](#page-90-0) [DVD-ROM 5](#page-18-0)[, 27](#page-40-0)[, 51](#page-64-0)[, 61](#page-74-0)[, 77](#page-90-0)

unités *(suite)* [installation 15](#page-28-0)[, 37](#page-50-0)[, 63](#page-76-0)[, 89](#page-102-0) [internes 1](#page-14-0)[, 14](#page-27-0)[, 24](#page-37-0)[, 36](#page-49-0)[, 48](#page-61-0)[, 51](#page-64-0)[, 61](#page-74-0)[, 74](#page-87-0)[, 87](#page-100-0) [spécifications 14](#page-27-0)[, 36](#page-49-0)[, 62](#page-75-0)[, 88](#page-101-0) [support amovible 5](#page-18-0)[, 27](#page-40-0)[, 51](#page-64-0)[, 61](#page-74-0)[, 77](#page-90-0) [utilisation de la fonction Security profile by device 101](#page-114-0) [Utilitaire de configuration IBM 99](#page-112-0)

### **V**

[vidéo, sous-système 2](#page-15-0)[, 24](#page-37-0)[, 48](#page-61-0)[, 74](#page-87-0)

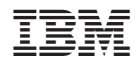

Référence : 71P6650

(1P) P/N: 71P6650

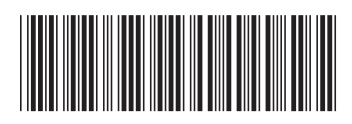